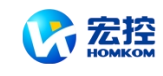

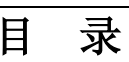

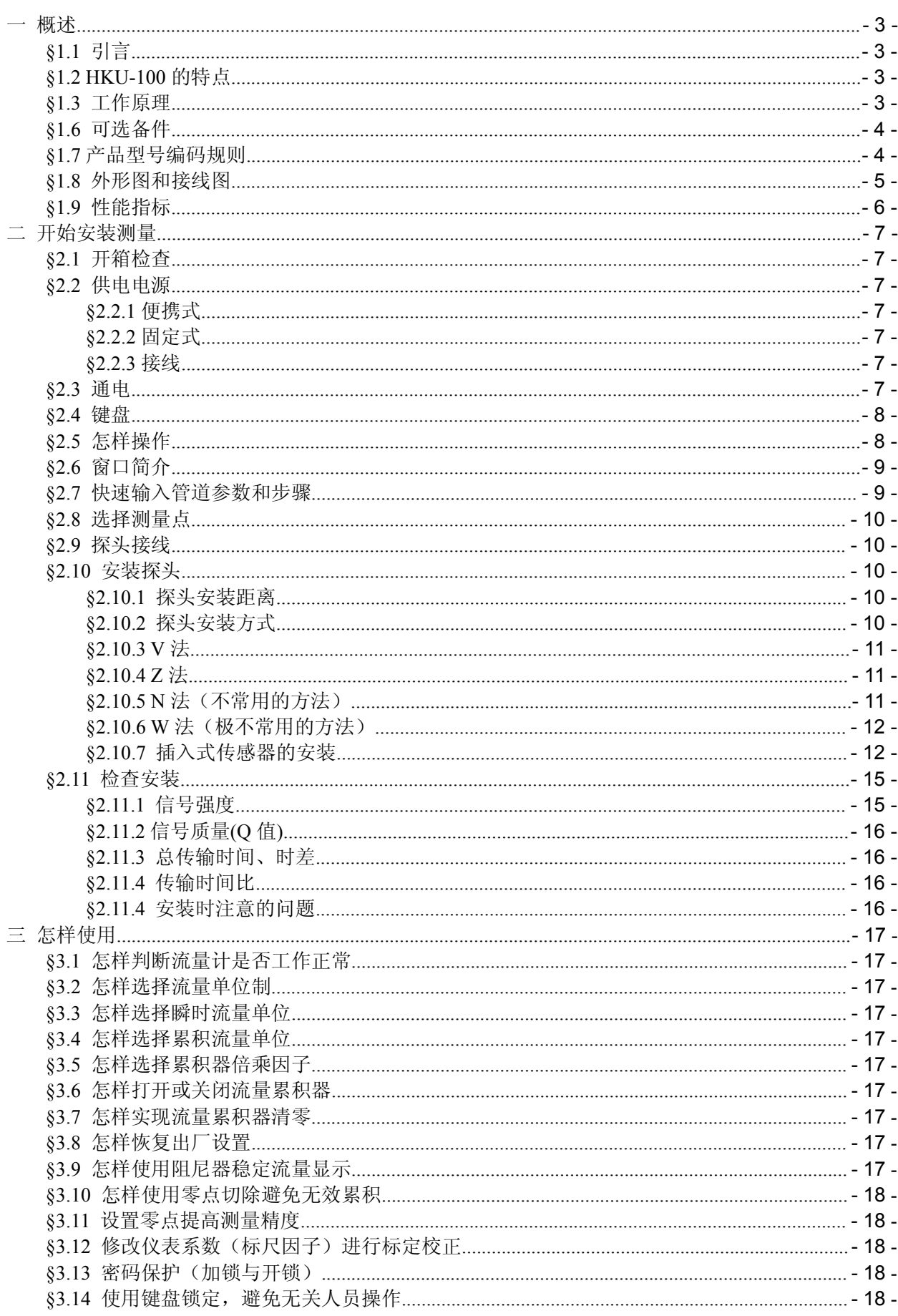

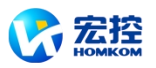

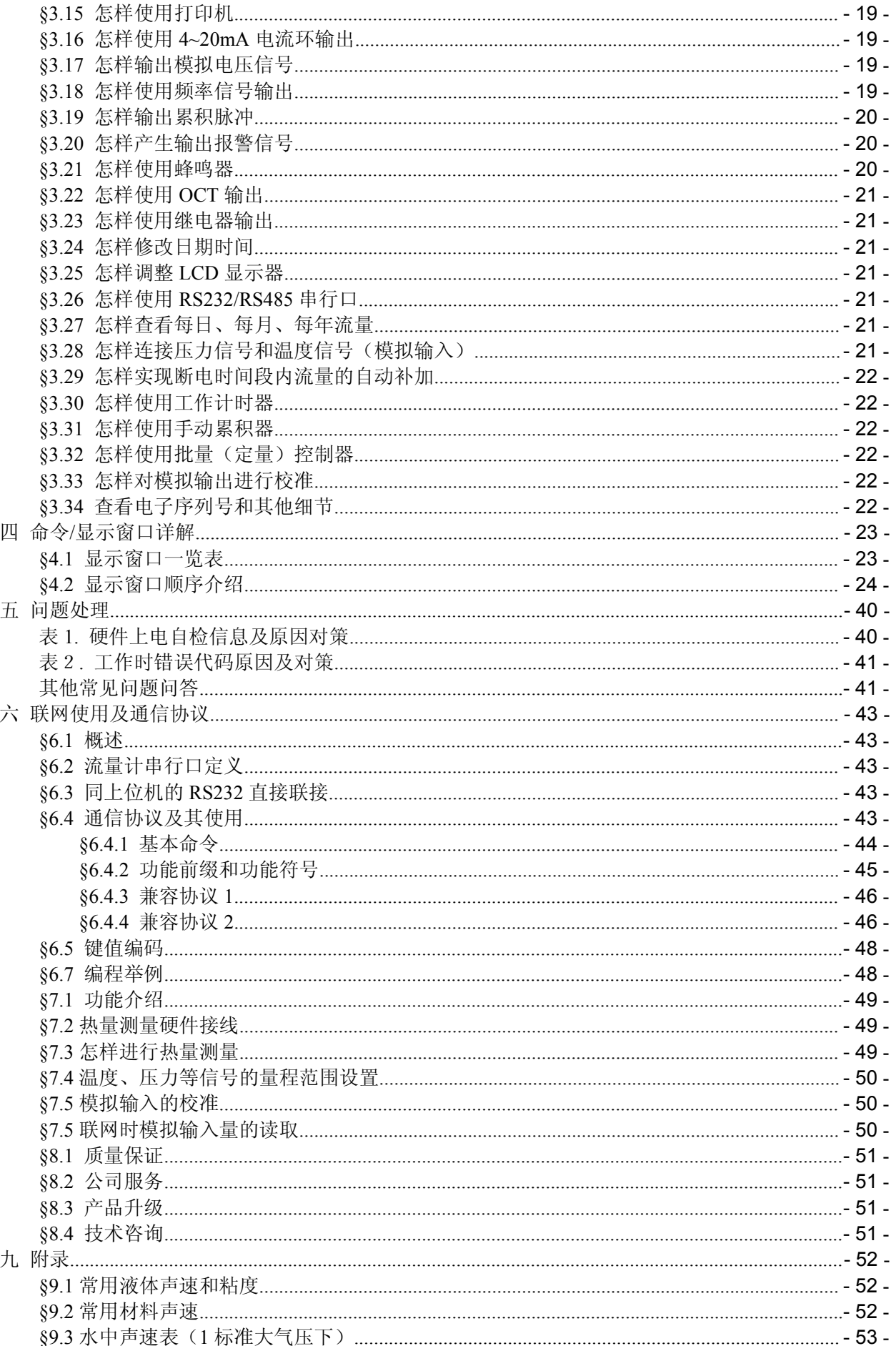

<span id="page-2-1"></span>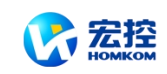

<span id="page-2-0"></span>一 概述

## **§1.1** 引言

欢迎您选择使用性能更优异、功能更多、采用了专利技术制造的 *HKU-100* 系列超声波流量计。 第六版中英文显示 *HKU-100* 型超声波流量计是在第五版同型号的超声波流量计的基础上,采用低电压 多脉冲平衡发射接收专利技术设计的一种全新通用时差型多功能超声波流量计、适用于工业环境下连续 测量不含大浓度悬浮粒子或气体的绝大多数清洁均匀液体的**流量和热量**。

同前一版流量计相比,新版流量计(1)校正后精度可达到 0.5 级;(2)采用了平衡差分发射平衡差分 接受电路,抗干扰性能和适应性能有很大提高提高,能适用于大功率变频器工作场合;(3)采用了最 新集成电路,电路参数进行了优化,所以生产工艺更简单,而整机可靠性和一致性等性能更加优异。

单线路板结构的 *HKU-100* 型超声波流量计使用了最新的著名国际半导体厂商,例如美国国家半导体公 司、*TI*、Maxim、Philips、Winbond、Xilinx 等,生产的超大规模集成电路设计而成。硬件数目少,低 电压工作,多脉冲发射,低功耗,高可靠性,抗干扰,适用性好。优化的智能信号自适应处理,用户无 需任何电路调整,就像使用万用表一样方便简单。

先进的电路设计、器件选用、优秀的硬件设计加上中文用户界面友好的软件设计,使新版的 HKU-100 系列超声波流量计成为国内目前最先进、当之无愧的第一名牌产品。

本手册针对第六版的 HKU-100 系列超声波流量计,对该系列的固定式、盘装式和便携式机型的功能、 安装及操作进行了详细的介绍。

## **§1.2** *HKU-100* 的特点

*HKU-100* 型流量计是基于微处理器技术,自身完备的流量测量仪表,与其它常规类型流量计或 其它超声波流量计相比,除具有高精度、高可靠性、高性能、低价格的显著特点外,还具有下列更多 的优点。

- \* 0.5%线性度,0.2%重复性 \* 非导电/特殊介质测量
- \* 中英文双语窗口化操作 \* 正向/负向/净累积器
- \* 低电压多脉冲平衡发射接收) \* 下铸铝外壳(固定式
- \* 抗干扰设计,变频器环境正常工作 \* RS-232 接口,完善的通讯/联网协议
- \* 内置热量测量/热量计 \* 内置批量/定量控制器
- 
- 
- \* 内置流量日月年累计器 \* 内置上电断电记录器
- 
- \* 可选择中外常用通用流量单位 \* 介质识别功能
- 
- 
- 
- 
- 
- 
- 
- \* 3/4 路 12 位精度模拟 4-20mA 输入 \* 1 路可编程模拟 4-20mA 输出
- \* 2 路可编程开关量输出 \* 可作为完善的流量/热量 RTU 远程终端
	-
- \* 内置数据纪录 \* \* \* 可选直流/交流/220 交流供电
	-
- \* 0.5 秒基本测量周期 \* \* \* 内部 32 位浮点数据处理
- \* 频率信号输出 \* 40 皮秒时差测量分辨率

在设计上,*HKU-100* 采用了世界上最先进的集成电路及微处理器智能控制,实现了生产过程中 元器件参数无调整化,生产工艺既简单又可靠,产品一致性好,保证每一台出厂的机器都达到最佳性能、 最好工作状态。

### **§1.3** 工作原理

当超声波束在液体中传播时,液体的流动将使传播时间产生微小变化,并且其传播时间的变化正比

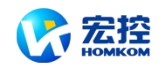

<span id="page-3-0"></span>于液体的流速,其关系符合下列表达式  $V = \frac{MD}{T} \times \frac{\Delta T}{T}$ 

$$
= \frac{MD}{\sin 2\theta} \times \frac{24}{T_{up} \cdot T_{down}}
$$

其中 しょうしょう しゅうしょう しんしょう

- **θ** 为声束与液体流动方向的夹角
- **M** 为声束在液体的直线传播次数
- **D** 为管道管道

**Tup** 为声束在正方向上的传播时间 **Tdown** 为声束在逆方向上的传播时间

**ΔT=Tup –Tdown**

## **§1.4** 典型用途

- 
- 
- 3. 发电厂(核电、火力和水力) 10. 造纸和制浆
- 4. 热力、供暖、供热 11. 2011. 泄漏检测
- 
- 
- 

## **§1.5** 装箱单**(**标准配置**)**

- 1. 主机(固定、便携、盘装式) 一台
- 2. 标准 M 型传感器(探头) 一付
- 3. 说明书(本手册) 一本
- 4. 传感器夹具 インコントランド 一付
- 5. 产品合格证 不可以 一件

## **§1.6** 可选备件

1.固定式流量计专用微型打印机及其消耗材料。

2.大型传感器、高温、插入式传感器及管段式传感器。

3.专用双屏蔽电缆 SYV50-30-T。

4. HKU-100 型专用 UPS-72 型不间断电源(72 小时)。

5.RS485 接口板、串行口数据记录器、超声波测厚仪(用于测量管道壁厚,提高流量计的使用精度。 6.GSM 短信息流量数据查询模块(可以用普通手机查阅流量计数据)

## **§1.7** 产品型号编码规则

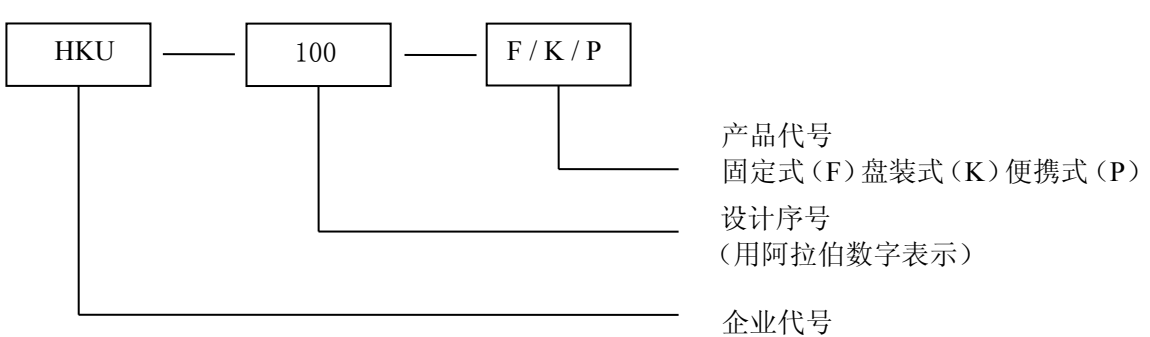

<span id="page-3-1"></span>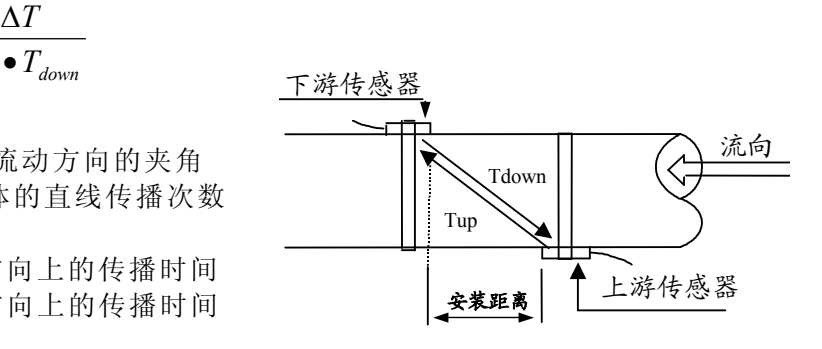

- 1. 水、污水、海水 8. 船体操作和维护
- 2. 给水和排水 9. 节能监测、节水管理
	-
	-
- 5. 冶金、矿山 12. 流量巡检、流量跟踪和采集
- 6. 石油、化工 13. 热量测量、热量平衡
- 7. 食品和医药 14. 流量、热量化管理、监控网络系统

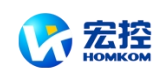

## <span id="page-4-0"></span>**§1.8** 外形图和接线图

便携式:主机外形尺寸图

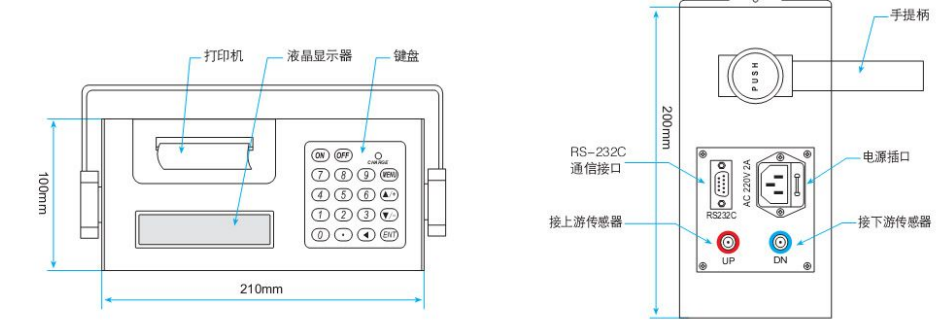

### 固定式、盘装式

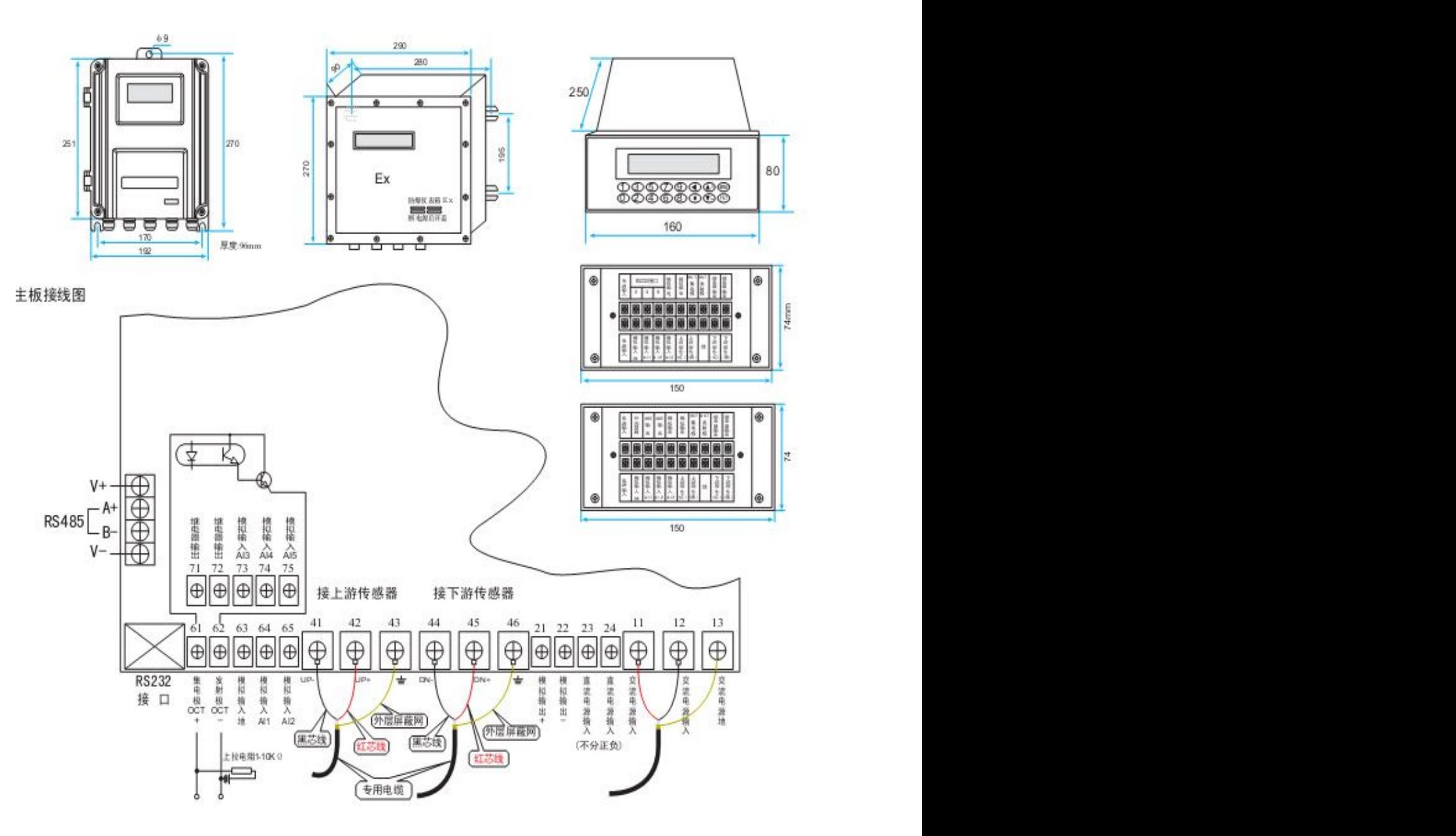

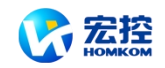

# <span id="page-5-0"></span>**§1.9** 性能指标

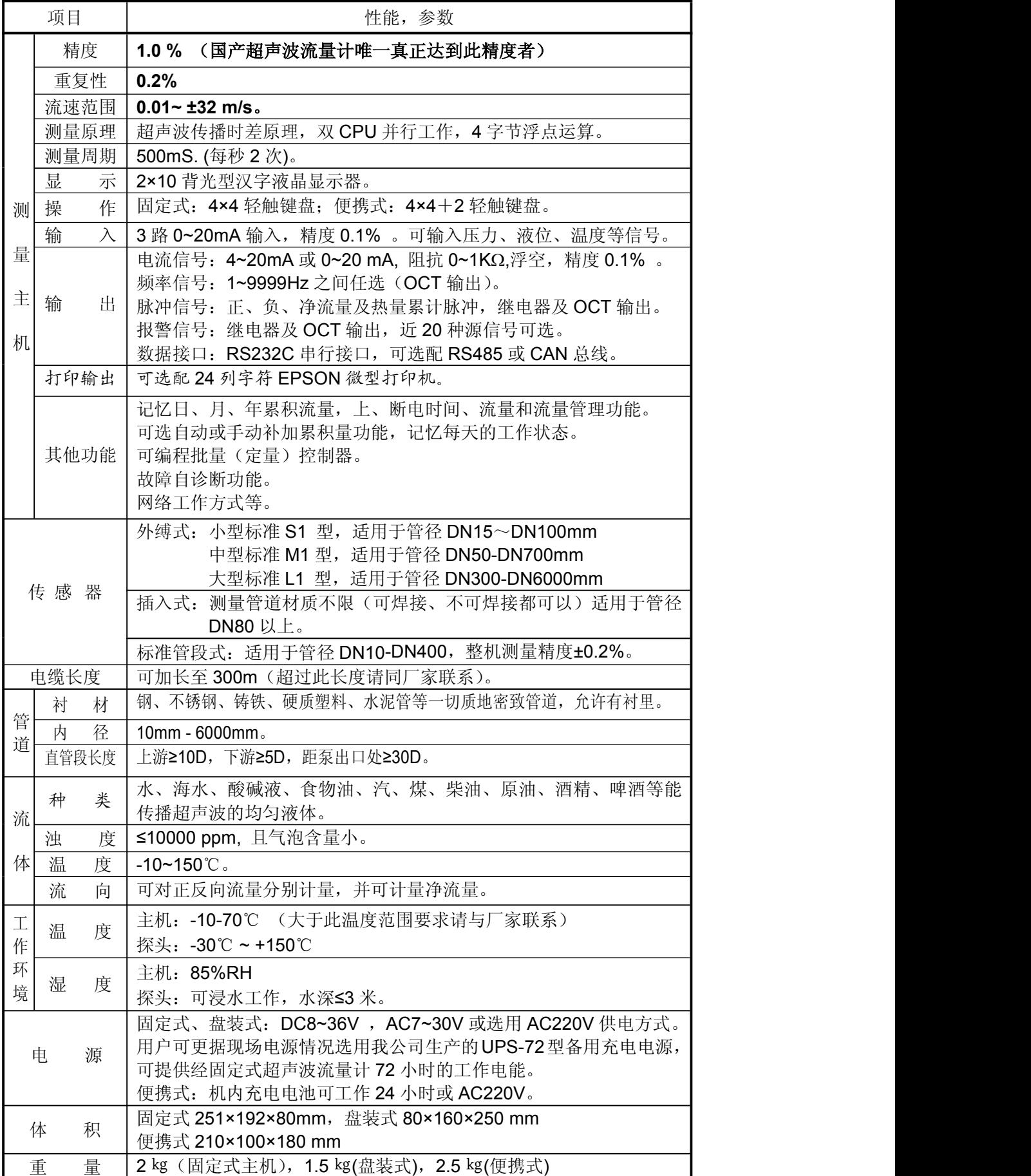

<span id="page-6-1"></span>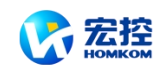

## <span id="page-6-0"></span>二 开始安装测量

### **§2.1** 开箱检查

请检查备件是否与装箱单内容相符? 是否运输中机壳受损? 是否有螺丝脱落? 连线是否松动? 如 有问题,请尽快与厂家联系。

### **§2.2** 供电电源

#### **§2.2.1**便携式

*HKU-100P* 便携式超声波流量计采用内置式可充电式镍氢电池工作,充满后一般可工作 20 小时左 右。

充电方式采用智能充电方式,操作者可将配备的电源线一端插入机器右侧 AC220V 端口,另一端插入 电源插座(AC220V)即可完成充电操作。连接完成后,机器键盘处有一"CHARGE"红色指示灯闪烁, 表示充电正在进行。电池充足电后,红色指示灯变为绿色,此时操作者可将电源线拔出收好以备下次再 用。

#### **§2.2.2**固定式、盘装式

用户在订货时,应注意告知厂家,需要哪一种供电方式的流量计。一般情况下厂家提供的产品为 AC220V 供电方式。

#### 特别提请操作者注意:若是交流(**AC220V**)供电的主机插入直流电源,或者直流(**DC8-36V** 或 AC7-30V)供电的主机接入 AC220V 电源, 就会把流量计烧毁了。

*HKU-100* 型主机(包括固定式主机、盘装式主机)按供电方式可分为两类: 一类 AC220V 供电(统称交流供电) 二类 DC8-36V 或 AC7-30V (统称直流供电)

#### **§2.2.3**接线

打开主机机壳,可看到左下面标号 11、12、13 的接线端子。一般情形下 11 号接线端子应该连接 到"大地"地线上,如布满仪表间内相当粗接地线等。如果没有"大地"地线,或是"大地"地线接地不良,可 把 11 号接线端子良好地连接至暖气管道上。12、13 号接线端子是电源接线端子。对直流电源不需区分 正负极,视同交流电源一样接入即可,因为内部带有极性翻转电路。

### **§2.3** 通电

*HKU-100* 系列超声波流量计通电后,首先运行自我诊断程序,如存在故障,则显示相应的错误信 息(参见故障查找章节)。诊断程序后,机器将自动按使用者上次所输入的参数进行工作。

键盘操作并不影响测量的进行,因为 *HKU-100* 内部采用了分时技术进行并行处理。测量、运算、键入、 显示、打印、串行口操作、输入输出等都称为"事件",各事件之间是相互独立的。例如使用者修改日期 时间将丝毫不影响与日期时间无关的其他任务。

通电时,如果机器已经安装好,从 M01 窗口可以看到机器正在调整放大器增益,显示器左上角显示 S1, S2, S3, S4 四个步骤后, 机器自动进入正常的测量状态, 显示器左上角显示"\*R"字样。

如果是第一次使用或是在新的安装点安装,需要输入新安装点的参数。使用者所输入的任何参数, *HKU-100* 都记录在机内的 NVRAM 中,将永久记忆,直到使用者再次修改。

当使用者改变了参数或移动探头后,机器将自动重新计算调整,按使用者新输入的参数进行工作。

*HKU-100* 工作时能够同时完成所有的任务,不论在哪一个显示窗口上,测量、输出等任务是照常 进行的。

便携式和固定式在软件上的主要区别是便携式每次上电后总是进入 01 号显示窗口,而固定式每次上电

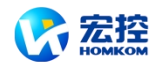

<span id="page-7-0"></span>后自动进入上次断电前所在的显示窗口。

### **§2.4** 键盘

*HKU-100* 系列超声波流量计键盘如右图所示,说明如下:

0 ~ 9 和 . 键用于输入数字或菜单号;

◄ 键用于左退格或删除左面字符;

▲/+和▼/-用于进入上一菜单或下一菜单,在输入数字时,相 当于正负号键;

MENU 键(以后文字描述时,简称为 M 键)用于访问菜单,先 键入此键然后再键入两位数字键,即可进入数字对应的菜单窗口, | 0 | • | • 例如欲输入管外径, 键入 MENU | 1 | | 1 || 即可, 其中"11"是管外径 参数窗口地址码。

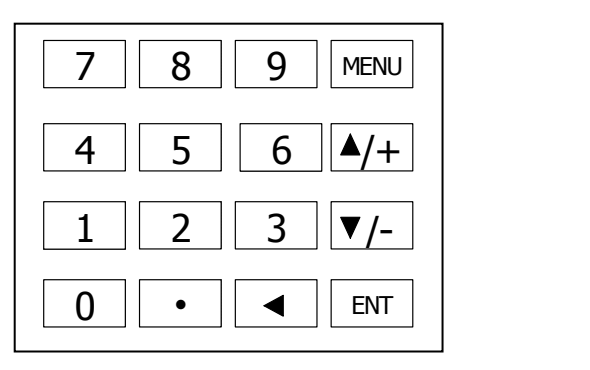

ENT 键,为回车键,也可称为确认键,用于"确认"已输入数字或所选择内容。另一个功能是在输入 参数前按此键用于进入"修改"状态。

蜂鸣器发出的按键提示"吡吡"音,可使用 77 号窗口选择第 15 项关闭。

### **§2.5** 怎样操作

*HKU-100* 采用了窗口化软件设计,所有输入参数、仪器设置和显示测量结果统一细分为 100 多个 独立的窗口表示,使用者通过"访问"特定的窗口即可达到输入参数、修改设置或显示测量结果的目的, 窗口采用两位数字(包括+号)编号,从 00~99,然后是+0, +1 等。窗口号码,或称窗口地址码,表 示特定的含义,例如11号窗口表示输入管道外径参数,25号窗口显示探头安装距离等,见窗口详解一 章说明。

访问窗口的快捷方法是在任何状态下,键入 MENU 键,再接着键入两位数的窗口地址码。例如欲输 入或查看管道外径参数,窗口地址为 11, 键入 MENU 1 1 1 即可。

访问窗口的另一种方法是移动访问, 使用按键▲/+ 和▼/- 及 ENT 键, 例如当前窗口为 66, 键入 ▲/+即进入窗口 65,再键入▲/+ 即进入窗口 64; 键入▼7 后, 又回到窗口 65, 这时再键入▼7 即进 入窗口 66。

窗口地址码的安排是有一定规律的(请见下一节说明和"窗口祥解"章),使用者并不需要一一记住, 只需记住常用窗口的地址码以及不常用窗口的大体位置即可。使用时暂时进入大体相邻的窗口,然后使 用▲/+和▼/- 键找到欲访问窗口。

总之,有机的结合使用快捷方法和移动方法,可以发现访问窗口的操作方法实际上既简单又方便。 窗口本身主要分为三种类型: (1) 数据型,例如 M11, M12; (2) 选择项型, 例如 M14; (3) 纯显 示型, 例如 M01, M00。

访问数据型窗口,可以查看对应的参数。如果欲修改数值,可直接 | 输入管道外直径 M11 键入数值键然后回车 ENT , 也可键入回车 ENT 后, 再键入数字键, 然 后再回车 ENT 确认。

例如欲输入管道外径参数为 219.2345, 按键如下: MENU 1 1 H 进 编入管道外直径 M11 入 11 号窗口, 所显示的数值是上次输入的值, 这时可键入 ENT 键, 在 | 屏幕第二行左端显示">"和闪动的光标,输入数值参数;也可以不键入 ENT 键, 而直接键入数字键如下: 2 | 1 | 9 | . | 2 | 3 | 4 | 5 | ENT. >

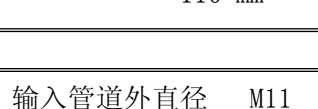

110 mm

输入管道外直径

访问选择型窗口,可以查看对应所选择的选择项。如果欲进行修改,必须先键入回车 ENT , 这时 屏幕左边将出现">"和闪动的光标,表示进入可修改选择状态。使用者可使用▲/+ 和 ▼/- 键移出所要的 选择值后,键入 ENT 键确认;也可以直接输入数字对应的选择项,键入

 $\overline{ENT}$  键确认。例如管道的材质是不锈钢, 键入  $\overline{MENU}$   $\overline{11}$   $\overline{4}$ , 进入  $14$ 号窗口, 键入 ENT , 进入修改状态。这时可使用▲/+ 和▼/- 键移出

"1. 不锈钢"选项,键入 ENT 键确认;也可在修改状态下直接键入数字键 1 , 屏幕第二行将显示"1. 不锈钢"键入 ENT 键确认。

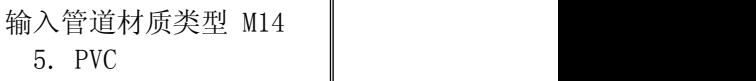

输入管道材质类型 M14 > 1. 不锈钢

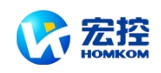

<span id="page-8-0"></span>一般情形下,如果想进行"修改"操作,必须先键入 ENT 键 (数字型窗口可以省掉)如果出现键入 ENT 键后,不能进入修改状态的情况,是仪器已经加上了密码保护。用户必须在 47 号窗口中选择"开锁" 项,并输入原密码后,方能进行修改操作。如果按键机器不反应,是键盘已经"锁定"。解除键盘锁定的 唯一途径是键入锁定操作时输入的密码:直接在键盘上输入密码,此时显示显示并不显示输入的密码, 若输入的密码正确,再按键就有反应,锁定键功能位于48号窗口。

### **§2.6** 窗口简介

*HKU-100* 系列超声波流量计的特色是全部使用窗口操作。

窗口按下列规律安排:

- **00~09** 号窗口是显示窗口,能显示瞬时流量、正累积流量、负累积流、净累积流、瞬时流速、日期时间、 模拟输入当前量、当前工作状态、今日流量。
- **10~29** 号窗口是初始参数操作窗口,在这些窗口中输入诸如管道外径、管壁厚度、流体种类、探头类型、 探头安装方法等参数,显示安装距离等。
- **30~38** 号窗口是流量单位选择和累积器选项操作窗口,在这些窗口中,可以选择工作单位系,可选择流 量计工作单位诸如立方米、公升等、可以打开或关闭各累积器或是对其进行"清零"操作。
- **40~49** 号窗口包括流量修正操作窗口和网络标识地址码(46 号)、密码保护(47 号)、键盘锁定(48 号)等
- **50~89** 号窗口包括打印机输出、RS-232C 输出、继电器输出、电流环输出、批量控制器、LCD 显示器、 日期时间、频率信号输出、报警输出、模拟输入、日月年累积器、热量测量等功能的设置和操 にんじょう たいじょう かんしゃ かんしゅう かんしゅう かいしゅう かいしゅう かいしゅう かいしゅう かいしゅう しゅうしゅう しゅうしゅう かいしゅう
- **90~94** 号窗口为流量计检查窗口。90 号窗口显示信号强度和信号质量 Q 值;91 号窗口显示信号传输时 间比;92 号窗口显示通过测量估计的流体声速;93 号窗口显示测量的信号传输总的时间和差 时间;94 号窗口显示雷诺数和仪器自动修正系数。
- **96~99** 号没有"窗口"可进入。它们代表打印命令:M99 打印当前窗口内容、M96 用于打印机进纸或上纸。
- **+0~+9** 号窗口是附加的一些次常用功能窗口,包括上断电时间纪录、总工作时间、总上电次数等。甚至 还包括一个单精度函数计算器。

还有一些窗口是有关硬件调试操作的,只用于厂家调试。详细的说明请见"怎样使用"和"窗口详解" 章节。如果还感觉到操作有困难,请模仿下一节输入管道参数步骤练习。

### **§2.7** 快速输入管道参数和步骤

*HKU-100* 常规测量时需要输入下列参数:

- **1.** 管道外径
- **2.** 管壁厚度
- **3.** 管材
- **4.** 衬材参数(如有的话,可包括衬里厚度和衬材声速)
- **5.** 流体类型
- **6.** 探头类型 (因为主机可支持多种不同探头)
- **7.** 探头安装方式

上述参数条件的输入步骤一般遵循下列快速设置步骤顺序:

- 1. 键入 MENU 1 | 1 | 进入 11 号窗口输入管外径 ENT
- **2.** 键入▼/- 进入 12 号窗口输入管壁厚度 ENT
- 3. 键入▼/- 进入 14 号窗口 ENT , A/+或▼/- 选择管材 ENT
- **4.** 键入▼/ 进入 16 号窗口 ENT , A/+或▼/ 选择衬材 ENT
- 5. 键入▼/+ 进入 20号窗口 ENT , A/+或▼/| 选择流体类型 ENT
- 6. 键入▼/ 进入 23 号窗口 ENT .▲/+或▼/- 选择探头类型 ENT
- **7.** 键入▼/ 进入 24 号窗口 ENT .▲/+或▼/ 选择安装方式 ENT

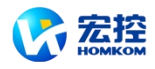

<span id="page-9-0"></span>8. 键入▼/- 进入25号窗口,按所显示的安装距离及上步所选择的安装方式安装好探头(见 本章传感感器安装部分)

9. 键入 MENU 0 1 进入 01 号窗口显示测量结果

安装中是最简单便捷的,只要选择一个合 适的测量点,把测量点处的管道参数输入 到流量计中,然后把探头捆绑在管道上即 100 m m =  $\frac{1}{2}$  =  $\frac{1}{2}$  =  $\frac{1}{2}$  =  $\frac{1}{2}$  =  $\frac{1}{2}$  =  $\frac{1}{2}$  =  $\frac{1}{2}$  =  $\frac{1}{2}$  =  $\frac{1}{2}$  =  $\frac{1}{2}$  =  $\frac{1}{2}$  =  $\frac{1}{2}$  =  $\frac{1}{2}$  =  $\frac{1}{2}$  =  $\frac{1}{2}$  =  $\frac{1}{2}$  = 可。 $\Box$ 

选择测量点时要求选择流体流畅分布 均匀的部分,为保证测量精度。一般应遵 循下列原则:

\* 要选择充满流体的管段,如管路的垂 直部分或充满流体的水平管段。

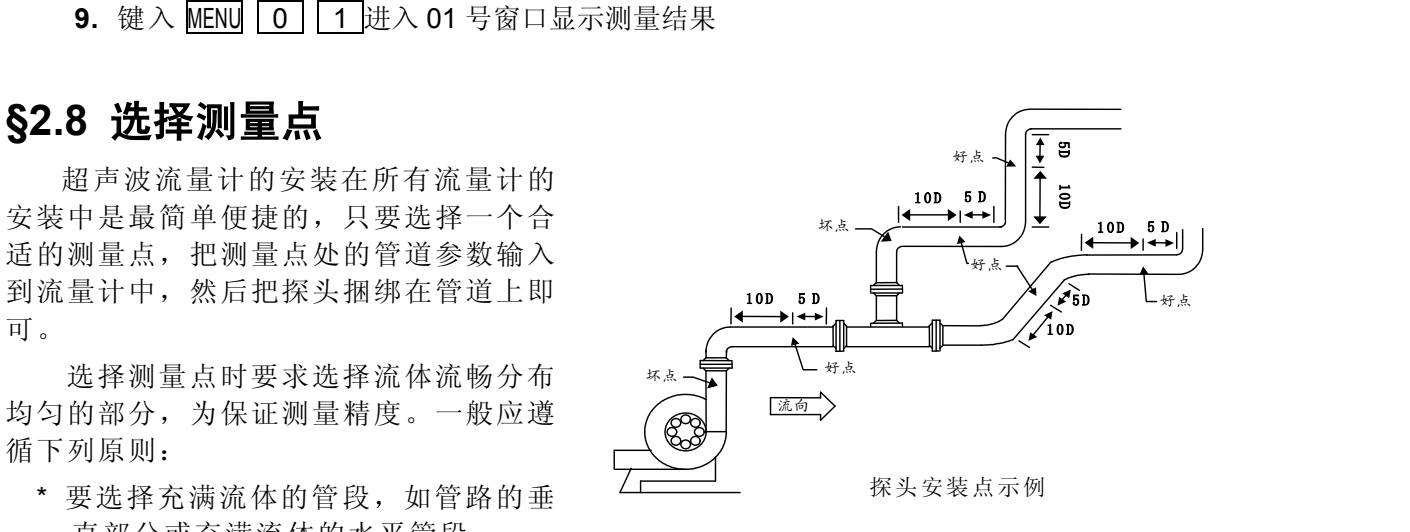

- \* 测量点要选择距上游 **10** 倍直径,下游 **5** 倍直径以内均匀直管段,没有任何阀门等干扰。
- \* 要保证测量点处的温度在可工作范围以内。
- \* 充分考虑管内壁结垢状况,尽量选择无结垢的管段进行测量。实在不能满足时,需把结垢 考虑为衬里以求较好的测量精度。
- \* 选择管材均匀密致,易于超声波传输的管段。 测量点的选择请见右面两例图示。

### **§2.9** 探头接线

便携式探头使用不同的颜色区分上下游探头,请注意区分。

请参考本手册第 **3** 页上的接线图。第六版超声波流量计的探头连线要采用高频双绞线,这是因为 收发电路采用了平衡发射平衡接收所决定的,采用高频双绞线的好处是能使抗干扰性能大大提高。如果 使用单屏蔽的常规高频电缆,或者像第五版流量计那样的双屏蔽电缆,会使机器性能下降,干扰大的时 候,不能正常测量。

上游传感器的红色芯线接到 **41** 号接线端子上,黑色的芯线接到 **42** 号接线端子上,下游传感器的 红色芯线接到 **43** 号接线端子上,黑色的芯线接到 **44** 号接线端子上。如果有屏蔽外皮,请接到 **45** 号接 线端子上。

建议一般情形下,都要使用专用电缆。专用电缆损耗小,抗干扰性好,能保证仪表长期可靠工作。

### **§2.10** 安装探头

在安装探头之前,须把管外欲安装探头的区域清理干净,除去一切锈迹油漆,选择出管材致密部分 进行探头安装:在探头的中心部分和管壁涂上足够的耦合剂,然后把探头紧贴在管壁上捆绑好。

注意 **1.** 两个探头要安装在管道管轴的水平方向上;

**2.** 探头的安装方向。

安装探头过程中,千万注意在探头和管壁之间不能有空气泡及沙砾。在水平管段上,要把探头安装 在管道截面的水平轴上,以防管内上部可能存在气泡。(参见第 **10**,**11** 页图示)

如果受安装地点空间的限制而不能水平对称安装探头,可在保证管内上部分无气泡的条件下,垂直 或有倾角地安装探头。

#### **§2.10.1** 探头安装距离

探头间距以两探头的最内距离边缘为准(参见第 10,11 页顶视图示)在输入了所需的参数以后, 查看显示窗口 25 所显示的数字,并使探头的间距符合 25 号窗口的数据。

#### **§2.10.2** 探头安装方式

探头安装方式共有四种。这四种方式分别称为 V 法、Z 法、N 法和 W 法。下面分别说明。一般地

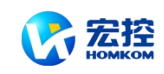

<span id="page-10-0"></span>在小管径时(DN100~300mm)可先选用 V 法;V 法测不到信号或信号质量差时则选用 Z 法,管径在 DN300mm 以上或测量铸铁管时应优先选用 Z 法。

N 法和 W 法是较少使用方法,适合 DN50mm 以下细管道。

#### **§2.10.3 V**法

V 法一般情况下是标准的安装方法,使用方便,测量准确。可测管径范围为 25mm 至大约 400mm; 安装探头时,注意两探头水平对齐,其中心线与管道轴线水平一线。

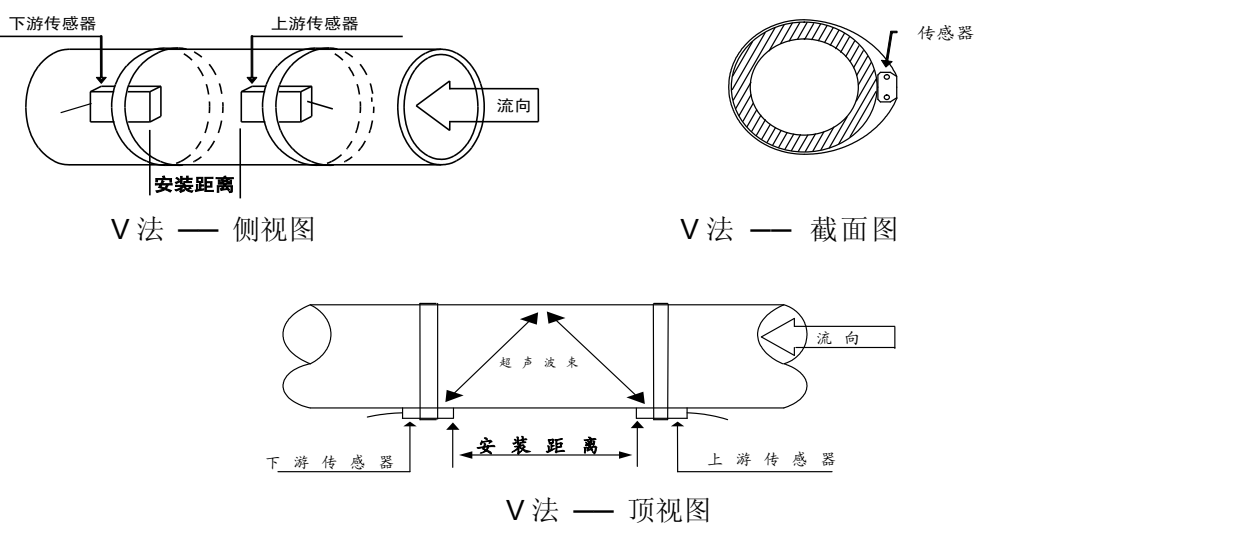

#### **§2.10.4 Z** 法

当管道很粗或由于液体中存在悬浮物、管内壁结垢太厚或衬里太厚,造成 V 法安装信号弱, 机器不能正常工作时,要选用 Z 法安装。原因是; 使用 Z 法时, 超声波在管道中直接传输, 没 有折射(称为单声程),信号衰耗小。

Z 法可测管径范围为 100mm 至大约 6000mm。实际安装流量计时,建议 300mm 以上的管道都要选 用 Z 法

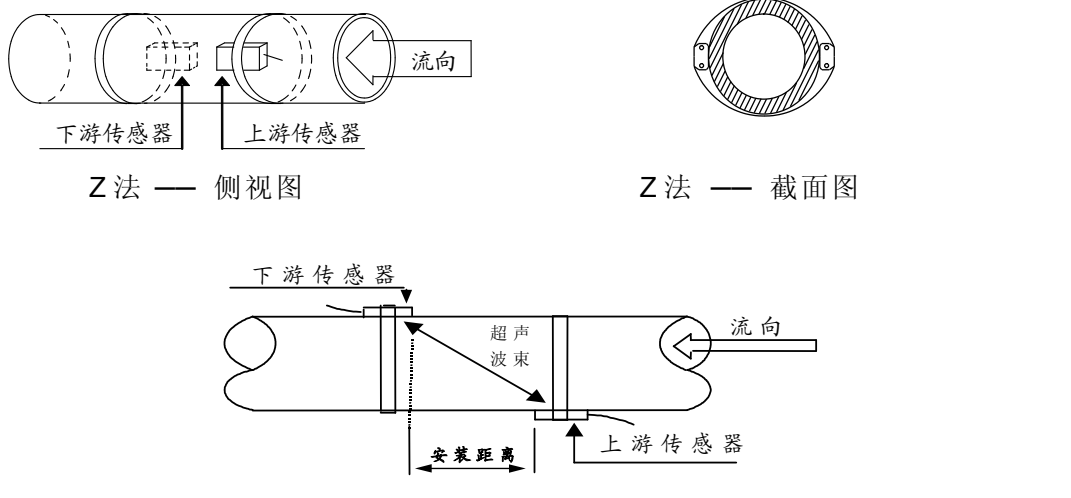

#### Z 法 — 顶视图

#### **§2.10.5 N** 法(不常用的方法)

N 法安装时,超声波束在管道中折射两次穿过流体三次(三个声程),适于测量小管径管路。N 法通过延 长超声波传输距离,提高测量精度。(不常用方法)

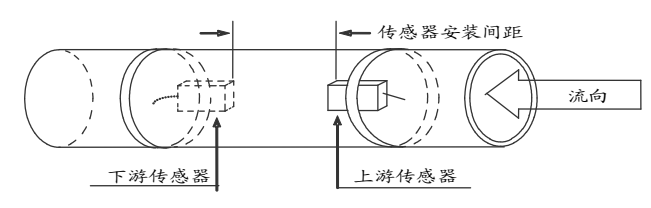

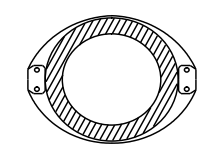

<span id="page-11-0"></span>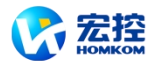

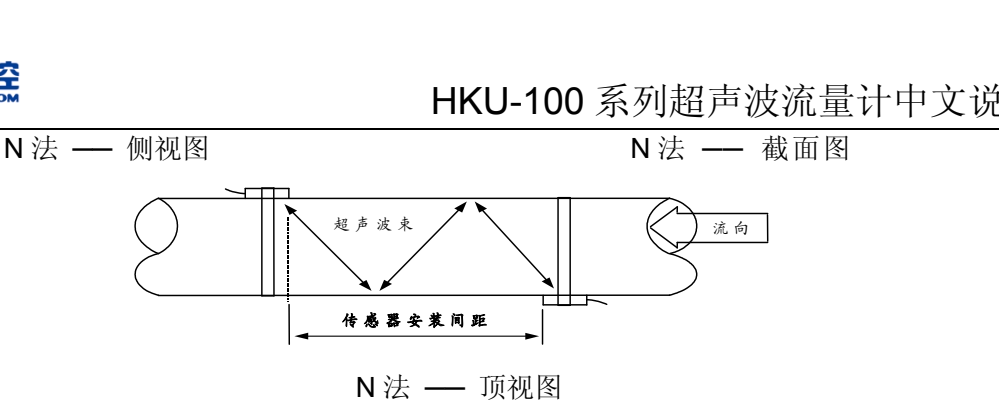

#### **§2.10.6 W** 法(极不常用的方法)

同 N 法一样, W 法也通过延长超声波传输距离的办法来提高小管测量精度。适于测量 50mm 以下的小 管。使用 W 法时,超声波束在管内折射三次,穿过流体四次(四个声程)。

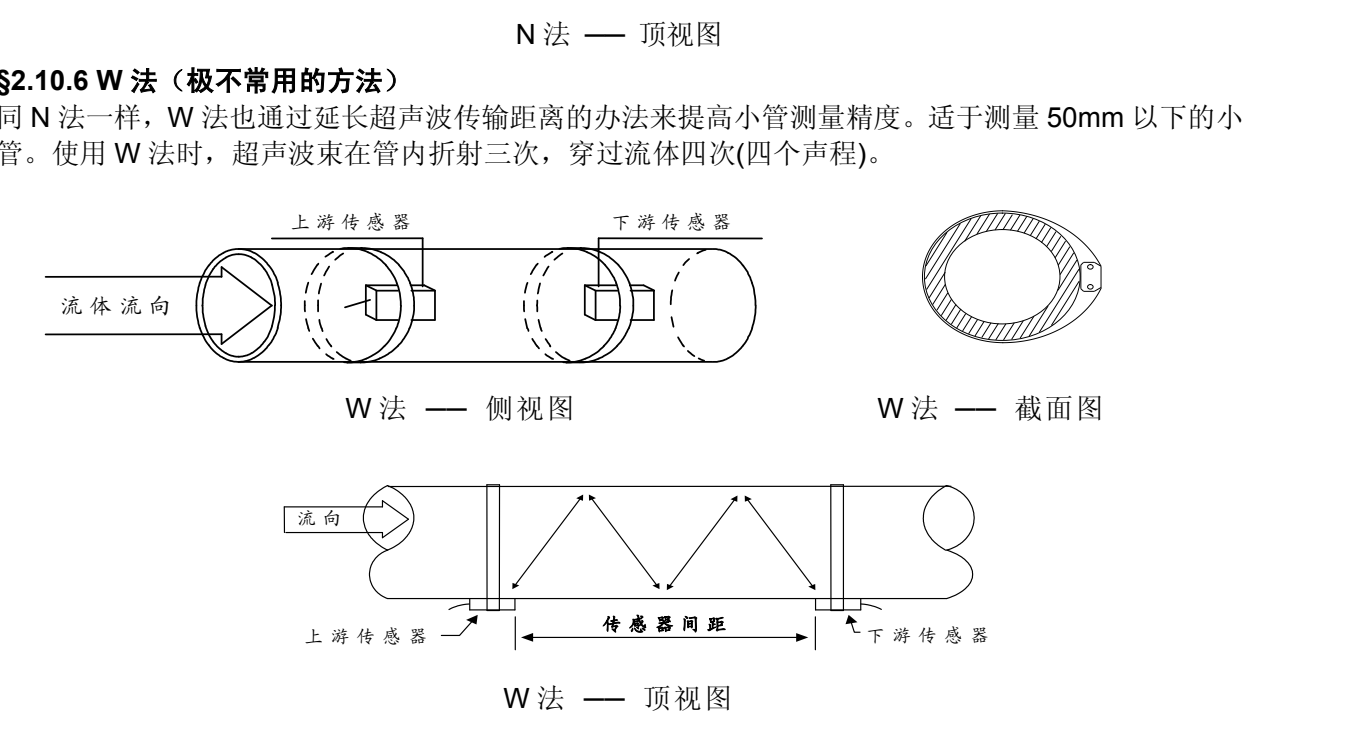

#### **§2.10.7** 插入式传感器的安装

*HKU-100* 型超声波流量计的插入式传感器为我公司的第二代产品,是集外夹式传感器与标准管段 式传感器二者优点的产品,其特点为:

- 1. 解决了由于管道内壁结垢或腐蚀严重时,使用外缚式传感器信号弱、测量不正常的难题。
- 2. 使用的专用开孔工具可以使传感器在带压不停水的情况下安装,保证生产的正常稳定运行, 并使之达到日后维护。
- 3. 该传感器的超声波发射晶体与被测量液体直接接触,提高了测量精度和机器的运行稳定性。
- 4. 相对电磁流量计,在大口径管道上既经济又可靠准确。

#### **2.10.7.1** 要求

**1**、安装场地

安装插入式传感器需要较大的空间,在仪表井中管壁到墙壁之间的距离至少 540mm 以上。 即宽度 W > (D+540×2) mm。(如图 1)

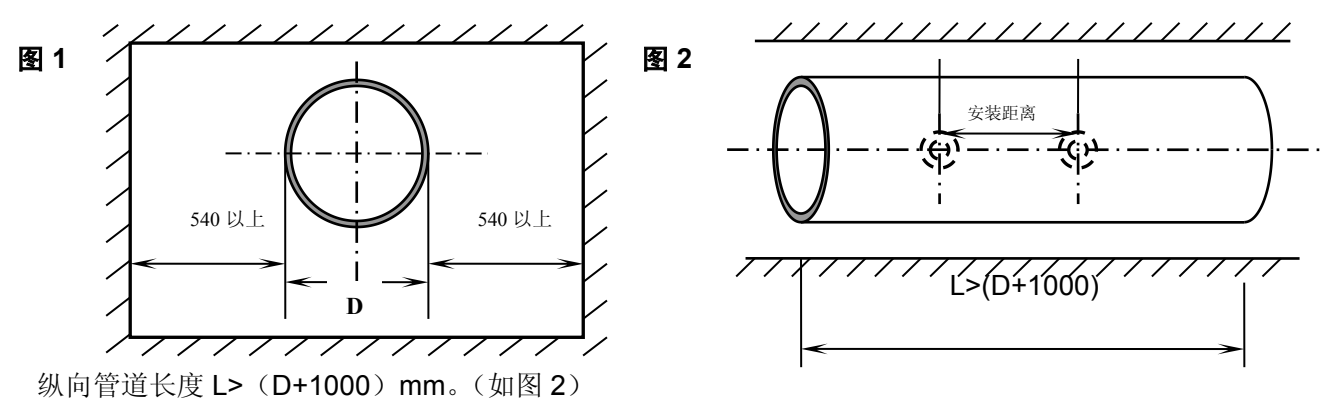

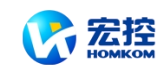

安装超声波流量计需要一定的直管段,一般上游大于 10D, 下游大于 5D (D 为直径), 距 泵出口或阀门处要大于 30D。详见技术说明书第二章。

**2**、工具

安装插入式传感器需要专用开孔定位工具(由厂家提供,非卖品)、专用球阀底座肆个、1.25 寸钢制球阀两个、手电钻及大扳手和生料带等。

#### **2.10.7.2** 输入参数

主机初始设置子菜单中

M23 菜单中需洗择第5项, 即 "5、插入 B 型探头"

M24 菜单中选择第1项, 即 1、Z (Z 法安装)

M25 菜单中所示内容即为安装距离,这个距离是指两个插入式传感器的中心沿管轴方向上 的距离。(见图 2)

#### **2.10.7.3** 安装步骤

**1**、定位

将管道参数输入主机(详见技术说明书),计算出安装距离(由于采用插入式传感器,建议 均使用直接测量方式,即 Z 安装方式)定出两个传感器的位置, 安装距离为两个传感器的 中心距。

#### 注意: 两个传感器一定要保证在同一轴面上。

制作定位纸:取一条长 4D, 宽 200mm (或 D) 的矩形纸带, 在距边缘约 100mm 处划一 条线;(如图 3)

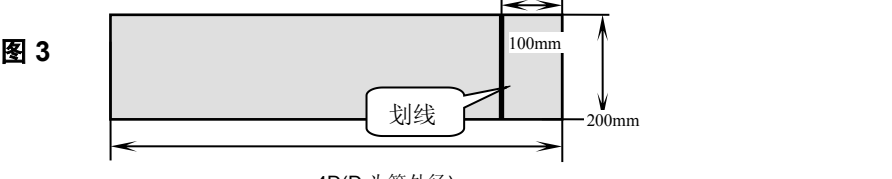

4D(D 为管外径)

将定位纸缠绕在已处理好的管道上,注意要把纸两边互相重合对齐,才能使所划的线与管轴 相平行;(如图 4)

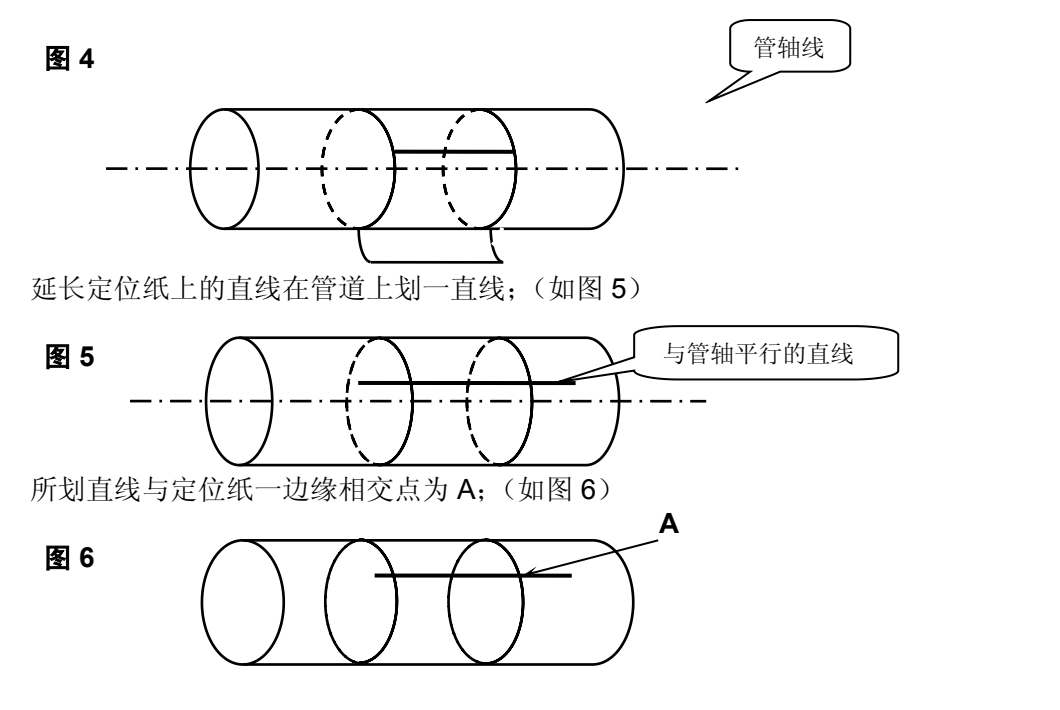

从 A 点开始, 沿着定位纸边边缘量出管道 1/2 周长, 该点为 C, 在 C 点

划一条与定位纸边缘垂直的直线;(如图 7)

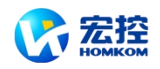

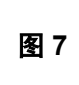

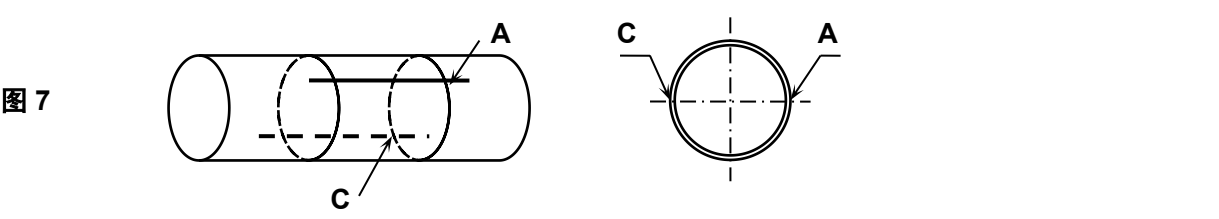

去掉定位纸,从点 C 开始,在所划直线上量出安装距离 L,从而决定出 B 点。 这样 A、B 两点为安装位置; 例如 L=280mm (如图 8)

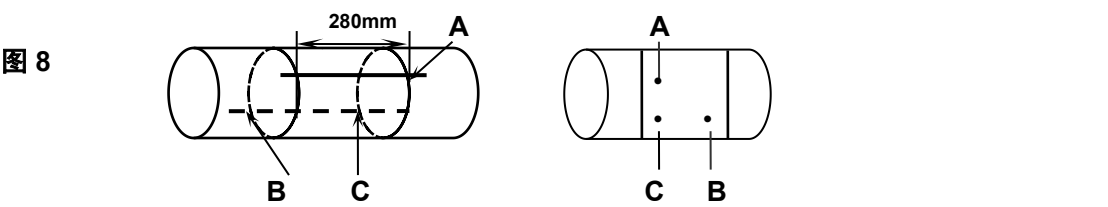

将球阀底座分别焊接在 A 和 B 两点上。

注意球阀座中心点一定要与 **A** 和 **B** 两点重合。

**2**、安装球阀座(如图 9)

对于可焊接管材(如钢、PVC 等)只需将球阀座直接焊在管道外壁上,(焊前将焊点附近的 管道表面处理干净)**焊接时注意一定不要夹杂气孔,以防漏水,甚至断裂**。

对于不可焊接管材(如铸铁等),需采用定制的专用护套将球阀座紧固在管道外壁上,一定要密 封好,以防漏水。将球阀座上缠好生料带,拧上球阀。

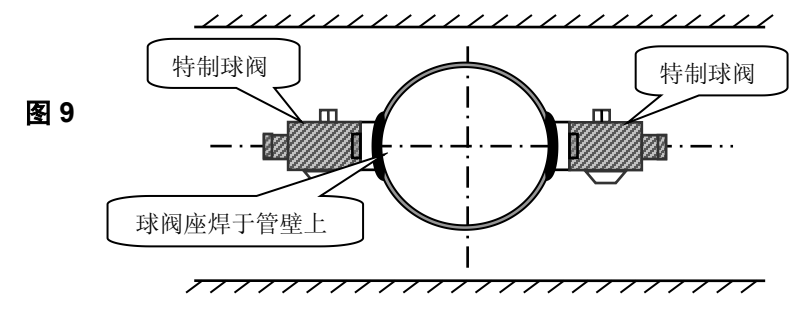

**3**、钻孔(如图 10)

将开孔器前端缠好生料带,然后与特制球阀外螺纹连接,紧固好后,打开球阀,推动钻杆直 至与管道外壁接触,将手电钻与钻杆接好锁紧,接通电源,开始钻孔,**在钻孔过程中一定不能进** 钻过快,要缓慢进钻,以免卡钻,甚至钻头折断,感觉钻透后,拔出钻杆直到开孔器钻头的最前 端退至球阀芯后,关上球阀,卸下开孔器。

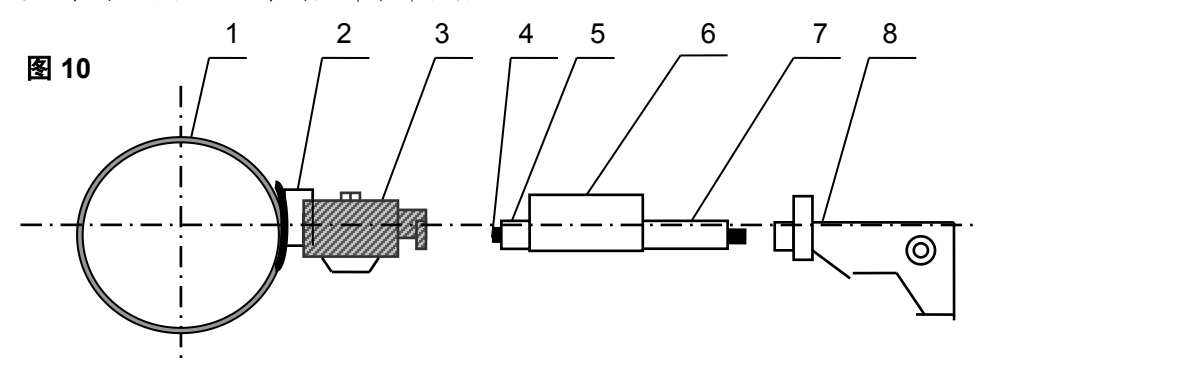

1、管道 2、球阀座 3、特制球阀 4、定位钻 5、Φ19 开孔钻 6、密封套 7、钻杆 8、手电钻 **4**、传感器的装入(如图 11)

> 把锁紧螺母旋至传感器底部,将传感器旋入特制球阀导向螺纹,当旋至球阀芯时,打开球 阀,继续旋入传感器,直至传感器前端伸出管道内壁,调整好传感器的角度,(两个传感器

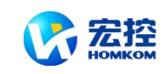

进线孔应同时向上或向下),紧固好锁紧螺母,最后将线接好,用硅橡胶密封接线处。

<span id="page-14-0"></span>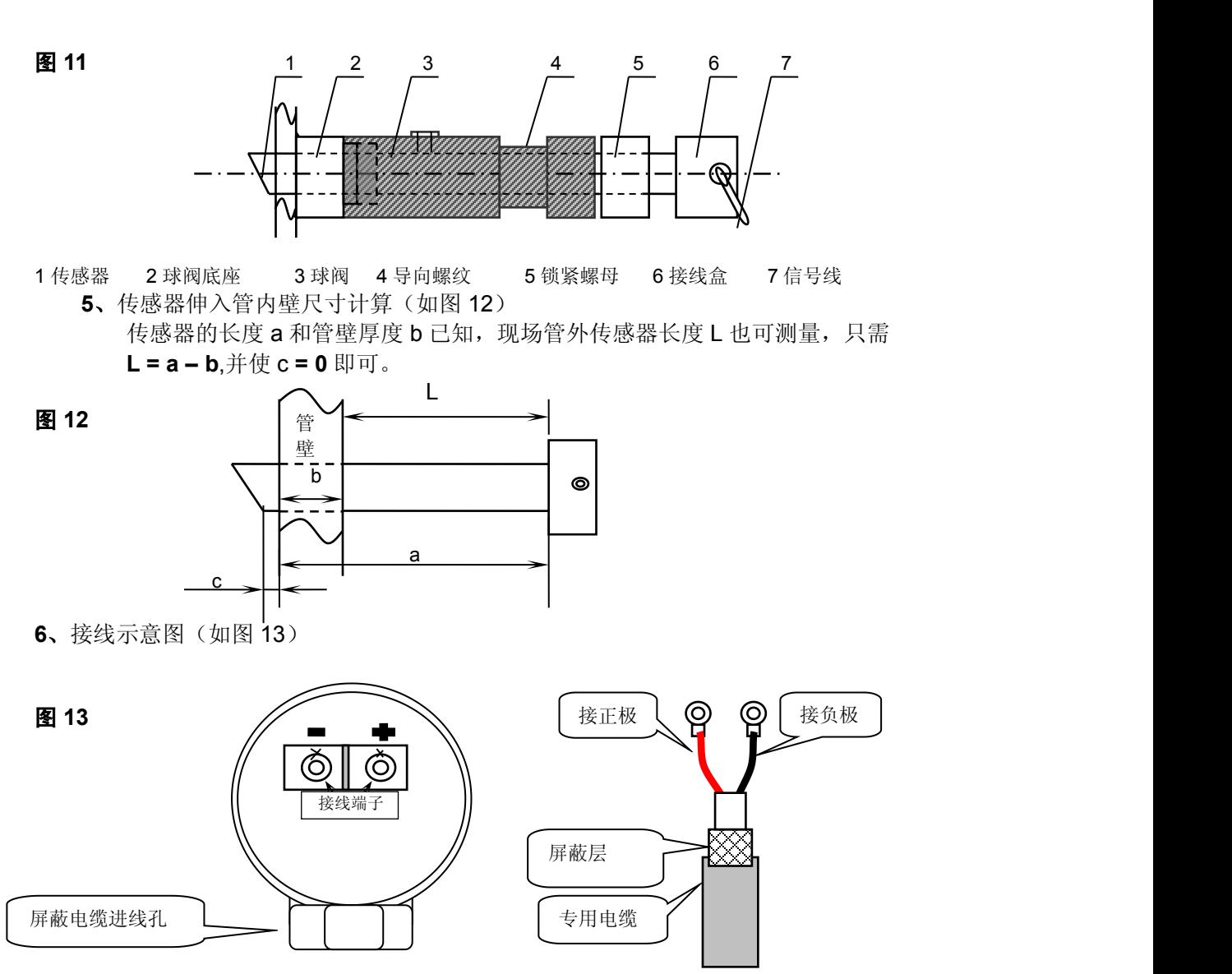

**7**、接线完毕后,锁紧进线孔螺母,然后将防水胶注满接线盒,最后盖上盒盖。

**8**、维修与服务

本公司产品包修三年,该传感器的维修非常简单,只需按安装的相反过程,将旧的传感器卸下,换 上新传感器即可。

### **§2.11** 检查安装

检查"安装"是指检查探头安装是否合适、是否能够接受到正确的、足够强的、可以使机器正常工作 的超声波信号,以确保机器长时间可靠的运行。通过检查接收信号强度、总传输时间、时差以及传输时 间比值,可确定"安装"是否最佳。

"安装"的好坏直接关系到流量值的准确,机器长时间可靠的运行。虽然大多数情形下,把探头简单 地涂上偶合剂贴到管壁外,就能得到测量结果,这时还是要进行下列的检查,以确保得到最好的测量结 果并使仪器长时间可靠的运行。

#### **§2.11.1** 信号强度

信号强度(M90 中显示)是指上下游两个方向上接收信号的强度。HKU-100 使用 00.0~99.9 的数字表示相对的信号强度。00.0 表示收不到信号;99.9 表示最大的信号强度。

#### 一般情况下,信号强度越大,测量值越稳定可信,越能长时间可靠的运行。

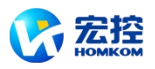

<span id="page-15-0"></span>安装时应尽量调整探头的位置和检查耦合剂是否充分,确保得到最大的信号强度。

系统正常工作的条件是两个方向上的信号强度大于 60.0。当信号强度太低时,应重新检查探头 的安装位置、安装间距以及管道是否适合安装。

#### **§2.11.2** 信号质量**(Q** 值**)**

信号质量简称 **Q** 值(**M90** 中显示)是指收信号的好坏程度。*HKU-100* 使用 **00~99** 的数字 表示信号质量。**00** 表示信号最差;**99** 表示信号最好。

信号差的原因可能是干扰大,或者是探头安装不好。一般情形下应反复调整探头,检查耦 合剂是否充分,直到信号质量尽可能大时为止。

当信号强度太低(低于 **60**)时,应重新检查探头的安装位置、安装间距以及管道是否适 合安装或换用 **Z** 法安装。

#### **§2.11.3** 总传输时间、时差

窗口 93 中所显示的"总传输时间**,**时差**"**能反应安装是否合适,因为流量计内部的测量运算 是基于这两个参数的,所以当"时差"示数波动太大时,所显示的流量及流速也将跳变厉害,出 现这种情况说明信号质量太差,可能是管路条件差,探头安装不合适或者参数输入有误。

在通常情况下,时差的波动应小于**±20**%。但当管径太小或流速很低时,时差的波动可能稍大些。

#### **§2.11.4** 传输时间比

传输时间比是用于确认探头安装间距是否正确。在安装正确的情况下传输比应为 **100±3**。传输时 间比可以在 **M91** 中进行查看。

当传输比超出 **100±3** 的范围时,应检查参数(管外径、壁厚、管材、衬里等)输入是否正确、探 头的安装距离是否与 **M25** 中所显示的数据一致、探头是否安装在管道轴线的同一直线上、是否存在太 厚的结垢、安装点的管道是否椭圆变形等。

#### **§2.11.4** 安装时注意的问题

**1)** 输入管道参数必须正确,否则流量计不可能正常工作。

**2)** 安装时要使用足够多的耦合剂把探头粘贴在管道壁上,一边察看主机显示的信号强度和信号质 量值,一边在安装点附近慢慢移动探头直到收到最强的信号和最大的信号质量值。管道直径越大,探头 移动范围越大。然后确认安装距离是否与 M25 所给探头安装距离相吻合、探头是否安装在管道轴线的 同一直线上。特别注意钢板卷成的管道,因为此类管道不规则。如果信号强度总是 0.00 字样说明流量 计没有收到超声波信号,检查参数(报包括所有与管道有关参数)是否输入正确、探头安装方法选择是 否正确、管道是否太陈旧、是否其衬里太厚等、管道是否没有流体、是否离阀门弯头太近、是否流体中 气泡太多等。如果不是这些原因,还是接受不到信号,只好换另一测量点试试。

**3)**确认流量计是否正常可靠的工作:信号强度越大、信号质量 Q 值越高,流量计越能长时间可靠 工作,其显示的流量值可信度越高。如果环境电磁干扰太大或是接受信号太低,则显示的流量值可信度 就差,长时间可靠工作的可能性就越小。

**4)** 安装结束时,要将仪器重新上电,并检查结果是否正确。

<span id="page-16-1"></span>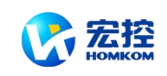

## <span id="page-16-0"></span>三 怎样使用

### **§3.1** 怎样判断流量计是否工作正常

键入 MENU 0 8 如果窗口显示"\*R"表示工作正常。在此窗口显示中, 如果有"E"字样表示电流 环输出超量程 100%,与 57 号窗口设置有关。通过增大 57 号窗口输入值,"E"字样就不再显示;如果 不使用电流环,可置之不理。

如果有"Q"字样表示频率输出超量程 120%,与 69 号窗口设置有关。通过增大 69 号窗口输入值,"Q" 字样就不再显示;如果不使用频率输出,可置之不理。

如果有"H"字样表示接收超声波信号差。处理方法见"故障查找"一章。

如果有"G"字样表示仪器正在进行测量前的自动增益调整,一般是正常的。只有当长时间总处于此 状态,才说明机器不正常。

"I"表示接收不到超声波信号,检查探头连线是否连接正确,探头是否牢靠等。

"J"表示仪器硬件有故障。硬件故障可能是暂时的,重新上电试试。祥见"故障查找"章节。

### **§3.2** 怎样选择流量单位制

使用 30 号窗口可选择公制或英制流量单位制:0 选项表示公制,1 选项表示英制。

使用方法: 键入 MENU 3 0 ENT 在屏幕的下行左侧显示'>'表示进入选择状态, 使用▼/-或▲/+ 选择出所需要的,再键入 ENT 确认。

### **§3.3** 怎样选择瞬时流量单位

使用 31 号窗口选择瞬时流量单位:键入 MENU 3 1 1 进入 31 号窗口, 键入 ENT 在屏幕的下行左 侧显示'>'表示进入选择状态, 使用▲/+ 或▼/-选择出所需要的流量单位, 键入 ENT 进入选择时间单位状 态,同选择流量单位一样,使用▲/+或▼/-选择出所需要的时间单位,键入 ENT 确认。

### **§3.4** 怎样选择累积流量单位

使用 32 号窗口选择瞬时流量单位,方法同§3.2 选择流量单位相同。

### **§3.5** 怎样选择累积器倍乘因子

倍乘因子用于扩展累积器的表示范围,使用 33 号窗口进行选择。

### **§3.6** 怎样打开或关闭流量累积器

使用 34 号窗口可对流量净累积器进行打开或关闭操作;使用 35 号窗口可对流量正累积器进行打 开或关闭操作; 使用 36 号窗口可对流量净累积器进行打开或关闭操作。选择"开"表示打开累积器, 选 择"关"表示关闭累积器。

### **§3.7** 怎样实现流量累积器清零

使用 37 号窗口选择欲清零累积器进行清零。除初次安装外,一般不使用此功能。

### **§3.8** 怎样恢复出厂设置

键入 MENU 3 7 ,进入 37 号窗口后直接键入. · · · · · · · · · 就恢复为所有出厂设置。但用户标定 系数网络地址等项目会保留用户所输入的值。

### **§3.9** 怎样使用阻尼器稳定流量显示

阻尼器的作用是稳定流量显示,其本质是一节滤波器,在 40 号窗口中输入时间常数。常数越大越 稳定。但太大时会造成测量显示滞后太大,数值显示太迟钝,特别是当实际流量变化剧烈时,造成所显 示的流量值不能及时跟随实际流量的变化。所以一般情形下,该值取较小的值,一般取 3~10 秒。

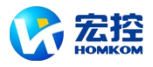

<span id="page-17-0"></span>该窗口属于数据型输入窗口,操作方法是进入此窗口后, 直接输入时间常数, 键入 ENT 确认。

### **§3.10** 怎样使用零点切除避免无效累积

窗口 40 中的数据称为低流速切除值,系统把流速绝对值低于此值的流量视为"0"对待。这样可设置 此参数,避免真实流量为"0"时,流量计产生的测量误差进行虚假的累积。一般情况下,设置此参数为 0.03m/s。

当流速大于低流速切除值后,低流速切除值和测量结果无关,绝不影响测量结果。

### **§3.11** 设置零点提高测量精度

在测量为"0"时,各种测量仪器都会产生一个"零点",即显示的测量值不等于"0",该值就称为"零点"。 对任何测量仪器来讲,其存在的零点越小越好。反之如果一台仪器零点太大,则说明其内在质量差。

如果零点不为"0",就会产生测量误差。并且所测量的物理量越小,零点引起的误差越大。只有当 零点同被测物理量相比小到一定程度时,才能忽略零点引起的误差。

对超声波流量计来讲,当流量较小时,零点引起的误差就不能忽略。需要进行零点设置,以提高小 流量测量精度。

键入 MENU 4 2 确认流体确实已处于静态并且流量计处于正常工作状态,键入 ENT 等待屏幕 右下角的进程计数器减到"00",即完成零点设置,仪器自动进入 01 号窗口显示操作结果。如果发现还 存在较大的零点,即流速还是较大,重复进行"校零"。

### **§3.12** 修改仪表系数(标尺因子)进行标定校正

仪表系数是指"真值"和"示值"之比,例如当被测物理量为 2.00 时, 仪器显示 1.98,则其仪表系数为 2/1.98。可见仪表的系数最好恒为 1。但当仪表成批生产时,难以做到每台仪表的系数都为"1"。其差异 或不一致的程度就称为仪表的"一致性"。质量高的产品其一致性必定好。

HKU-100 出厂时仪表系数全为"1",因为在设计上,HKU-100 做到了使其仪表系数只决定于晶体 振荡器的频率和探头两个因素,而与其他电路参数无关。所以 *HKU-100* 出厂时仪表系数默认值全为"1"。

但由于使用时,还会存在管道等方面的因素差异,所以还会产生"仪表系数",设置此参数用于修正 不同管道引起的误差。

仪表系数必须根据实际标定结果输入。

### **§3.13** 密码保护(加锁与开锁)

仪表加锁,可查阅,但不能进行任何修改操作,可避免无关人员错误操作。

加锁时,键入 MENU 4 7 F ENT, 使用▲/+或▼/-选择"上锁",键入 ENT, 输入密码 1~4 位数字 密码,键入 ENT 确认。

开锁时,只能输入正确密码才能打开。键入 MENU 4 7 F7 ENT, 使用▲/+或▼/-选择"开锁",键 入 ENT, 输入上锁时输入的密码, 键入 ENT 确认。

#### 请牢记密码,以免忘记密码无法操作流量计。

### **§3.14** 使用键盘锁定,避免无关人员操作

键盘锁定后,好像键盘"死了"一样。解锁的方法是键入锁定时输入的密码。

锁定的方法是先进入锁定时欲显示的窗口,然后键入 MENU 4 | 8, 再键入 ENT, 输入 1~8 位长 密码后,自动进入原窗口锁定。

例如欲键盘锁定时显示 01 号窗口内容,先进入 01 号窗口 (如己在此窗口,免去此步),键入 MENU 4 | 8, 再键入 ENT, 键入密码"12345678", 再键入 ENT, 即自动回到 01 号窗口锁定, 此时键盘"失 效"。欲解锁直接键入"12345678"。

### <span id="page-18-0"></span>**§3.15** 怎样使用打印机

花径

HKU-100 支持即时打印和定时打印。

即时打印包括 M99 当前窗口拷贝命令、M98 诊断参数打印命令和 M97 管道参数打印命令, 例如 键入 MENU | 9 | | 9 就打印出当前窗口内容(目前版本只能打印英文字符)。

定时打印可设定初始时间、打印间隔、打印持续时间和打印内容。

打印内容在窗口 M50 中输入选择。先选择"打开"打印机,然后顺序选择打印内容(共15项),欲 打印的内容键入 ENT 后, 选择"是", 不打印的内容选择"不"。

打印时间在 51 窗口中输入。参见"窗口祥解"一章中窗口 50、51 说明。

在 M52 窗口中选择"1.打印数据储存到内部缓冲区",表示"打印"到打印机上的内容暂时储存于机内 缓冲区。因此不见打印机反应时,请检查 M52 窗口是否为"0.输出至打印机",如不是改之。

在 M53 窗口中输入打印机"点"行距,默认值是 4。

M54 窗口用于设置上电时,是否进行测试打印。

### **§3.16** 怎样使用 **4~20mA** 电流环输出

HKU-100 的电流环输出精度优于 0.1%,完全可编程,并可设置为 4~20mA 和 0~20mA 等多种输 出模式。使用窗口 M55 进行选择。参见 "窗口详解"一章中窗口 M55 说明。

在窗口 M56 中输入 4mA 代表的流量值,在窗口 M57 中输入 20mA 代表的流量值。例如某管道流 量范围为 0~1000m3/h, 则在 M56 中输入 0, 窗口 M57 中输入 1000 即可。如果流量范围为 -1000~0~2000m3/h, 不考虑流量方向可使用 20~4~20mA 方式 (在窗口 M55 中选择), 在 M56 中输 入 1000, 窗口 M57 中输入 2000 即可;如考虑流量方向,可选择使用 0~4~20mA 输出方式, 当流量方 向为负时,输出电流为 0~4mA 范围内, 当流量方向为正时,输出电流在 4~20mA 范围内,输出方式在 窗口 M55 中选择, 在 M56 中输入"-1000", 窗口 M57 中输入 2000。

使用窗口 M58 验证电流环本身是否已经"校准",验证的方法是:

键入 MENU 5 B ENT使用▲/+或▼/-键顺序移出"0mA"、"4mA"、"8mA"、"16mA"、"20mA"字 样,同时使用精密电流表测量电流环的输出电流,计算两者之间的误差,看是否在容许的误差之内。如 不满足,参照本章§3.36 节对电流环进行校准。

窗口 M59 用于查看当前电流环输出电流值, 此值随流量的变化而变化。

### **§3.17** 怎样输出模拟电压信号

在电流环上并联一只 250Ω的电阻, 即可把 4~20mA 变换为 1~5V 的电压输出。

### **§3.18** 怎样使用频率信号输出

*HKU-100* 流量计具有频率信号输出功能,通过频率的高低表示瞬时流量的大小。用户可以根据其 实际需要自行重新设置频率信号的频率范围及所表示的瞬时流量的范围。

例如: 某管道流量范围为 0~3000m3/h,要求输出对应频率信号 123~1000Hz,可进行以下设置:

在窗口 M68(下限频率信号流量值)中输入 0;

在窗口 M69(上限频率信号流量值)中输入 3000;

在窗口 M66(下限频率)中输入 123;

在窗口 M69(上限频率)中输入 1000。

频率信号没有自己专用的输出电路,必须通过 OCT 实现输出,即在窗口 M78 中选择第 13 项("13. 频率输出"字样的一项)。

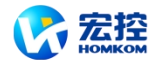

### <span id="page-19-0"></span>**§3.19** 怎样输出累积脉冲

*HKU-100* 超声波流量计每流过一个单位流量,可以产生一个累积脉冲输出到外部计数设备。

单位流量大小的设置见§3.4、§3.5。

累积脉冲只能通过硬件 OCT 或继电器输出。因此还必须对硬件 OCT 或继电器实行相应的设置(见 窗口 M78、M79),

例如欲使用继电器输出正向累积脉冲,每一脉冲代表 0.1m<sup>3</sup> 的流量,可进行下列设置:

- 1. 在窗口 M33 中选择累积流量单位: "立方米 (m3)";
- 2. 在窗口 M34 中选择倍乘因子:"2. x0.1";
- 3. 在窗口 M79 中选择:"9. 正累积脉冲输出";

注意: 累积脉冲大小要选择合适,如果过大,输出周期太长;如果过小,继电器动作会太频繁,影 响其使用寿命,并且太快时,会产生丢失脉冲的错误。建议使用速率 1~60 脉冲/分钟。

#### **§3.20** 怎样产生输出报警信号

超声波流量计能产生两类报警信号:声音报警信号和开关输出报警信号。

声音报警信号是通过内置蜂鸣器产生的,在窗口 M77 中选择蜂鸣器触发源。

开关输出报警信号是通过 OCT 或继电器的开闭输出到外部电路产生的报警信号。*HKU-100* 能在以 下情况下产生开关输出报警信号:

- 1. 探头接收不到超声波信号
- 2. 探头接收超声波信号太差
- 3. 流量计没有进入正常测量状态
- 4. 流量反向
- 5. 模拟输出超量程 100%
- 6. 频率信号超量程 120%

7. 瞬时流量超出设定范围(使用软件报警器设定流量范围。软件报警器有两个,分别称为 报 警器**#1** 和 报警器**#2**。报警器#1 的下限值位于窗口 M73, 上限值位于窗口 M74;报警器#2 的下限值位 于窗口 M75, 上限值位于窗口 M76。)

例 1:要求流量计在没有进入正常测量状态时产生声音报警信号的设置方法是:

在窗口 M77 中选择第二项:"2. 测量状态不正常 "即可。

例 2: 要求在瞬时流量超出 300~1000m<sup>3</sup>/h 时继电器输出报警信号, 设置如下三步:

- (1). 在窗口 M73 中输入 300;
- (2). 在窗口 M74 中输入 1000;
- (3). 在窗口 M79 中选择第 6 项"6. #1 报警器越限"。

例 3:要求在瞬时流量超出 100~500m3/h 时 OCT 输出报警信号, 在瞬时流量超出 600~1000m3/h 时继电器输出报警信号,设置如下 6 步

- (1). 在窗口 M73 中输入 100;
- (2). 在窗口 M74 中输入 500;
- (3). 在窗口 M75 中输入 600;
- (4). 在窗口 M76 中输入 1000;

(5). 在窗口 M79 中选择第 6 项"6. #1 报警器越限"。

### **§3.21** 怎样使用蜂鸣器

*HKU-100* 超声波流量计内置蜂鸣器是可编程的。除设置按建发声外,用户还可以设定其他发声条

<span id="page-20-0"></span>件,系统产生报警信号或有累积脉冲输出等。参见窗口 M77 说明。

### **§3.22** 怎样使用 **OCT** 输出

*HKU-100* 超声波流量计的 OCT 输出是电气隔离的集电级开路输出。开闭条件是可编程的,并且用 户可以设定开闭条件为下列之一:系统产生报警信号或有累积脉冲输出等。

频率输出信号也是从 OCT 输出的。当作为频率输出使用时,就不能使用其它功能。

频率输出信号从 34、35 号接线端子输出,34 号接线端子是发射极,35 号接线端子是集电极。注意接 线时极性正确。参见窗口 M78 说明。

### **§3.23** 怎样使用继电器输出

*HKU-100* 超声波流量计的继电器输出是可编程的,用户可以设定开闭条件为下列之一:系统产生 报警信号或有累积脉冲输出等。参见窗口 M79 说明。

继电器从 35、36 号接线端子输出,可外接计数器,报警器等。

#### **§3.24** 怎样修改日期时间

日期时间一般情况下无需修改。因为 *HKU-100* 采用了 RAMTRON 生产的万年历时钟芯片,可靠 性很高。万一需要修改时,进入窗口 MENU 6 0 , 键入 ENT 在屏幕的下行左侧显示'>'表示进入修改 状态,可使用 。 移过不需修改的数字可再键入 ENT 确认。

### **§3.25** 怎样调整 **LCD** 显示器

*HKU-100* 的 LCD 显示器的背光和对比度可以通过窗口进行控制。

使用窗口 M70 进行背光控制。键入 MENU 7 0,键入 ENT 在屏幕的下行左侧显示'>'表示进入 修改状态, 使用▲/+或▼/-选择"常亮",表示背光总亮, 选择"常灭",表示背光总灭; 选择"电量时间=". 然后输入点亮时间"n"秒,表示按键后背光持续点亮"n"秒自动熄灭。

使用窗口 M71 控制 LCD 显示器对比度。当发现显示器字迹不清或视角不正时,需要调节对比度。 键入 MENU 7 0, 键入 ENT 在屏幕的下行左侧显示'>'表示进入修改状态, 使用▲/+或▼/-增加或减 小对比度值,观察显示屏幕,直到满意为止。

### **§3.26** 怎样使用 **RS232/RS485** 串行口

*HKU-100* 自身带有 RS-232C 标准 DB9 串行口,数据速率可在 75~115200 波特之间选择。

使用窗口 M62 进行串行口参数设置。可设置波特率和校验位。

使用配套的 RS-232C 至 RS-485 转换装置可以很方便的把流量计连接在 485 总线上。该转换装置 是电气隔离的,便于应用于工业环境中。

参见"联网与通信协议"一章中更详细的说明。

### **§3.27** 怎样查看每日、每月、每年流量

使用窗口 M82 可查阅过去的前 64 天的历史流量数据和机器工作状态。

键入 MENU 8 2 后选择第 0 子项"Day"将出现如右面显示字样, 左 上角"00"-"63"表示序号;中间的"00-07-21"表示日期,右上角"--------"字样 | 表示工作状态,如果状态栏只显示"--------"表示机器在工作日中工作完全正

00 00-07-21  $---$ > 3412.53 M3

常。如果出现其它字符,请参见错误代码说明。下面数值 3412.53 表示该工作日一整天的净累计流量。

查阅月流量,键入 MENU 8 2 后选择第 1 子项"按月查看"选项。

查阅年流量,键入 MENU 8 2 后选择第 2 子项"按年查看"选项。

### **§3.28** 怎样连接压力信号和温度信号(模拟输入)

模拟输入可接入四路 4~20mA 的外界压力、温度等信号。输入的模拟信号可以通过串行口送到上

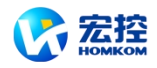

<span id="page-21-0"></span>位机,方法见第 6 章"通信"。热量测量时,模拟输入 AI1 供水温度传感器,模拟输入 AI2 回水温度传感 器。

窗口 M06 显示模拟输入当前电流数及其对应压力温度值。

模拟输入 AI1 连接在 37、38 号接线柱上,37 号接线柱是公共地。参见右面模拟输入接线图。

模拟输入 AI2 连接在 37、39 号接线柱上。

模拟输入 AI3 连接在 37、30 号接线柱上。模拟输入 AI4 没有接线柱, 如果用户需要请与厂家联系。

### **§3.29** 怎样实现断电时间段内流量的自动补加

在窗口 M83 中选择"是"项,则此后断电时间段内丢失的流量,可在上电时自动补加到流量累积器中。 选择"不"项,此项功能失效。

### **§3.30** 怎样使用工作计时器

窗口 M72 显示自上次清零操作以来, 仪器已工作的时间。

键入 ENT 后再选择"是"项,可对工作计时器"清零"。

### **§3.31** 怎样使用手动累积器

键入 MENU 3 8 ENT 手动累积器开始累积, 键入 ENT 停止。

### **§3.32** 怎样使用批量(定量)控制器

批量控制器可对流量进行定量控制。*HKU-100* 流量计的内置批量控制器可使用键盘或模拟输入信 号的上升沿或下降沿作为输入进行控制,输出可使用 OCT 或继电器。

使用模拟输入作为控制信号时, 在模拟输入端输入大于 2mA 的电流信号表示"1"状态, "0"电流表示 "0"状态。

使用窗口 M80 选择控制输入信号, 使用窗口 M78 (OCT 输出)或 M79 (继电器输出)选择第 8 项"作为定量器输出", 则会在 OCT 或继电器输出上产生输出信号。

定量值在窗口 M81 中输入。输入定量值后,即启动批量控制器,参考"窗口祥解"章节中 M80 和 M81 说明。

### **§3.33** 怎样对模拟输出进行校准

#### 一般情况下,除非使用者发现使用窗口 **M58** 校验电流环发现所显示的电流值与实际输出的电流值 不一样,不要进行此项操作。因为每一台流量计出厂前,厂家已进行了严格的校准。

对模拟输入进行校准前必须先展开硬件调试窗口,展开的方法是:

键入 MENU  $\lceil -\rceil$  0 ENT, 输入密码"4213068"再键入 ENT 展开。展开只在本次通电时间段内有 效,断电后自动关闭。

键入 MENU | - | 1 | ENT 进入对电流环输出 4mA 进行校准状态, 使用精密电流表测量电流环的输 出电流,同时使用▲/+ 或▼/-键调节锁显示的数字的大小,观察电流表电流的大小直到显示 4.00 时停止, 即表示已经 4mA 校准。

这时,再键入 ENT进入对电流环输出 20mA 进行校准状态, 方法同 4mA 校准。

校准结果会自动储存在机内的 EEPROM 中,断电也不会丢失。

### **§3.34** 查看电子序列号和其他细节

HKU-100 型超声波流量计使用唯一的电子序列号(ESN)来区分每一台流量计, 便于厂家和使用 者进行管理。第六版超声波流量计使用 ESN 号码为 0306XXXXA,03 表示 03 年生产,06 表示第六版, XXXX 为 4 位长数序号, A 表示机器类型(注意仿制的流量计无此序列号)。使用窗口 M61 查阅 ESN、 机器类型、版本号码。

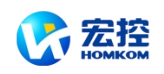

 $\Gamma$ 

<span id="page-22-1"></span>使用窗口 M+1 可查阅自流量计出厂以来,总的工作时间。 使用窗口 M+4 可查阅自流量计出厂以来,上断电总次数。

# <span id="page-22-0"></span>命令**/**显示窗口详解

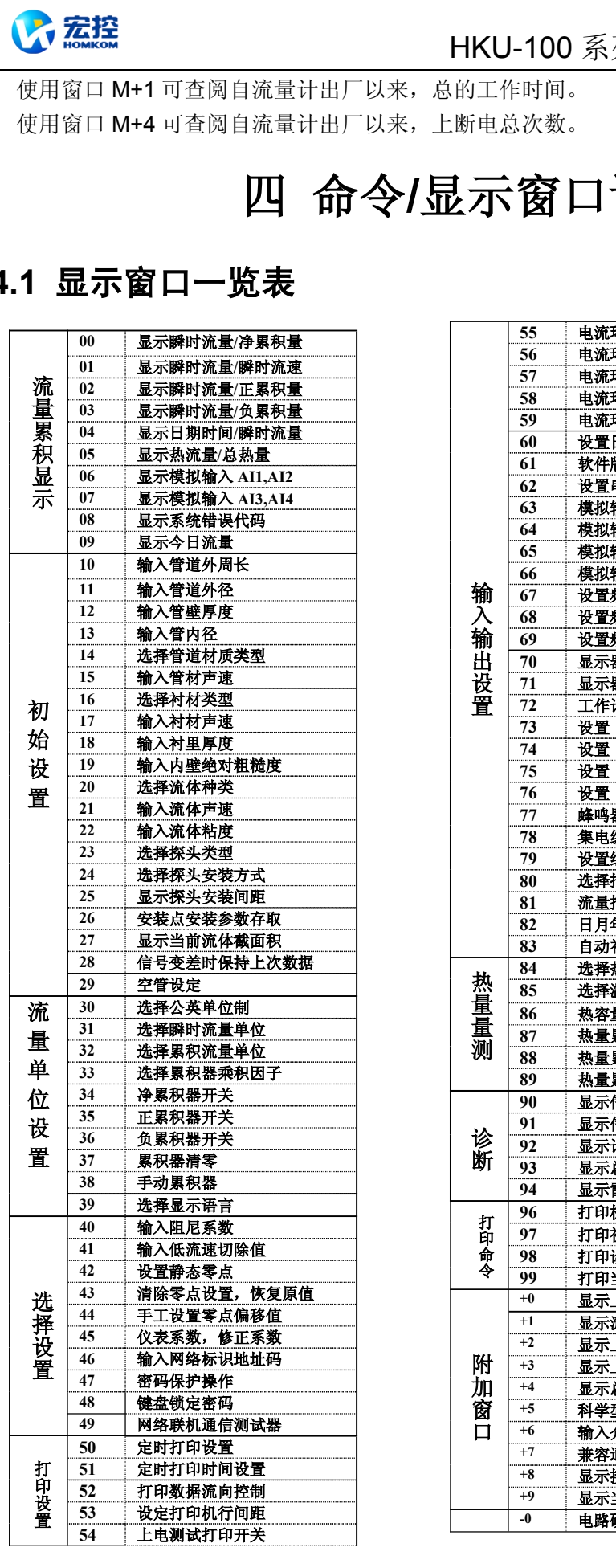

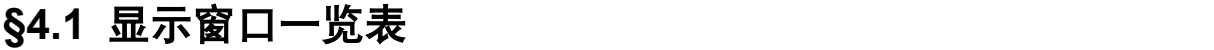

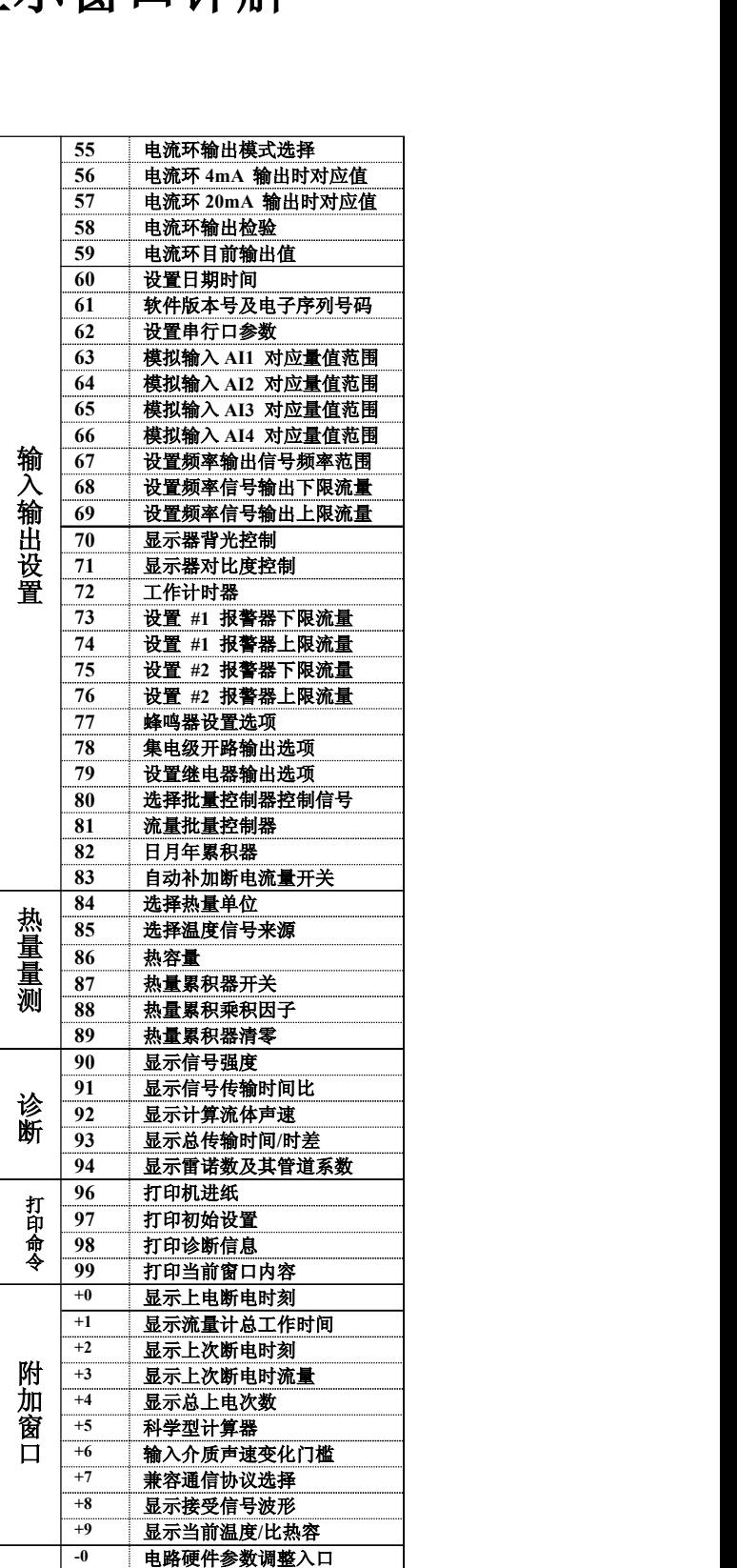

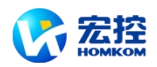

### <span id="page-23-0"></span>**§4.2** 显示窗口顺序介绍

阅读本节时请持实物一一对照,便于熟悉理解。

#### 进入显示窗口的快捷方法是键入 MANU 键,然后键入两位数字表示的窗口号码

#### 在相邻窗口之间移动,使用**▲/+**和**▼/-**键

### MENU O O

瞬时流量/净累积量

显示瞬时流量和净累积流量。

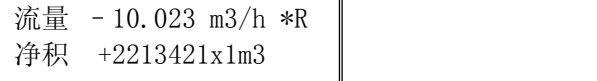

如果净累积器已关闭(见 M34), 所显示的净累积值为未关闭前的累积量值。

#### $MENU$  0 1

瞬时流量/瞬时流速

本窗口只用于显示瞬时流量和瞬时流速。

#### $MENUI$  0  $II$  2  $I$

#### 瞬时流量/正累积量

本窗口只用于显示瞬时流量和正累积器累积流量。 正累积器累积单位的选择参见窗口 M31。 如果正累积器已关闭,显示的正累积量是未关闭前的累积量值。

#### $MENUI$  0  $||$  3  $||$

#### 瞬时流量/负累积量

本窗口只用于显示瞬时流量和负累积器累积流量。 负累积器累积流量的选择方法参见窗口 M31。

如果负累积器已关闭(见 M36), 则显示的是未关闭前的负累积量。

#### MENU  $\boxed{0}$   $\boxed{4}$

### 日期时间/瞬时流量

本窗口只用于显示当前日期时间和瞬时流量。 输入时间的方法参见窗口 M60。

#### $MENU$  0 5

热量/总热量

本窗口只用于显示瞬时热量和累积热量。具体热量测量方法详见"能量测量"部分。

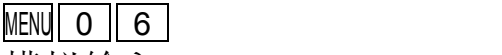

模拟输入

本窗口显示模拟输入 AI1、AI2 电流值及其对应的温度值、压力值或液位值

### MENU 0 7

#### 模拟输入

本窗口显示模拟输入 AI3、AI4 电流值及其对应的温度值、压力值或液位值

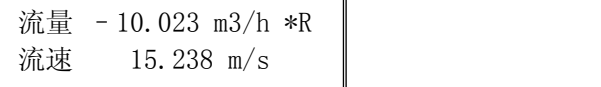

流量 - 10.023 m3/h \*R 正积 +8552485x1 m3

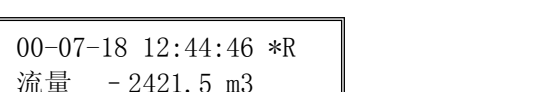

流量 - 10.023 m3/h \*R 负积 +2213421x1m3

热量 +453.27 GJ/h \*R 热积 +2213421E0 GJ

 $AT1 = 4,0000: 20,000$ AI2= 8.0000: 40.000

AI3= 4.0000: 20.000 AI4= 8.0000: 40.000

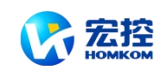

 $MENU$  0  $8$ 

### 系统错误代码

\*R ---------------- 系统工作正常

今日净累积流量 M09

输入管道外周长 M10

输入管道外直径 M11

321.45 m3

518.363 mm

110 mm

显示机器的工作状态及错误代码。错误代码可能同时有多个。 错误代码的含义及解决对策详见"故障查找"一章。

### $MENU$  0 9

今日流量

显示今日流过的净累积流量。

 $MENUI 1 0$ 

管道外周长

本窗口用以输入管道外周长。

如果已知的条件是外直径,则在 11 号窗口中输入管外径

### $MENU$  1 1 1

管外径

本窗口用于直接输入管道外径, 也可以在 M10 窗口输入外周长。 管外径的范围必须大于 10mm, 小于 6000mm。

注:管道外径和管道外周长输入其一即可。

#### $MENU$  1 2<sup>2</sup>

管壁厚度

本窗口用于输入管壁厚度。如已知管内径,可跳过此窗口进入 M13 输入管内径。

### $MENU$  1 3

#### 管内径

本窗口用于输入管道内径。如已输入了管外径(或外长)和管壁厚度,则可使用[▼]键越过 本窗口。

注:管壁厚度和管内径输入其一即可

#### MENU $\parallel$  1  $\parallel$  4  $\parallel$

#### ついて せいじょう しゅうしょく せいしんしゃ こうしゃく しゅうしょく せいしんしゅう しゅうしゅう しゅうしょく

本窗口用于输入管道材质,有以下各项供选择(可用[▼]、[▲] 或数字键选择):

- **0.** 碳钢 **5.** PVC,聚氯乙烯
- **1.** 不锈钢 **6.** 铝
- **2.** 铸铁 **7.** 石棉
- **3.** 球墨铸铁 **8.** 玻璃钢
- 
- **4.** 铜 **9.** 其它

第9 项"其他",用于输入前8 项没有包括的其他材质。如果用户选择了此项,则必须在 M15 窗口 中输入管材的相应声速。

### $MENU$  1 5

### 管材声速

本窗口用于输入管材质声速,这只在管材(M14)选择为"其他"时才有用。 在选用其它材料时,本窗口不能访问,系统自动按机内的参数进行计算。

6.5 mm

输入管道管壁厚度 M12

输入管道内直径 M13 97 mm

输入管道材质类型 M14 5. PVC

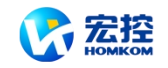

#### MENU 1 6

#### 衬材

本窗口用来选择衬里材质。

#### 有以下各项供选择:

- **0.** 无衬里 **6.** 聚苯乙烯
- **1.** 环氧沥青 **7.** 聚脂
- **2.** 橡胶 **8.** 聚乙烯
- 3. 灰浆 **9. 硬质橡胶**,胶木
- **4.** 聚丙烯 **10.** 聚四氟乙烯,特氟隆
- **5.** 聚苯乙烯 **11.** 其他

第 11 项"其他",用于输入前 10 项没有包括的其他材质。选择"其他"后,则必须在 M17 中输入衬 材声速。

### $MENU$  1 7

#### 衬材声速

本窗口用于输入衬里声速,但只有在窗口 M16 中选择"其他"才

### $MENU$  1 8

#### 衬里厚度

本窗口用于输入衬里厚度,但只有在窗口 M16 中选择有衬里时 才能访问。

#### $MENU$  1 | 9

#### 管内壁粗糙度

本窗口用来输入管内壁粗糙系数。新版流量计中没有使用此参数,留作备用。

### $MENU$  2 0

#### 流体类型

本窗口用来选择流体类别。有以下几种流体供选择:

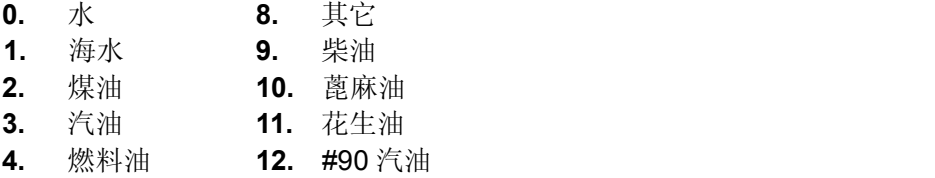

- **5.** 原油 **13.** #93 汽油
- **6.** 丙烷 **14.** 酒精
- **7.** 丁烷 **15.** 125℃高温水

"其他"可指任何流体,但需要在 M21 窗口中输入相应声速。

## $MENUI 2 1 1 1$

#### 流体声速

本窗口用于输入所测量流体的声速。这只有在窗口 M20 中选择"其他"时才能访问,即对 M20 所列的流体, 此项不用输入, 机器使用默认值。

### $MENU$  2  $2$

#### 流体粘度

本窗口用于输入所测流体的运动粘度系数。这只有在窗口 M20 选择"Other"时才能访问, 即对 M20 所列的流体,此项不用输入,机器使用默认值。

选择衬里材质类型 M16 1. 无衬里

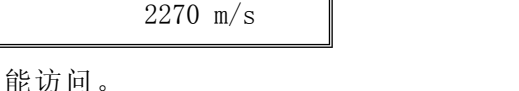

输入衬里厚度 M18

输入管道内壁粗糙度

10 mm

0

输入衬里材质声速 M17

选择流体类型 M20 0. 水

输入流体声速 M21 1482.3 m/s

输入流体粘度系数 M22 1.0038 cST

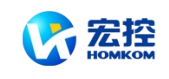

#### $MENU$  2 3

#### 探头类型

选择传感器类型 M23 4. 标准中型探头-M

本窗口用于选择探头种类,有以下几种探头供选择:

- **0.** 标准中型传感器-M **7.** 汇中传感器
- 
- 
- 
- 
- 
- **6.** 标准大型传感器-L

1. 插入 C 型传感器 **8. 标准 HS** 小支架传感器 **2.** 标准小型传感器-S 9**.** 标准 HM 中支架传感器 **3.** 用户自备传感器子 10**.** 标准 M1 中型传感器

- 4. 标准 B 型传感器 11. 标准 S1 中型传感器
- **5.** 插入 B 型传感器 12**.** 标准 L1 中型传感器

如果使用者选择了"用户自备探头",须再输入一组(共四个)探头参数,包括: 声楔角度, 声 楔声速,超声波延时时间及声束中心距探头边缘距离。具体使用方法请同公司技术人员联系。

### $MENU$  2 4

探头安装方式

本窗口用来选择探头安装方式,有以下 4 种方式供选择:

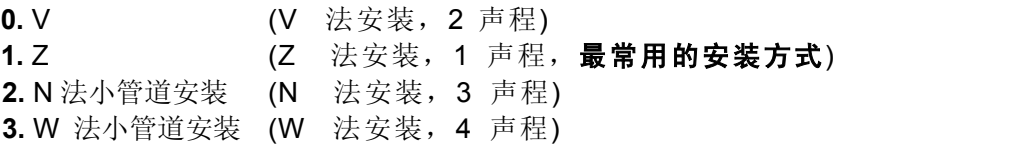

 $MENU$  2 5

探头安装间距

本窗口显示探头安装距离,使用者须按照此尺寸安装探头(注意安装时,一定要量准安装距 离)。该数据在使用者输入了管道参数后由机器自动给出的。

### $MENU$  2 6

初始参数的贮存与提取

本窗口用于存取管道及安装使用参数,共可存取 18 组参数。有三种工作方式:

- 0. 存储安装点参数
- 1. 调取安装点参数
- 2. 浏览安装点参数

当选择贮存并回车时,窗口将显示一地址号及原来参数,用户可使用下上箭头键移动地址, 键入回车后,目前所用参数将贮存于本地址的空间内。

当选择提取时,键入回车,系统取出参数并计算,然后自动转到窗口 M25 显示出安装距离。

### $MENUI 2 17$

当前流体面积

本窗口显示当前管道内流体截面积。

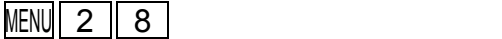

保持数据

选择"是"将使流量计在信号变差时"保持"显示上次测量正常时的测量值,以备流量累计数据的不间 断计量。

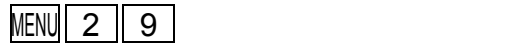

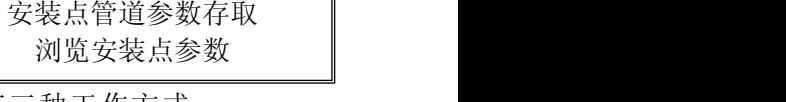

当前管道截面积 M27

信号差时保持上次数据

7389.81 mm2

不 | |

传感器安装距离 M25

74.1184 mm

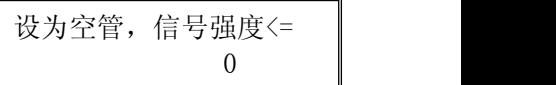

0. V 法安装

选择传感器安装方法

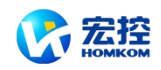

### 设置空管

此数值用于解决可能出现的空管问题。在空管时,可能流量计因为信号通过管壁传输而显示"正常 工作",为了避免这种情况的出现,设置此数值使流量计在信号小于此数值之后不再进行计量。如果在 空管的情形,流量计能够自动不再计量,也请在此窗口中输入 30~40 数值。以确保空管时流量计能够 不再计量。

### $MENU$  3 0

#### 公英单位制选择

本窗口用来选择测量单位制式,可供选择的有:

- **0.** 公制
- **1.** 英制

出厂默认公制。

### $MENU$  3 1

#### 瞬时流量单位选择

本窗口用来选择瞬时流量单位的流量及时间单位。

流量单位可选择:

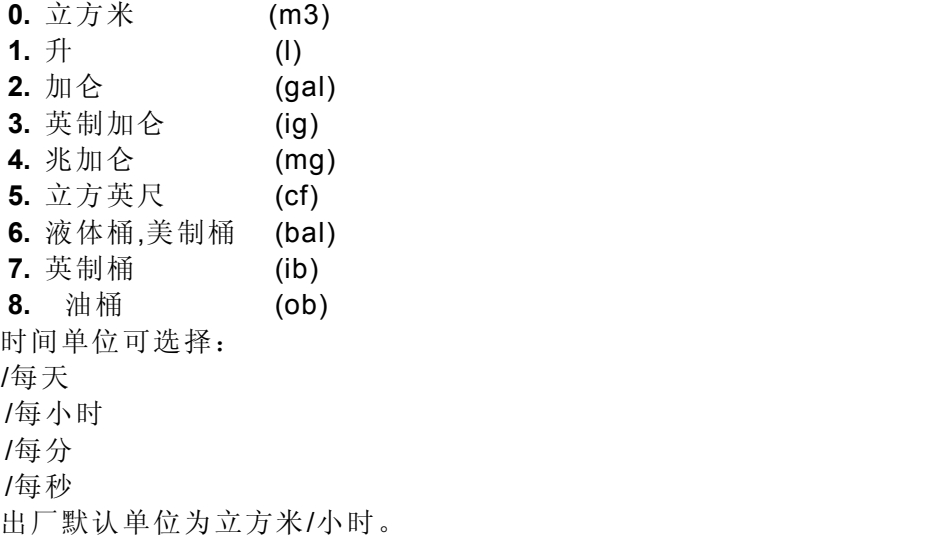

### $MENU$  3 2

#### 累积流量单位选择

本窗口用来选择累积器流量单位,可使用的单位与 M31 窗口中流量单位的选择相同。用 户可根据实际需要选择。出厂默认单位:立方米

#### $MENU$  3 3

## 累积器倍乘因子

倍乘因子的作用是扩展累积器的表示范围。倍乘因子对正、负累积器和净累积器同时起作 用。可根据实际流量的大小选择下列因子:

- **0.** x 0.001 (1E-3)
- **1.** x 0.01
- **2.** x 0.1
- **3.** x 1
- **4.** x 10
- **5.** x 100 **6.** x 1000
- **7.** x 10000(1E+4)

出厂时默认因子: x1

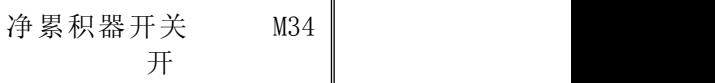

选择公英制测量单位 0. 公制

选择瞬时流量单位 M31 M3/h

选择累积流量单位 M32 立方米 (m3)

选择累积倍乘因子 M33

3. X1

-28-

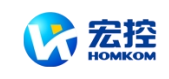

### $MENU$  3 4 净累积器开关

本窗口用来打开或关闭净累积器开关,ON 表示打开,OFF 表示关闭。当关闭时,M00 窗 口的净累积量的示数将不再变化。出厂默认值为"开"。

### $MENUI 3 15 1$

正累积器开关

本窗口用来打开或关闭正累积器,"开"时流量计进行累计。当关闭时, M02 窗口的正累积 量的示数将不再变化。出厂默认值为"开"。

#### $MENU$  3  $6$

负累积器开关

本窗口用来打开或关闭负累积器开关,开。当关闭时,M03 窗口的正累积量的示数将不再 变化。出厂默认值为"开"。

#### $MENU$  3 7

累积器清零

本窗口用来对累积器清零及清除所有设置参数。键入[ENT],用上下箭头键选择"是"或"不", 在确定要清零(选择是)后,有以下各项供选择:

不清零

所有累积器清零

净累积器清零

正累积器清零

负累积器清零

如果欲清除所有设置参数恢复出厂原始默认值,可在出现前面显示字样后键入<br>

#### $MENU$  3 8

手动累积器

手动累积器是独立的累积器,键入 ENT 后开始,再键入 ENT 后即停止。用于流量的测算验证估计。

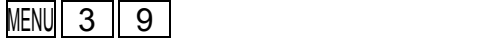

语言选择

用于选择显示语言。可选择简体中文和英文。

#### $MENUI 4  $\parallel$  0$ 阻尼系数

阻尼系数的范围为 0~999 秒。0 表示无阻尼;999 表示最大阻尼。阻尼起平滑显示数据的 作用。其原理恰如一单节的 RC 低通滤波器,阻尼系数值相当于电路的时间常数。通常在应用 中输入 3~10。

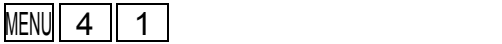

低流速切除值

本窗口用来对低流速流量进行切除。以使系统在低小流速时显示"0"值,避免无效地累积。 例如设置该切除值为 0.03,则机器把流速±0.03 以内的测量值全部作"0"看待。通常在应用中 输入 0.03。

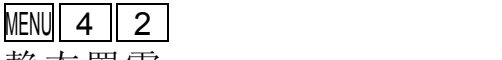

#### 静态置零

在流体静态时,仪器的示值称为"零点"。当流量计的"零点"不为零时,任何时刻该零点将叠加在流 量真值上,从而使流量计的测量出现偏差。

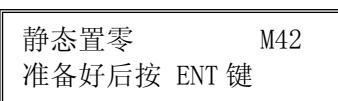

0.03 m/s

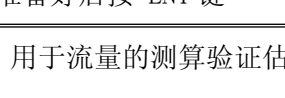

手动累积器 M38 准备好后按 ENT 键

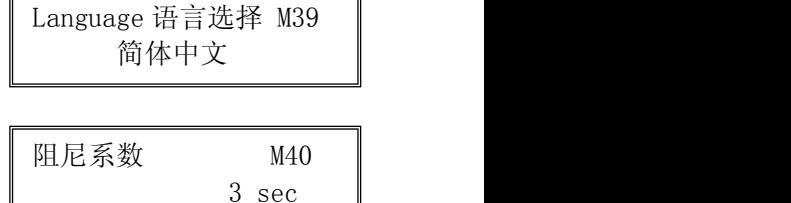

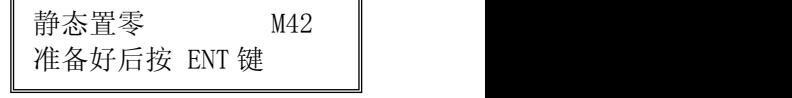

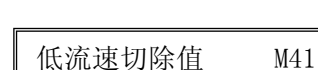

开

正累积器开关 M35

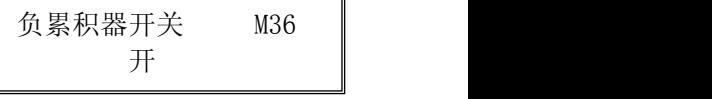

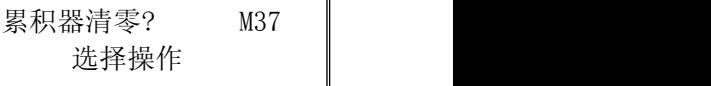

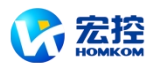

静态零点设置必须在安装好探头并且管道内流量完全静止以后进行,可消除由于管道安装位置、参 数不同而引起的"零点",提高低流量测量的精度。 键入[ENT]后,等待右下角进程指示减到 0 时完成。

如果在有流量的情况下,执行了该功能,可造成流量显示为"0",可使用 M43 恢复。

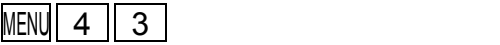

清除静态零点

选择"是",清除用户所设置的"零点"。

$$
\overline{\text{MENU}} \left[ \begin{array}{c|c} 4 & 4 \end{array} \right]
$$

手工零点设置

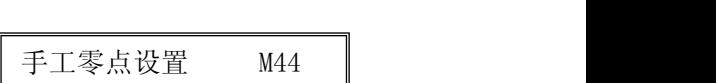

清除静态置零零点 M43

 $0 \, \text{m}$ 3/h

不

 $1 \quad \blacksquare$ 

是不常用校准办法,适于经验丰富的操作人员在其它校零方法不能较好

使用的场合下,人为输入偏移量时刻叠加在测值之上,以求得到真值。例:

实 际 测 量 值 <sup>=</sup><sup>250</sup> <sup>m</sup><sup>3</sup> /H 偏 移 量 <sup>=</sup> <sup>10</sup> <sup>m</sup><sup>3</sup> /H 仪 表 示 <sup>数</sup> <sup>=</sup><sup>240</sup> <sup>m</sup><sup>3</sup> /H

一般情形下,此值应设置为**"0"**。

#### $MENU$  4 5

标尺因子

此参数也称为仪表系数,用于修正测量结果。出厂时固定为 1,用户可根据实际标定结果, 输入不是"1"的数值。

#### $MENU$  4 6

网络标识地址码

网络标识地址码 M46 88

系统锁,密码保护 M47 ======开锁状态======

标尺因子,仪表系数

本窗口用来输入系统标识码,系统标识码取 0~65535 中除 13 (0DH 回车), 10 (0AH 换 行),42(2AH \*),38(26H&),65535 外的数,系统标识符用于在网络环境中识别设备。参 见"通信"一章。

### MENU  $\boxed{4}$   $\boxed{7}$

密码保护

本窗口用来给机器"上锁"。

当上锁之后,系统禁止任何修改操作,只能查看参数,从而保护仪器正常运行。"开锁"的 唯一方法是正确输入原密码;密码可由 1-4 位数字表示。(见**§3.13** 的说明,若忘记了密码请与厂 家联系)

### $MENUI 4 18 1$

键盘锁定

键盘锁定功能可防止非操作人员操作仪器。(见**§3.14** 的说明,若忘记了密码请与厂家联系)

### $MENU$  5  $\parallel$  0

#### 定时打印选择

本窗口用于设置打开或关闭定时打印能,及设置定时打印欲打印内容。键入 ENT,用上 下箭头键选择"开"或"关"。 "关"表示关闭打印功能。

设置为"开" 时,系统将提请用户选择下列定时打印内容。

- **0.** 打印日期时间 **8.** 打印信号强度质量
- **1.** 打印系统工作状态 **9.** 打印热量瞬时流量
- **2.** 拷贝当前显示窗口 **10.** 打印热量累积量
- 
- 
- 
- **3.** 打印瞬时流量 **11.** 打印模拟输入 AI1
- **4.** 打印瞬时流速 **12.** 打印模拟输入 AI2

键盘锁定 M48 输入密码

定时打印选项 M50 关(OFF)

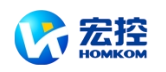

- **5.** 打印净累积器 **13.** 打印工作时间定时器
- **6.** 打印正累积器 **14.** 打印今日累积流量
- -

**7.** 打印负累积器

对每一项选择"开"表示定时时间到时即打印;"关"表示不打印。

### $MENU$  5 | 1 |

#### 打印时间设置

定时打印时间设置 M51 ==开始时间 = 00:00:00

打印机数据流向控制 0. 输出至打印机

本窗口用于输入定时打印的起始、间隔及持续打印时间,最小单位为秒。 其中如在起始打印栏键入\*\*.\*\*.\*,则表示从目前时刻开始打印。如设 23:10:10, 则表示定时打印从 23:10:10 时开始打印。如果在持续时间栏键入\*\*.\*\*.\*\*,则表示定时打印持续无穷长时间。

起始时间输入完后键入 ENT 进入间隔栏内容。打印间隔最大为 24 小时。

### $MENU$  5  $2$

打印机数据流向控制

本窗口用来控制打印机数据的流向。设为"0. 输出至打印机",即

打印的数据送往打印机。设为"1.存入机内缓冲区",即打印的数据暂时存入机内的缓冲区,等以后打印 或者是通过串行口调出送入上位计算机内便于处理。选择"2. 缓冲区=>打印机"选项将打印出机内缓冲 区的内容,可重复打印。为了避免每次打印的数据太多,请注意本次打印完之后及时使用"4.清除缓冲 区"命令。选择"3. 缓冲区=>串口输出",将把缓冲区内的数据送到串行口上输出。其他问题参见"通讯" 章关于"DUMP,DUMP1,DUMP0"的说明。

#### $MENU$  5 3

设置打印行间距

用于设置打印机行间距大小,单位是"点行",出厂默认值为 4。

#### $MENU$  5 4

上电测试打印

用于设置是否仪器上电时进行测试打印。选择"是"表示启动上电测试打印。

#### MENU $\parallel$  5  $\parallel$  5  $\parallel$

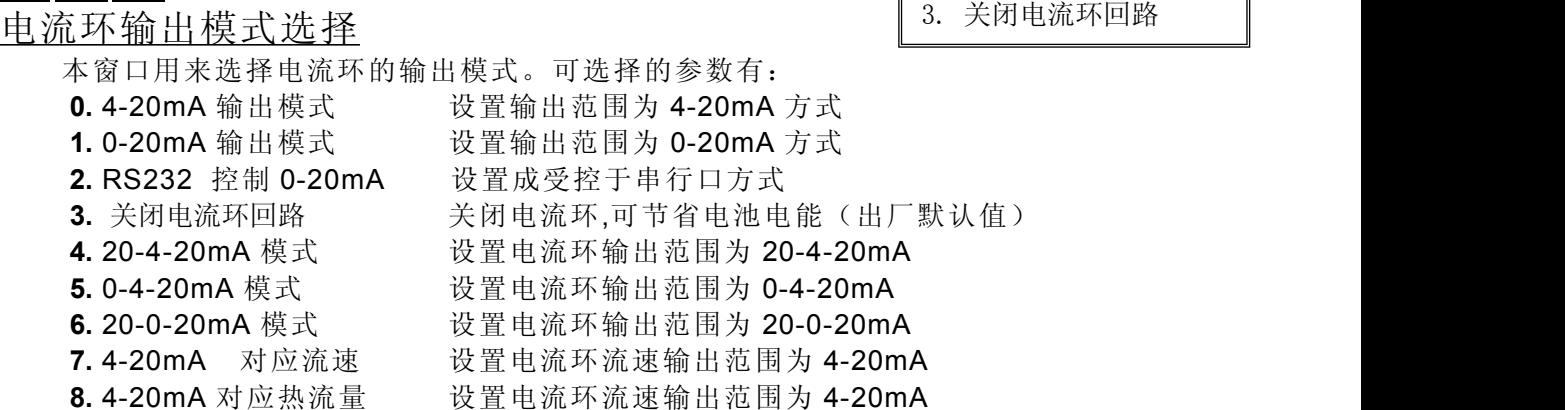

输出受控于串行口方式下,根据 RS232 口输入的命令及参数,在电流环上输出一定的电 流值;命令格式见串行口控制命令解释。例如欲在电流环上输出 6mA 的电流, 可把窗口 M56 置为"0-20mA ViaRS232"方式并在串行口上发命令"AO6 (CR)"即可。此功能可使流量计方便地控 制阀门的开度。

其他各种不同的电流输出特性请见下面的图示,用户可根据实际需要选择某一种方式。

设定打印机行间距 M53 4

上电测试打印开关 M54 不 | |

电流环输出模式选择

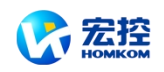

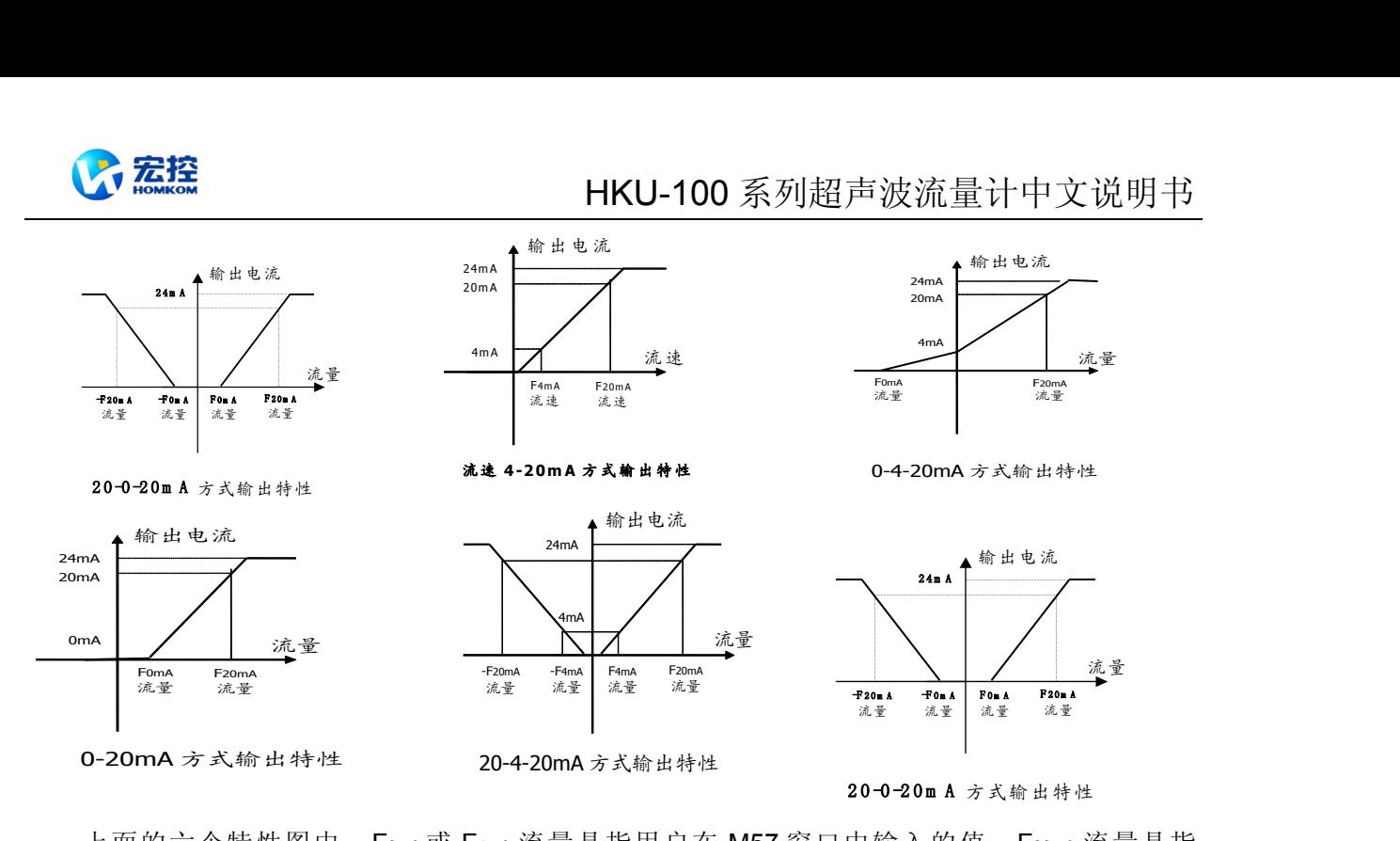

上面的六个特性图中, FomA 或 F4mA 流量是指用户在 M57 窗口中输入的值, F20mA 流量是指 用户在 M58 窗口中输入的值。对 4-20mA 和 0-20mA 方式, FomA (或 F4mA) 和 F20mA 可以取正或 负的流量值,只要使两者不等值。对 20-4-20mA 和 20-0-20mA 方式, 流量计忽略实际流量的正 负, F0mA(或 F4mA)和 F20mA必须都取正值。

0-4-20mA 方式中, FomA 必须取负值, F20mA 必须取正值。在流速 4-20mA 方式中, 输出电 流表示的是流速。

### $MENU$  5 6

电流环 4mA 输出值 M56  $0 \text{ m3/h}$ 

#### 4mA 或 0mA 输出值

这个窗口用于设定电流环输出值为 4mA 或 0mA 时所对应的的流量值(是 4mA 还是 0mA 取 决于 M56 窗口的设置), 流量的单位同菜单 M31 中选择。

当 M56 窗口选择为"流速 4-20mA"方式时, 该值单位取 m/s。

#### $MENUI$  5  $||$  7

20mA 输出值

这个窗口用于设定对应电流环输出值为 20mA 时所对应的流量值,使用的流量单位同菜单 M31 中的一致。

#### $MENU$  5  $8$

电流环输出校验

本窗口用于检查出厂机器的电流环是否已经校准。使用时键入 ENT 键使用▲/+或▼/-分别移动出 0mA, 4mA....20mA 显示,并同时用精密电流表检查电流环输出端 31 号和 32 号端子是否是所显示值。 如果超出容许的误差,则需重新对电流环进行校准。

更详细地说明见"怎样使用"章§3.33 怎样对模拟输出进行校准节。

### $MENUI$  5  $||$  9

 $MENU$  6 0

电流环当前输出值 M59 10.00000 mA

### 当前电流环输出值

设定时间及日期

本窗口显示当前电流环输出的实际电流值。如显示 10.0000mA, 则说明电流环的输出值为 10.0000mA。如果出现电流环的输出值同本窗口显示值偏差较大的情况,用户应重新校正电流环。

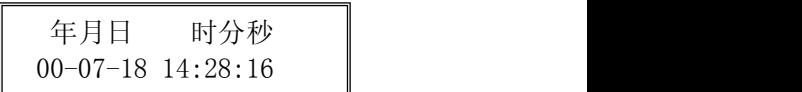

-32-

电流环 4mA 输出值 M57 14400 m3/h

电流环输出校验 M58 准备好后按 ENT 键

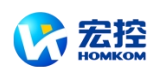

这个窗口用于修改系统日期和时间。时间是 24 小时格式。键入 ENT 出现提示符">"后既可进行修 改。

#### MENU $\boxed{6}$   $\boxed{1}$

超声波流量计版本 6.20 ESN=03060040F

RS-232 串行口设置 M62 9600, None

软件版本号及电子序列号

显示本机所使用的软件版本号和本机的电子序列号(ESN)。该序列号对每一台出厂的 *HKU-100* 流量计是唯一的,厂家用于建立机器档案,用户可用于仪器管理工作。

### $MENUI 6 || 2 |$

串行口设置

本窗口用来设置串行口。串行口用于同其他设备互连。用串行口连接的设备其串行口参数设置必须 匹配。窗口中第一个选择数据表示波特率,可选择 75,150,300,600,1200, 2400, 4800, 9600, 19200, 28800,14400,38400,57600,115200。

第二个选择表示校验位,可选 None(无校验),Even(偶校验),Odd(奇校验)。

数据位长度固定为 8 位;

停止位长度固定为 1 位;

出厂串行口的默认参数为 "28800, 8, None, 1"

### $MENUI 6 3$

AI1 量值范围

本窗口用来输入模拟输入 4mA 和 20mA 代表的温度或压力值。在上图显示中 20 表示 4mA 对应的 值,100 表示 20mA 对应的值。采用无量纲的数值是为了表示能够表示多种物理量。

#### MENU $\vert$  6  $\vert$  4  $\vert$

AI2 量值范围

本窗口用来输入模拟输入 4mA 和 20mA 代表的温度或压力值。在上图显示中 20 表示 4mA 对应的 值,100 表示 20mA 对应的值。

### $MENUI 6$   $5$

A I3 量值范围

本窗口用来输入模拟输入 4mA 和 20mA 代表的温度或压力值。在上图显示中 20 表示 4mA 对应的 值,100 表示 20mA 对应的值。

### $MENUI 6 || 6 |$

#### AI2 量值范围

本窗口用来输入模拟输入 4mA 和 20mA 代表的温度或压力值。在上图显示中 20 表示 4mA 对应的 值,100 表示 20mA 对应的值。

### MENU $\mid$  6  $\mid$  7  $\mid$

频率输出频率范围

本窗口用于设置频率输出信号的上限频率值。上限频率值必须大于下限频率值,取值范围: 1-9999Hz 。出厂默认值 1-1001 Hz

注意:频率信号输出只能从 OCT 口输出,所以欲要输出频率信号,还必须把 OCT 设置成 频率信号输出方式。

### $MENU$  6  $8$

频率输出下限流量值

本窗口用于设置对应频率信号的下限频率点的流量值,即表示当频率输出信号频率是频率

模拟输入 AI3 量值范围

模拟输入 AI4 量值范围 20: 100

频率输出频率范围 1000-2000

频率输出下限流量值

 $0 \, \text{m}$ 3/h

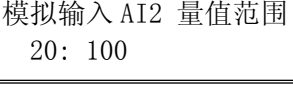

模拟输入 AI1 量值范围

20: 100

20: 100

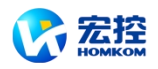

输出下限频率值时,对应的流量值。例如频率输出下限频率值设置为 1000Hz, 频率输出下限 **全意控**<br>输出下限频率值时,对应的流量值。例如频率输出下限频率值设置为 1000Hz, 频率输出下限<br>流量值设置为 100m<sup>3</sup>/h,则当频率输出为 1000Hz 时,表示此时流量计测量到的流量为<br>100m<sup>3</sup>/h。  $100m^3/h$ <sub>c</sub>

#### $MENUI 6 || 9 |$

频率输出上限流量值

本窗口用于输入对应频率信号的上限频率点的流量值。

 $MENU$  7 0

LCD 背光控制

本窗口用于选择 LCD 背光控制方法。

"常亮"表示背光总亮;"常灭"则表示总灭。选择"按键即点亮"nn秒,则击键时背光闪亮 nn 秒后自动熄灭,以便省电(对便携机型,关闭背光可延长电池工作时间)。

#### **MENU 7 11**

LCD 对比度控制

用于控制 LCD 显示器对比度,键入 ENT 键,使用▲/+或▼/-键增加或减小显示数字的值达到要求 的对比度,再键入 ENT 键确认。

#### $MENU$  7 2

工作计时器

显示自上次"清零"以来,HKU-100 已经累积工作的时间,所示分别是小时:分:秒。欲进行清零, 键入ENT 键,选择"是"。

#### $MENU$  7 3

#### #1 报警器下限设置值

该窗口输入报警值的下限值。在 M78, M79 窗口中打开相应报警器的条件下,任何低于该 下限值的测量流量将引起硬件 OCT 或继电器输出的报警输出。

#### $MENUI 7 || 4 |$

#1 报警器上限设置值

该窗口输入报警值的上限值。在 M78, M79 窗口中打开相应报警器的条件下,任何高于该 上限值的测量流量值将引起硬件 OCT 或继电器的报警输出。

 $MENUI 7 || 5$ 

#### #2 报警器下限设置值

该窗口输入报警值的下限值。在 M78, M79 窗口中打开相应报警器的条件下,任何低于该 下限值的测量流量将引起硬件 OCT 或继电器的报警输出。

#### $MENU$  7 6

#2 报警器上限设置值

窗口输入报警值的上限值。

### $MENU$  7 7

蜂鸣器设置

蜂鸣器的触发源信号,可选择以下之一:

频率输出上限流量值 26550 m3/h

显示器背光控制选项 1. 常亮

显示器对比度控制 M71 9

#1 报警器下限设置值

工作时间定时器 M72 0000062:54:40

 $0 \text{ m}3/h$ 

#1 报警器上限设置值 14400 m3/h

蜂鸣器设置选项 M77

#2报警器上限设置值

#2报警器下限设置值

14400 m3/h

 $0 \, \text{m}$ 3/h

14.键击时鸣响

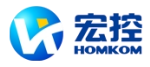

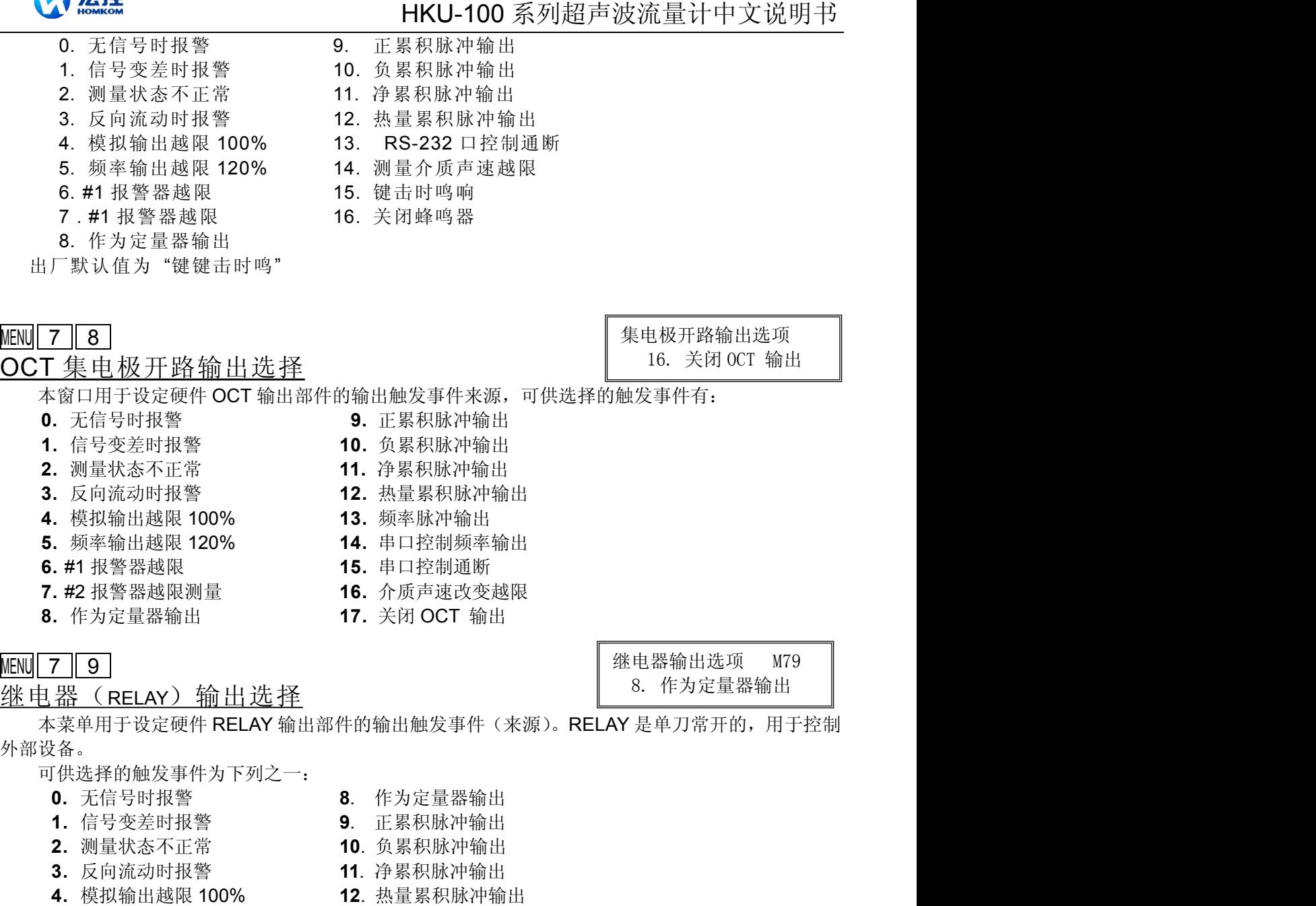

- 
- **5.** 频率输出越限 120% **13**. RS-232 口控制通断
- **6.** #1 报警器越限测量 **14**. 介质声速改变越限
- **7.** #2 报警器越限 **15**. 继电器输出关闭

### $MENU$  8 0

批量控制器输入信号选择

本窗口选择批量控制器的启动控制信号,可选择下列内容

- **0**.键入 ENT 键即启动
- **1**.模入 AI1 上沿启动
- **2**.模入 AI1 下降沿启动
- **3**.模入 AI2 上沿启动
- **4**.模入 AI2 下降沿启动

施加在模拟输入的电流信号, "0"信号为 0mA, "1"信号为大于 2mA 的信号。

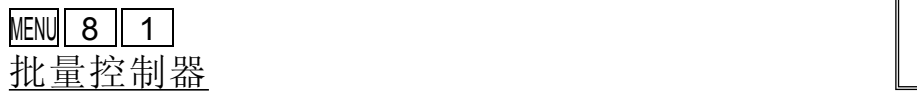

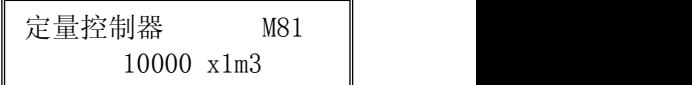

定量控制器控制信号 0. 键入 ENT 键即启动

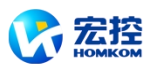

批量控制器也称为定量控制器。*HKU-100* 内置批量控制器,其控制输入信号可键盘控制,也可从 模拟输入口进行控制;输出信号则可从继电器或 OCT 输出。

定量值在此窗口进行修改。修改完后即进入批量控制器显示状态。

### $MENU$  8 2

日月年累积器

使用本窗口可以查阅总计前 64 个运行天中任一天、前 64 个运行月中任一月、前 5 个运行年中 任一年的总累积量。

使用 ENT,▲/+或▼/-键选择浏览日、月和年累积内容。

使用▲/+或▼/-键览具体某一天、某一月、某一年的总流量。

例如显示的 2000 年 7 月 18 日整天的累计流量如右图所示,右上角的"-----------"字样则表示全天工 作正常。如存在"G",表示机器至少进行过一次增益调整。可能是在该日内掉过电。如存在"H"字样, 表示机器至少出现过一次信号质量不好,说明受过干扰或是安装有问题。详见故障处理一章。

### MENU  $8$  | 3 |

自动补加断电流量

自动补加断电流量功能可以估计出断电期间漏计的流量并进行补加。估计的依据是断电前瞬时流量 和来电后瞬时流量的平均乘以断电时间。选择"不"取消此功能。

### $MENU 8 4$

热量单位制选择

可选择使用"吉焦尔"和"千卡"作热量计量单位。出厂默认热量单位是 GJ。

### $MENUI 8  $\parallel 5$$

温度源选择

本窗口用于选择热量测量时温度信号的来源。共两种来源:

**0**.从 AI1,AI2 端输入

**1**.固定温差

"从 AI1,AI2 端输入"表示温度信号是通过 AI1,AI2 模拟输入通道输入的。AI1,AI2 的输入信号必须是 4~20mA 或 0~20mA 的电流信号,该信号一般是由温度变送器产生的。参见接线图,温度信号通过 38 号和 39 号接线端子输入。

"固定温差"表示温度是由键盘输入的固定值。选择此项后输入固定温度值。

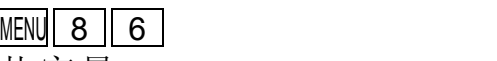

#### 热容量

可以选择使用下列两种比热值。国标比热值是按照国家标准根据温度值计算出来的。

1. 使用国标比热值

2. 使用固定比热值

水热容量一般使用 0.0041868GJ/ m3℃(=1000kcal/m3℃)。使用 M+9 可以查阅当前温度下的热焓 量,便于热量的验证。

### $MENU$  8 7

热量累积器开关

本窗口用于打开或关闭热量累积器。选择 "开"表示打开热量累积器。选择 "关"表示关闭热量累积 器。

### $MENUI 8 || 8$

热量累积器倍乘因子

热量累积器倍乘因子 4. x1

日月年累积器 M82 0. 按天查看

> 4356.78 m3

是 (yes)

自动补加断电流量开关

热量测量温度源选择 从 AI1,AI2 端输入

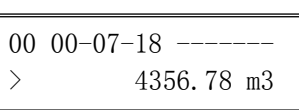

热量测量单位选择 0. 吉焦耳 (GJ)

热容量选择 M86 0. 使用国标比热值

热量累积器开关 M87'

开

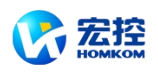

本窗口用于选择热量累积器倍乘因子。 可使用的累积器倍乘因子为 10<sup>-3</sup> 10<sup>6</sup> (E-3-E6)。

### $MENUI 8 9$

热量累积器清零

本窗口用于复位热量累积器。选择"是"将清除热量累积器。

### $MENU$  9 0

信号强度和信号质量

本窗口只用于显示仪器所检测到的上下游的信号强度和信号质量 Q 值。

信号强度用 00.0~99.9 的数字表示。00.0 指示没有收到信号,99.9 表示最大信号。正常工作情况

下,信号强度应≥55.0。

信号质量 Q 值用 00~99 的数字表示, 00 表示最差, 99 表示最好。一般正常工作条件是信号质量 Q 值大于 50。

安装时,请注意使信号强度和质量越大越好,强度大和 Q 值高,能够得更准确的测量结果。

## $MENU$  9 1 1

#### 传输时间比

本窗口显示 *HKU-100* 按用户条件计算得到的传输时间与实际测得的传输时间的百分比值。正常工 作情况下该值为 100±3%,如相差太大,用户应该检查输入参数是否正确,特别是流体的声速是否准确, 探头安装是否合适。

系统没有进入正常测量状态时, 此数据无意义。

### $MENU 9 2$

#### 流体声速

本窗口显示机器检测到的流体的声速,一般正常工作下此值要近似等于 M21 窗口中用户所输入的 值,如果两者差别较大,则探头安装点或 M21 窗口中数据有误。

### $MENUI 9 || 3 |$

### 传输时间及传输时差

本窗口显示机器检测到的超声波平均传输时间(单位 uS)及上下游传输时间差(单位 nS)。该 两读数是 *HKU-100* 计算流速的主要依据,特别是传输时间差最能反应机器是否稳定工作。一 般正常工作情况下传输时间差的波动率应小于 20%,如大于此值,说明系统工作不稳定,应 检查探头安装点是否合适,设置数据是否正确。

在小管径管道测量时,请注意传输时间的稳定,如果传输时间时而变化,请移动探头是其 稳定,以便得到更准确的测量结果。

### MENU $\parallel$  9  $\parallel$  4  $\parallel$

### 雷诺数及修正系数

本窗口显示的是当前 *HKU-100* 所计算出的雷诺数及所流量计当前所采用的速度修正系数值(或称 管道因子)。该修正系数一般是管道内线平均流速和面平均流速的系数。

### $MENU$  9 6

### 打印机进纸命令

键入 MENU 9 6, 使打印机连续进纸, 按任意键停止进纸。

热量累积器清零 M89 不(NO)

信号强度, 质量 M90 UP:88.1 DN:88.0 Q=99

信号的时间传输比 M91 100.05

估测流体声速 M92 1481.43 m/s

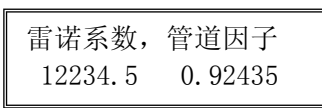

信号传播时间和时差 150.43uS,-10.567nS

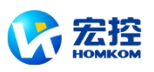

给打印纸上纸时可使用本命令。打印间距的设置,参见窗口 M53 说明。

#### $MENU$  9 7

打印所设置的工作参数命令

键入 MENU 9 7, 可打印出用户在初始设置菜单中所设置的工作参数。

 $MENU$  9 8

打印诊断数据命令

键入 MENU 9 3, 可打印出诊断子菜单中有关数据。

### **MENU 9 9**

打印当前显示窗口命令

键入 MENU 9 9, 可打印出当前窗口所显示内容。

使用上述命令时,如果 M52 口中设置的是"是",则打印内容将输出到 RS232 串行口上,设置为"不"时才 能打印到打印机上。因此如果健入上述命令而不见打印机动作,应查看 M52 口中是否设置为"是", 如 是改为"不"。

### $MENU$  +  $O$ 查阅上断电时刻

查阅上、断电时刻 M+0 Press ENT When Ready

可浏览前 64 次上断电时刻及瞬时流量,可进而得到前 64 次断电时间及瞬时流量。

进入此窗口, 键入 ENT 即顺序交替显示上次、再上次等共 64 次上 电、断电时刻和瞬时流量值。显示式样如右图所示, "开"字样表示是上 | 90 电时刻,左上角的"00"表示顺序。"00-07-18 12:40:12"表示日期时间, 右下角为瞬时流量。

### 00 00-07-18 12:40:12  $123.65$  m $3/h$

流量计总工作时间 M+1 00012426:35:45

上次断电时间 M+2 00-07-17 15:08:59

### $MENU$  + 1 1

仪器总工作时间

使用本功能可知道 *HKU-100* 自出厂以来的总工作时间。如右图所示表示仪器自出厂以来总计 工作 12426 小时 35 分 45 秒。

#### $MENU$  + 2

上次断电时刻

显示上次断电时的时间。

 $MENU + 3$ 

上次断电时流量

显示上次断电时的瞬时流量。

#### $MENU + 4$

总上断电次数

显示 *HKU-100* 自出厂以来的总的上断电次数。

100.43 m3/h

上次断电时流量 M+3

流量计总开关次数 M+4 2048

计算器,输入运算数 X= 0.0174524

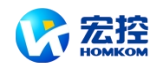

 $MENU$  +  $\parallel$  5 计算器

本窗口为一可进行包括函数计算在内的计算器。该计算器的使用方法是:先输入第一参数 X,然后 选择运算符,如果该运算存在第二参数,再输入第二参数 Y,运算的结果放在 X 中。例如计算:

1+2 则需键入 MENU + 5 1 ENT,使用▲/+或▼/-选择"+"运算符 ENT 2 ENT

本计算器还具有寄存器功能。选择寄存器功能,用选择运算符方式选择。

注:仪器正在测量中也可使用此计算器,并不影响测量。

### $MENU + 6$

### 介质发生变化的声速

本窗口的数据是机内一个声速比较器的门槛值,即当估测的介质声速超过本数值之后,会 产生一个报警信号输出。该报警信号可以输出到继电器或者 OCT 上。通过本数值的设置,可 以使超声波流量计在介质发生变化时,产生报警信号。

### $MENU$  +  $\parallel$  7

### 兼容通信协议选择

用于选择兼容汇中仪表的两种不同的通信协议之一。

### $MENU$  + 8

接收信号波形

本窗口显示流量计所接收的超声波信号波形。正常工作情况下,所显示的波形应该规则,无跳动, 波形幅值变化幅度较小。

### MENU $\parallel$  +  $\parallel$  9  $\parallel$

水温及其热焓

本窗口显示当前模拟输入 AI1,AI2 对应的温度的整数部分及当前温度下水的热焓。

### MENU**I.** 16

时差电压,主频系数

本窗口显示流量计内部的时差转换电路产生的时差电压值和主频频率系数,用于厂家检验流量计的 内部工作状态。当前边的一组数据超出一定范围时(0600-0880:0C00-0F00)流量计则需要进行硬件 调整。主频系数超出±100 范围时则需要更换主振晶体。

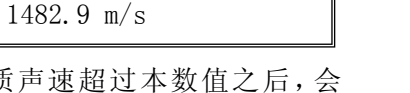

介质发生变化声速

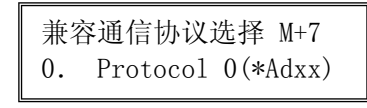

接收 波形 へへ

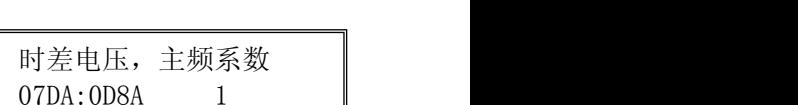

087 0.355827 GJ/m3  $0.054057$  GT/m3

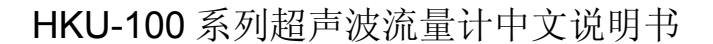

<span id="page-39-1"></span>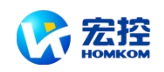

## <span id="page-39-0"></span>五 问题处理

第七版 *HKU-100* 采用了高可靠性设计,故障率相当低。但由于使用不熟练、设置有误或机器工作 条件特别恶劣,可能工作时会出现一些问题。因此 *HKU-100* 设计了完善的自诊断功能。对发现的问题 以代码的形式按时间顺序显示在 LCD 显示器的右上角。对硬件故障一般在每次上电时进行检查,但当 正常工作时也能检查到部分硬件故障。对因设置错误或测试条件不合适造成的不能检测问题也能显示出 相应的信息。以便用户最快地确定故障及问题所在,并及时按下列两表所提供的对策解决问题。

*HKU-100* 所显示的错误分为两类:一类为电路硬件错误信息,可能出现的问题及对策见表 1 所示。 如果上电自检时发现问题,进入测量状态以后,显示器的左上角将显示"\* F"。可重新上电,查看所显示 的信息,按下表采取具体措施。如果问题继续存在,可与公司联系。 作时也能检查到部分硬件故障。对因设置错误或测试条件不合适造成的不能检测问题也能显示出<br>信息。以便用户最快地确定故障及问题所在,并及时按下列两表所提供的对策解决问题。<br>KU-100 所显示的错误分为两类:一类为电路硬件错误信息,可能出现的问题及对策见表 1 所示。<br>电自检时发现问题,进入测量状态以后,显示器的左上角将显示\*\* F"。可重新上电,查看所显示<br>,按下表采取具体措施。如果问题继续存在,可与公司联系。<br>是关于测量的错误信息,详见表

另一类是关于测量的错误信息,详见表 2。

上述两类错误信息可在 M08 菜单查看显示和说明。

问题及对策由以下两表给出。

### 表 **1.** 硬件上电自检信息及原因对策

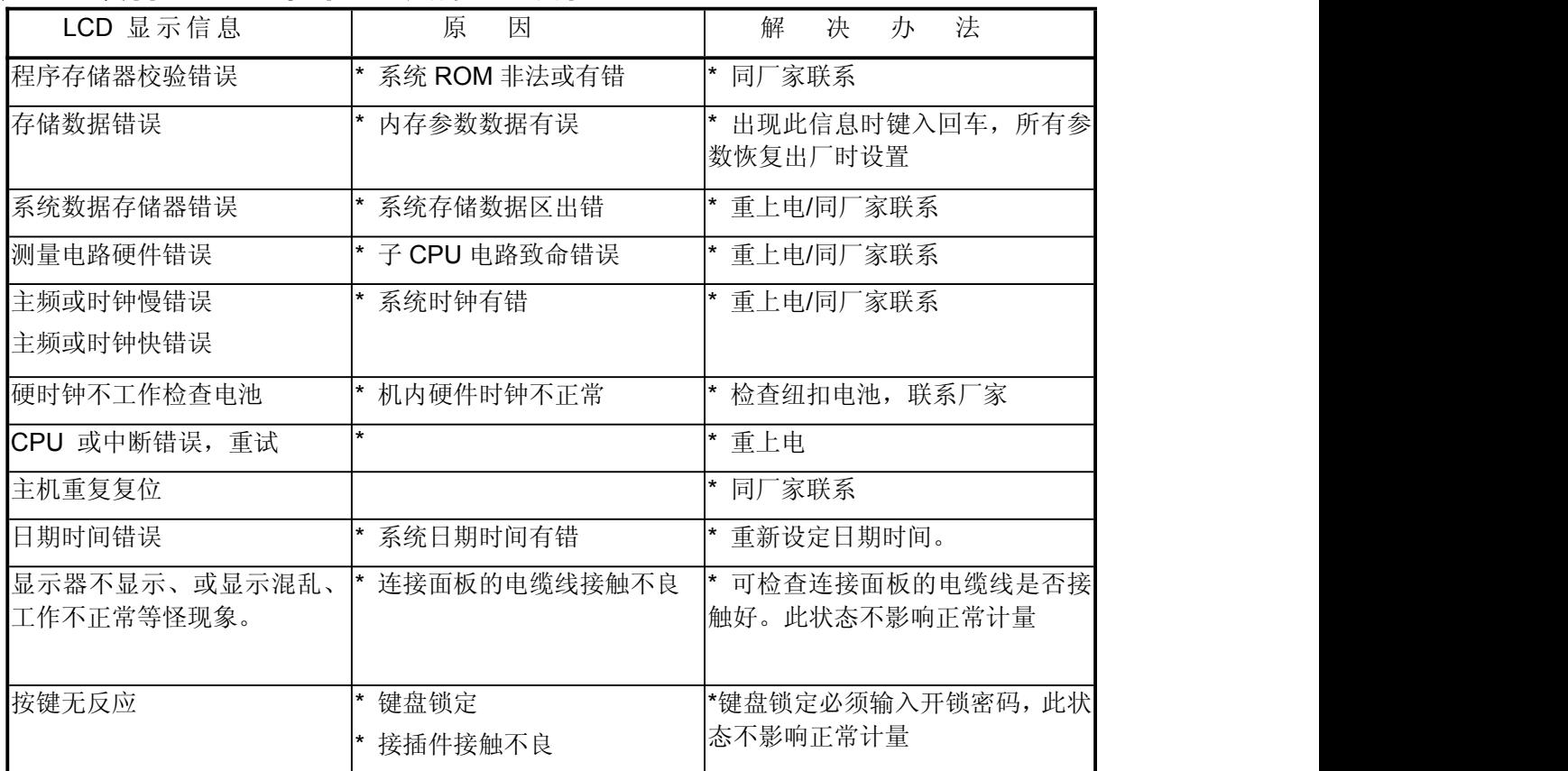

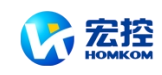

## <span id="page-40-0"></span>表2**.** 工作时错误代码原因及对策

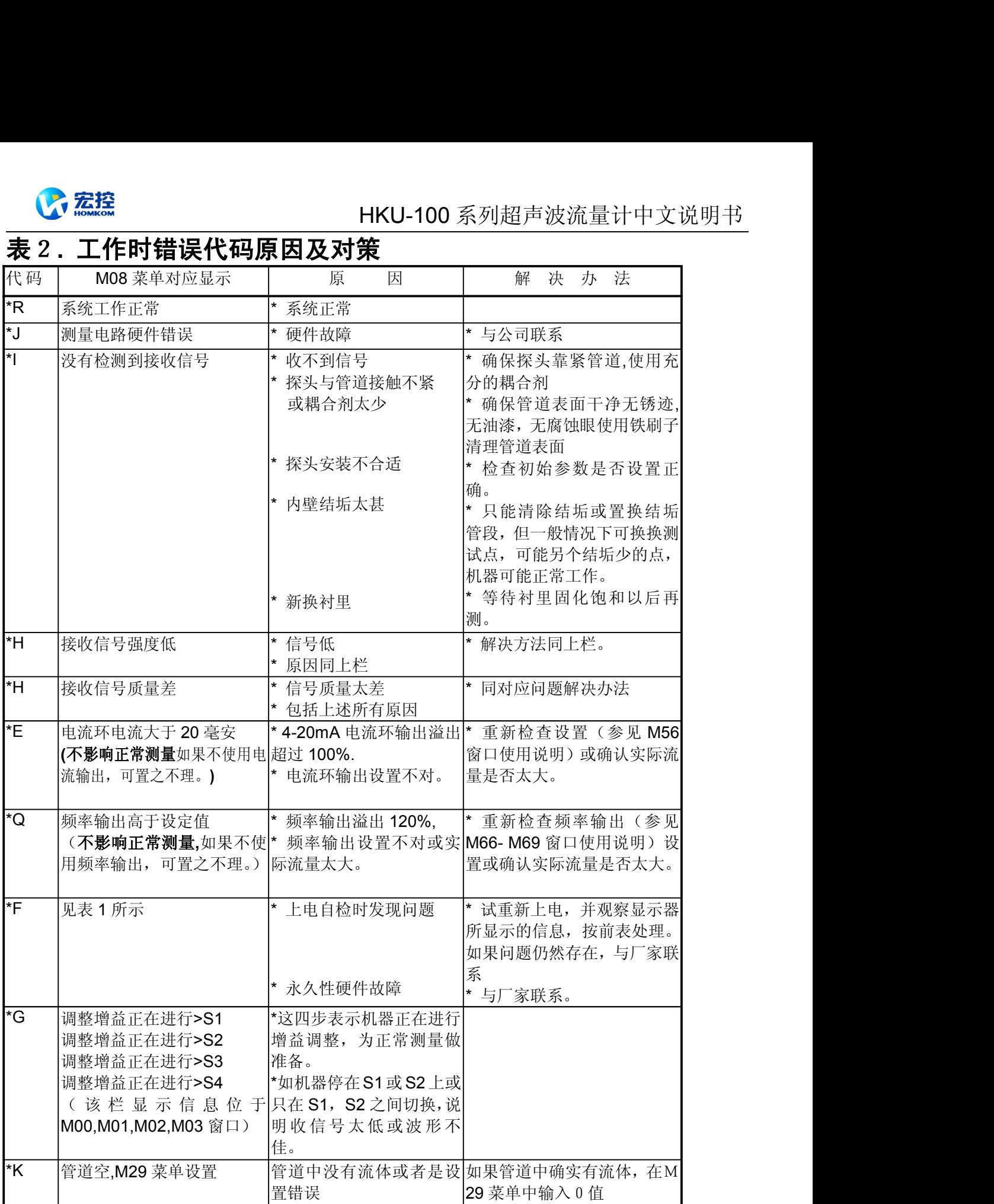

注:出现错误代码 \*Q,\*E 时并不影响测量,只是表明电流环和频率输出有问题

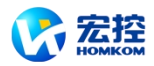

### <span id="page-41-0"></span>其他常见问题问答

#### 问:符合安装条件,管道很新,材质也好,怎么接收不到信号?

答: 确认管道参数是否正确设置, 安装方法是否正确, 连接线是否接触良好, 藕合剂是否涂抹充分,管 道中是否充满流体,是否按照机器显示的安装距离安装探头,探头安装方向是否错误。

#### 问:管道陈旧,管道内壁结垢严重,测量时接受不到信号或信号太弱,怎么办?

- 答:1. 确认管道中是否充满流体?
	- 2. 量选用 Z 法安装探头(如果管道太靠近墙壁,可在有倾斜角度的管道直径上安装探头,而不必 非在水平管道直径上安装不可);
	- 3. 仔细选择管道致密部分并充分打磨光亮,涂抹充分的藕合剂安装好探头;
	- 4. 分别细心地在安装点附近慢慢移动每个探头,寻找到最大信号点,防止因为管道内壁结垢或因 为管道局部变形导致超声波束反射出预计的区域而错过可接收到较强信号的安装点;
	- 5. 对内壁结垢严重的金属管道可使用击打的办法使结垢部分脱落或裂缝(注意:此方法有时反而 因为结垢和内壁之间产生空隙而丝毫无助于超声波的传输)。

#### 问:电流环为什么没有输出电流**?**

- 答:1. 检查 M55 窗口,是否设置了所要求的电流输出方式,而不是设置成了"关闭电流环回路"关闭了电流  $\mathfrak{K};$ 
	- 2. 打开机器面板检查硬件电路设置,位于 3 号接线端子附近的短路子是否置在 1-2 位置上,即可直 接输出电流方式(2-3 位置设置电流环输出为需要外接电源的传感器方式)。

#### 问:电流环输出电流值怎么好象不对头**?**

- 答:1. 检查 M55 窗口,是否设置了所要求的电流输出方式;
	- 2. 检查 M56, M57 窗口所设置电流上下限值是否合话;
		- 3. 重新校正电流环,并使用 M49 验证之。
- 问:明明管道中有流量,机器也显示**"\*R"**状态,而此时机器显示的瞬时流量却为零,怎么回事?
- 答: 回忆是否在有流体流动的情况下使用了"静态零点设置"(参考 M42 说明)。如是, 使用 M43, 恢复 机器原出厂设置零点。
- 问: 想打印出当前窗口内容, 键入 MENU 9 9, 不见打印机反应, 是不是打印机坏了?
- 答: 请查看 M52 窗口设置是否为"0.输出至打印机"?如不是,改之。

#### 问:我单位测量现场恶劣,电源电压波动特别大,我担心机器能否真的一天 **24** 小时连续工作好几年?

- 答:*HKU-100* 型流量计在设计时就要求能在这样的条件下可靠地工作。其内部使用了智能信号处理电路和 算法,能适应强的干扰场合,并可自适应超声波信号的强弱变化;它对交流电源电压的要求为140V~280V。 对直流电源电压的要求为 8V~36V。至今 HKU-100 系列流量计尚无因仪器故障原因放置不用等情况先例。 不用担心。
- 问:新版流量计的信号强度好像**"**小**"**些,影响测量吗?
- 答:同第五版本的流量计相比,是"小"些!这只是表面的现象,因为此值是个相对值。绝不影响测量。 实际您会发现新版 Q 值高,示值很稳定, 测量更准确。

<span id="page-42-1"></span>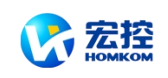

## <span id="page-42-0"></span>六 联网使用及通信协议

### **§6.1** 概述

*HKU-100* 具有完善的通信协议,硬件直接支持调制解调器(MODEM),可以最省也是最可靠的组 成基于电话线的流量数据监控网络系统。还可以通过 RS232-RS485 转换板接入 RS-485 总线。也可以 使用本公司生产的 GSM 短信息模块板,通过短信息传输流量/热量侧量数据。该模块板可以多机组网, 还可以使用普通手机(移动电话)查看流量计的工作状态和测量数据。

组网时可选择两种基本结构构成,即只采应用 *HKU-100* 的模拟电流输出法和直接采用 *HKU-100* 的 RS232 串行口通讯法。前者适于替代老的测控网中的陈旧仪器,后者用于新上测控网络系统,具有 硬件投资低廉,系统运行可靠等优点。

直接使用串行口通讯的方法实现测控网络系统时,使用流量计的地址标识码(位于 M46 窗口)作 为网络地址码,使用带[W]的扩充命令集作为通讯协议。这样可使用 *HKU-100* 的电流环及 OCT 输出控 制步进式或模拟式电磁电磁阀的开度,继电器输出可控制其他设备的上下电,其四路模拟输入可用来输 入压力、温度等信号。起到一个比较完善的流量测量、热量测量的 RTU 的功能。

数据的传输链路,在短距离时可直接使用 RS-232C (0~15 米) 或 RS-485 (0~1000 米) ,在中 长距离时可采用电流环、无线电传输、MODEM、GSM 短信息。

在网络环境中使用时,除标识地址码的编程需使用 *HKU-100* 的键盘外,其他各个量的操作均可在 上位机上进行。

数据的传输采用命令应答方式,即上位机发出命令,流量计做出相应的回答。

第七板超声波流量计具有 GSM 短信息专用命令,配接 GSM 接口板,可以使用普通移动电话查阅 流量数据。

流量数据采集系统可以使用本公司研制开发的通用/专用流量/热量数据监控系统,该系统完全基于 *HKU-100* 流量计的特点,充分利用了流量计的特色的软硬件设计,具有投资省,系统简单明快运行可 靠等特点。

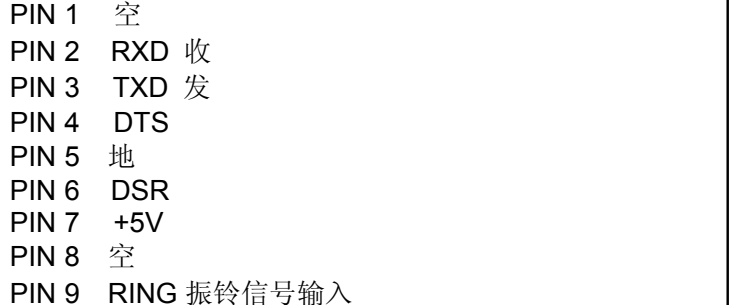

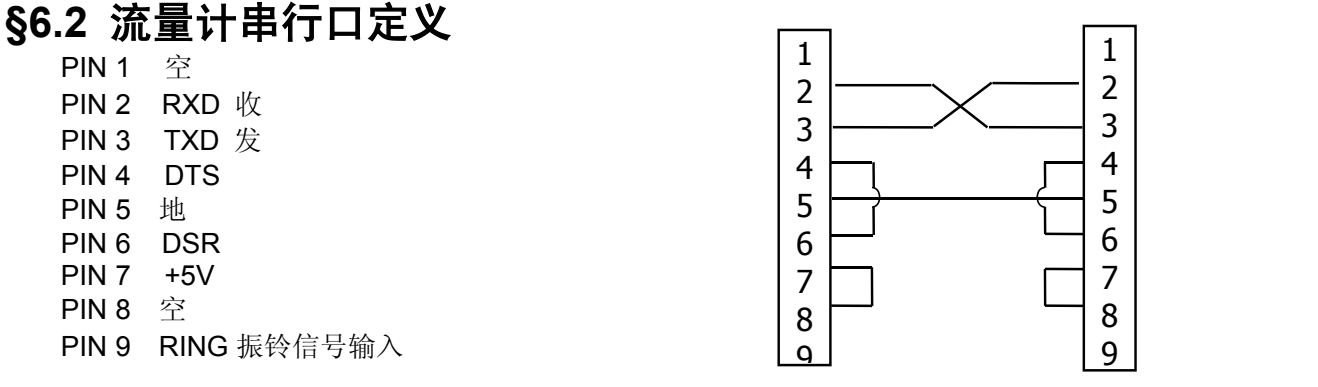

### **§6.3** 同上位机的 **RS232** 直接联接

参见上图所示

### **§6.4** 通信协议及其使用

第七版 *HKU-100* 超声波流量计采用的通信协议格式是日本富士 FLV 系列流量计协议的扩充集,上 位机以发"命令"的方式,要求下位流量计应答。

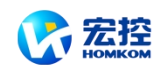

### <span id="page-43-0"></span>**§6.4.1** 基本命令

基本命令采用数据字符串表示,以回车换行符表示的命令结束,特点是数据长度随意. 常用命令如下表:

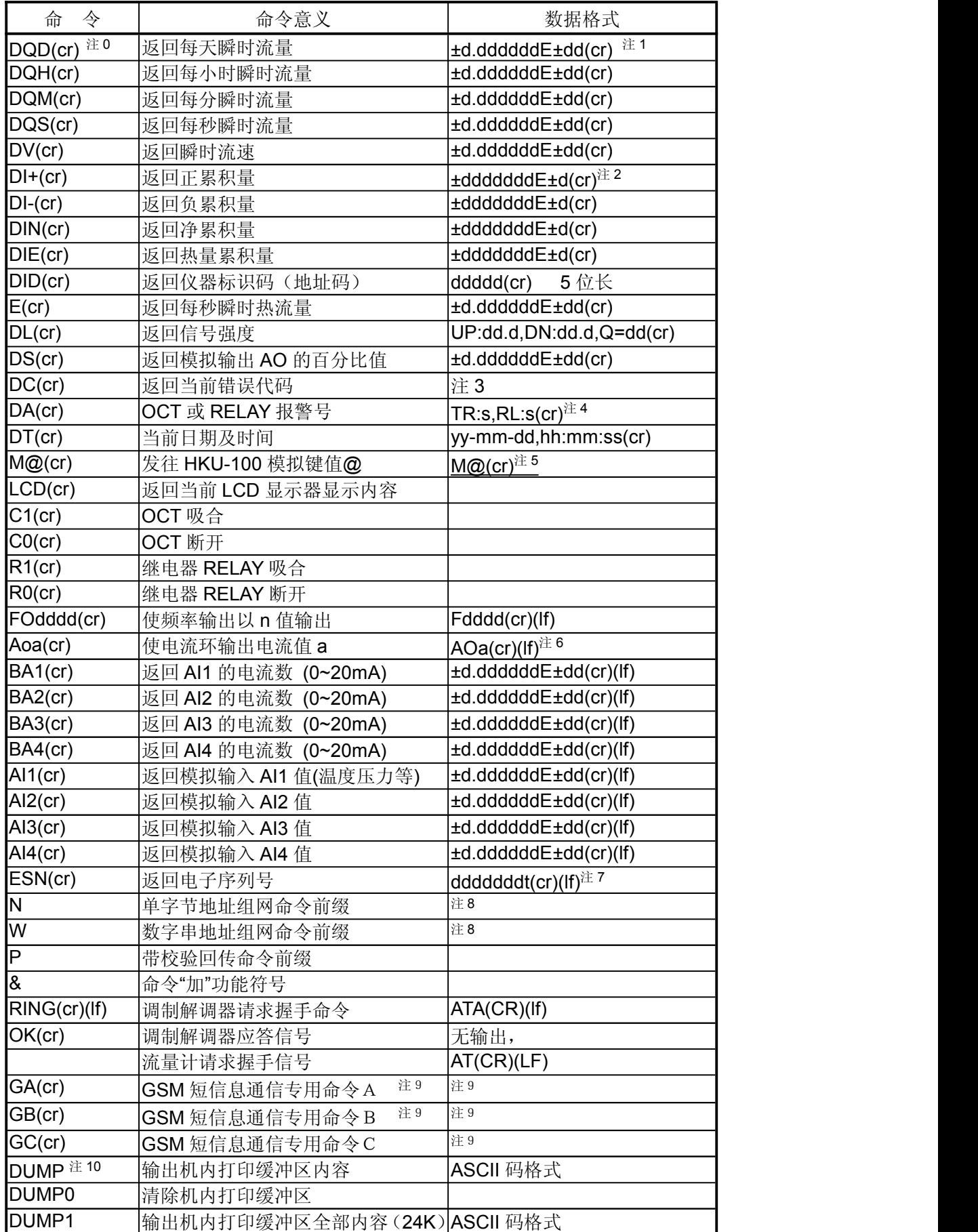

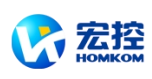

#### <span id="page-44-0"></span>注: カランド アイスト こうしょう こうしょう こうしょう こうしょう

0.(cr)表示回车,其 ASCII 码值为 0DH。(lf)表示换行,其 ASCII 码值为 0AH。

1.d 表示 0~9 数字,0 值表示为 +0.000000E+00

2.d 表示 0~9 数字, "E"前面整数部分其中无小数点。

- 3. 1~6个字母表示的机器状态,字符含义见错误代码一节,例如"R", "IH"
- 4.s 表示 ON/OFF/UD 其中之一

例如"TR:ON,RL:ON"表示 OCT 和继电器处于吸合状态

例如"TR:UD,RL:UD"表示 OCT 和继电器没有使用

- 5. @表示键值, 例如 30H.表示"0"键, 例如命令 "m4"相当按键"4"
- 6.a 表示电流值,取值范围 0~20,例如 AO2.34567, AO0.2
- 7.dddddddd 八位表示机器的电子序列号码,t 表示机器类型
- 8. 如果数据网中同时有多台 HKU-100 流量计则基本命令不能单独使用, 必须加 N 或 W 前缀后方可 使用,否则会造成多台流量计同时应答,导致系统混乱。

9. 用 GSM 模块配接流量计可实现利用手机短信息查看流量计流量参数的功能。具体内容请来电查询。

10.用于读出流量计内的定时打印等数据。

#### **§6.4.2** 功能前缀和功能符号

(1)P 前缀

字符 P 可以加在每一个基本命令前,表示回传的数据带有 CRC 校验。校验和的求法是二进制加法 得到的。

例如命令 DI+(CR)(相应二进制数据为 44H,49H,2BH,0DH)回传的数据为 +1234567E+0m3 (CR)(相应二进制数据为 2BH,31H,32H,33H,34H,35H, 36H,37H,45H,2BH,30H,6DH,33H,20H, 0DH, 0AH)则命令 PDI+(CR) 回传的数据为 +1234567E+0m3 !F7(CR), "!"表示其前是求和的字符,其后两个 字节的校验和(2BH+31H+32H+33H+34H+35H+ 36H+37H+45H+2BH+30H+6DH+33H+20H=(2)F7H)

注意"!"前可以没有数据,也可能存在空格符号。

(2)N 前缀

N 命令的用法是 N + 单字节地址码 + 基本命令

例如欲访问第 88 号流量计的瞬时流速,可发命令 NXDV(CR), 其中 X 的十进制码值为 88。建议 用户使用 W 命令

(3)W 前缀

W 前缀的用法是 W+数字串地址码+基本命令, 数字串取值范围 0~65535 除去 13 (ODH 回车), 10 (0AH 换行), 42 (2AH \*), 38 (26H&)。如欲访问第 12345 号流量计的瞬时流速, 可发命令 W12345DV(CR), 对应二进制码为 57H,31H,32H,33H,34H,35H,44H,56H,0DH。

(4)& 功能符号

& 功能符号可以把最多至六个的基本命令(可带前缀 P)加在一起组成复合命令一起传送至流量 计,流量计同时应答。例如要求同时发回第 4321 号流量计的 1.瞬时流量 2.瞬时流速 3.正累计量 4. 热量累计量 5. Al1 模拟输入电流数值 6. Al2 模拟输入数值, 并且带校验, 发送命令如下

#### W4321PDQD&PDV&PDI+&PDIE&PBA1&PAI2(CR)

- 一次同时回传的数据可能如下
- +0.000000E+00m3/d!AC(CR)
- +0.000000E+00m/s!88(CR)
- +1234567E+0m3 !F7(CR)
- +0.000000E+0GJ!DA(CR)
- +7.838879E+00mA!59
- +3.911033E+01!8E(CR)

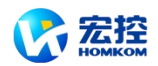

#### <span id="page-45-0"></span>**§6.4.3** 兼容协议**1**

1. HKU-100 不能同时支持兼容协议 1 和兼容协议 2, 只能用窗口 M+7 选择支持兼容协议 1 或兼容 协议 2。

2.兼容协议 1 和兼容协议 2 为了兼容其他厂家流量计而设置,除非用于替换目的,否则不要使用 此协议。

3.兼容协议 1 和兼容协议 2 的不同之处在于前者是单一命令,格式如下

\* + 从站号(两字节 ASCII 数字码表示) + 两个字节(无意义)

应答返回信息格式(ASCII 码表示)如下: 8 个字节瞬时流量(后 2 位为小数) +12 字节累计流量 (后 2 位为小数)+4 字节信号强度值(后 1 位为小数)+4 字节信号质量值(后 1 位为小数)+2 字节 校验和(求法参考兼容协议 2), 共30个字节数据

4.其它参见兼容协议 2 的说明。

#### **§6.4.4** 兼容协议**2**

1 本协议为了兼容其他厂家流量计而设置,除非用于替换目的,否则不要使用此协议。

2 异步通讯(主站: 计算机系统; 从站: 超声波流量计)。

- 3 波特率通常为 9600bit/s。
- 4 单字节数据格式(10 位)
- 4.1 起始位:1 位。
- 4.2 停止位:1 位。
- 4.3 校 验:无校验。
- 4.4 数字位:8 位。
- 5 主站选通信号
- 5.1 主站选通信号格式。

\* 从站号 主站对从站的命令

#### 5.1.1 5.1.2 5.1.3

- 5.1.1 \*为起始码 (ASCII 码 2A)。
- 5.1.2 从站号,000-999 (传送 3 字节 ASCII 码), 0 不能省略。
- 5.1.3 主站对从站的命令,共 7 种格式 (0-6,传送单字节 ASCII 码)。
	- 5.1.3.1 命令 0: 获取从站瞬时流量,累计流量。
	- 5.1.3.2 命令 1: 获取从站瞬时流速,累计流量。
	- 5.1.3.3 命令 2:获取从站正负累计流量。
	- 5.1.3.4 命令 3:获取从站累计时间。
	- 5.1.3.5 命令 4: 获取从站信号强度和信号质量值。
	- 5.1.3.6 命令 5:清除从站累计流量。
	- 5.1.3.7 命令 6:清除从站累计时间。
- 5.2 例如: \* 189 0
- 应传送: 起始码: 2A。 从站号:31,38,39。
	- 命 令:30。
- 6 从站应答信号
- 6.1 对主站命令 0 的应答信号格式。
	- 命令加符号 瞬时流量 累计流量 校验位

6.1.1 6.1.2 6.1.3 6.1.4

- 6.1.1 命令加符号:共 2 个字节,第 1 个字节为主站命令 0,第 2 个字节为瞬时流量符号(0 表示正, 1 表示负)。
- 6.1.2 瞬时流量:共 8 个字节(ASCII 码式),第 7﹑8 字节为 2 位小数。

6.1.3 累计流量: 共 12 个字节 (ASCII 码式), 第 11、12 字节为 2 位小数。

6.1.4 校验位:2 个字节(ASCII 码式),为前 22 个字节的累加和(求法为十进制加法),作为传输过 程的冗余校验码。

6.1.5 例如: 主站命令为 0, 此时瞬时流量符号为正, 此时瞬时流量值.为 367.89M3/H, 累计流量值 为 16745.78M3。应传送: 30, 30, 30, 30, 30, 33, 36, 37, 38, 39, 30, 30, 30, 30,30,31,36,37,34,35,37,38,33,31。 注:累加和为 31 (应传送 33,31)

6.2 对主站命令 1 的应答信号格式。

命令加符号 瞬时流速 累计流量 校验位

- 6.2.1 6.2.2 6.2.3 6.2.3
- 6.2.1 命令加符号: 共2个字节, 第1个字节为主站命令 1, 第2个字节为瞬时流速符号(0 表示 正,1 表示负)。
- 6.2.2 瞬时流速:共 8 个字节(ASCII 码式),第 5﹑6﹑7﹑8 字节为 4 位小数。
- 6.2.3 累计流量: 共 12 个字节 (ASCII 码式), 第 11、12 字节为 2 位小数。
- 6.2.4 校验位:2 个字节(ASCII 码式),为前 22 个字节的累加和,作为传输过程的冗余校验码。
- 6.2.5 例如: 主站命令为 1, 此时瞬时流速符号为正, 瞬时流速值为 3.6859M / S, 累计流量值为 16745.78M3。 应传送: 31, 30, 30, 30, 30, 33, 36, 38, 35, 39, 30, 30, 30, 30, 30,31,36,37,34,35,37,38,33,30。注:累加和为 30(应传送 33,30)。
- 6.3 对主站命令 2 的应答信号格式。
	- 命令加符号 正累计 负累计 校验位
		- 6.3.1 6.3.2 6.3.3 6.3.4
	- 6.3.1 命令加符号: 共2 个字节, 第 1 个字节为主站命令 2, 第 2 个字节无意义 (随机值 0 或 1)。 6.3.2 正累计流量: 共 12 个字节 (ASCⅡ 码式), 第 11、12 字节为 2 位小数。
	- 6.3.3 负累计流量: 共 12 个字节 (ASCII 码式), 第 11、12 字节为 2 位小数。
	- 6.3.4 校验位:2 个字节(ASCII 码式),为前 26 个字节的累加和,作为传输过程的冗余校验码。
	- 6.3.5 例如: 主站命令为 2, 正累计流量值为 14368.59M3。
- 应传送: 32, 30, 30, 30, 30, 30, 30, 31, 34, 33, 36, 38, 35, 39, 30, 30, 30, 30, 30,30,31,36,37,34,35,37,38,32,39。注:累加和为 29(应传送 32,39)。 6.4 对主站命令 3 的应答信号格式。

命令加符号 累计时间 校验位

6.4.1 6.4.2 6.4.3

- 6.4.1 命令加符号: 共2个字节, 第1个字节为主站命令 3, 第2个字节无意义(随机值 0 或 1)。 6.4.2 累计时间: 共8个字节 (ASCII 码式), 单位: 分钟。
	-
	- 6.4.3 校验位:2 个字节(ASCII 码式),为前 10 个字节的累加和,作为传输过程的冗余校验码。 6.4.5 例如:主站命令为 3,累计时间为 4368 分钟。
		- 应传送:33,30,30,30,30,30,34,33,36,38,32,34。
			- 注:累加和为 24(应传送 32,34)。
- 6.5 对主站命令 4 的应答信号格式。
	- 命令加符号 信号强度质量值 校验位

6.5.1 6.5.2 6.5.3

6.5.1 命令加符号: 共2个字节, 第1个字节为主站命令 4, 第2个字节无意义(随机值 0 或 1)。 6.5.2 信号强度值和质量值: 共8个字节 (ASCII 码式), 强度值 4 个字节, 最后一个字节为小数。

- 6.5.3 校验位:2 个字节(ASCII 码式),为前 10 个字节的累加和,作为传输过程的冗余校验码。
- 6.5.4 例如:主站命令为 4,强度值为 88.9,质量值为 17.8。

应传送:34,30,30,38,38,39,30,31,37,38,34,35。

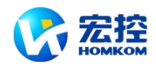

- 注: 累加和为 45 (应传送 35, 35)。
- <span id="page-47-0"></span>6.6 对主站命令 5 的应答信号格式。
	- 命令加符号 校验位

6.6.1 6.6.2

- 6.6.1 命令加符号:共 2 个字节,第 1 个字节为主站 命令 5,第 2 个字节无意义(随机值 0 或 1)。
- 6.6.2 校验位:2 个字节(ASCII 码式),为前 2 个 字节的累加和,作为传输过程的冗余校验码。
- 6.6.3 本主站命令用于清除从站累计流量。
- 6.6.4 例如:主站命令为 5。
	- 应传送:35,30,36,35。
		- 注:累加和为 65(应传送 36,35)。
- 6.7 对主站命令 6 的应答信号格式。

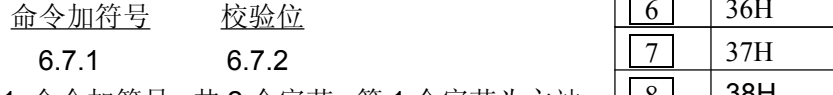

- 6.7.1 命令加符号:共 2 个字节,第 1 个字节为主站 命令 6,第 2 个字节无意义(随机值 0 或 1)。
- 6.7.2 校验位:2 个字节(ASCII 码式),为前 2 个 字节的累加和,作为传输过程的冗余校验码。
- 6.7.3 本主站命令用于清除从站累计时间。
- 6.7.4 例如:主站命令为 6。
	- 应传送:36,30,36,36。
- 注: 累加和为 66 (应传送 36, 36)。

### **§6.5** 键值编码

键值编码用于使用联机时,在上位机模拟按键用途。 例如通过串行口输入指令"M1",即相当于在 HKU-100 键

盘上按键 1 。这样可达到在上位机完全实现键盘操作的所用功能。所有键盘编码如右表所示。

### **§6.7** 编程举例

- 1. 用 VB 发出查询每秒瞬时流量的语句 MSCOMM1.INPUT="das"+vbcrlf:
- 2. 用 VB 发出命令,要求同时发回第 4321 号流量计的 1.瞬时流量 2.瞬时流速 3.正累计量 4.热量累 计量 5. Al1 模拟输入电流数值 6. Al2 模拟输入数值,并且带校验,发送命令如下

MSCOMM1.INPUT="W4321PDQD&PDV&PDI+&PDIE&PBA1&PAI2"+VBCRLF;

3. 用 VB 发出修改设置管道外直径(位于 M11 窗口)等于 345mm 的命令

MSCOMM1.INPUT="M<"+VBCRLF+"M1"+VBCRLF+"M1"+VBCRLF+"M3"+VBCRLF+"M4"+VBC RLF+"M5"+VBCRLF+"M="+VBCRLF

上式中, "M<"表示 MENU 键, "M=" 表示 ENT 键, "M1" 表示"1"键。

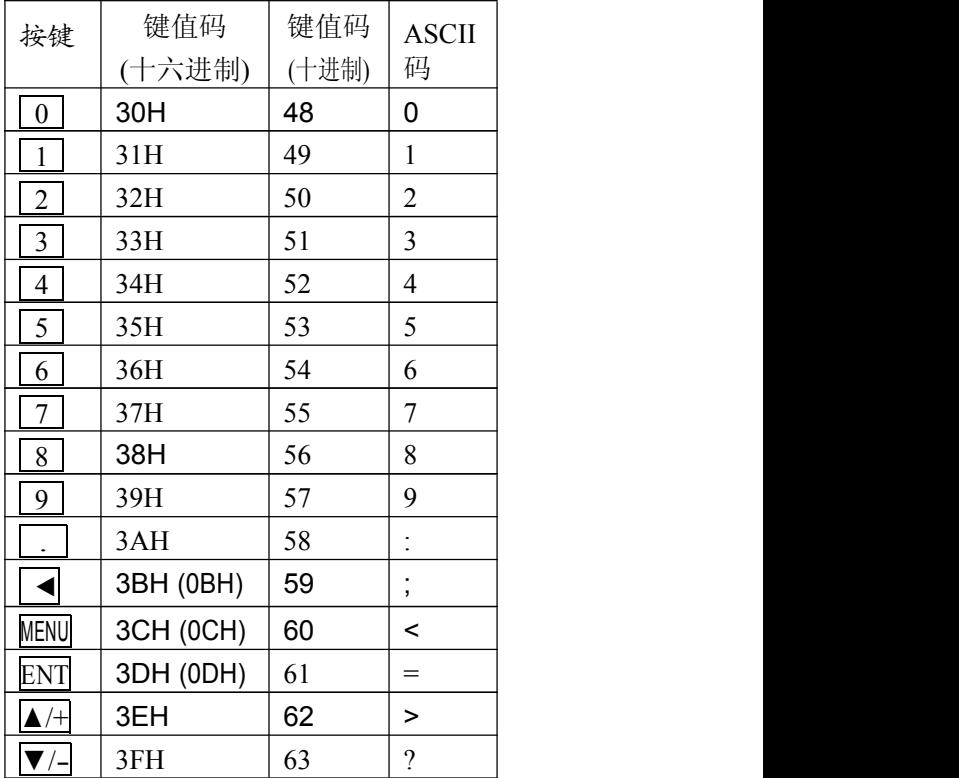

<span id="page-48-0"></span>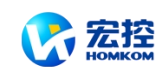

## 七 热量和其他物理量测量

### **§7.1** 功能介绍

*HKU-100* 内置了热量测量功能。能根据国标自动求出对应水温度的水的热焓值,进而求出热流量 和热累计量。

温度信号是从 HKU-100 的模拟输入硬件 AI1,AI2 输入的。AI1,AI2 只能接受 4~20Ma 或者 0~20mA 电流信号。

第七版 HKU-100 还具有另外两路模拟输入, 分别称为 AI3, AI4, 可以用来输入诸如压力、温度、 余氯等信号。

所有上述的结果都可以通过 HKU-100 的通信协议上传到上位机。在这种应用的情形下,*HKU-100* 起到了一个数据监控网络的 RTU 的作用。可以大大降低系统硬件设备的复杂程度,节省成本,提高可 靠性。

请注意,模拟输入 AI1,AI2,AI3,AI4 的精度是 12 比特的, 内部线路没有进行电气隔离。如果用于一 些要求很高的场合,或者是干扰严重的场合,请采取外部隔离措施。

### **§7.2** 热量测量硬件接线

模拟输入可接入四路 4~20mA 的外界压力、 温度等信号。输入的模拟信号可以通过串行口送<br>File 19.5%,在Microsoft Allentine States and Transitional Allentine States and Transitional Allentine States 到上位机,方法见第 6 章"通信"。热量测量时,模 拟输入 AI1 供水温度传感器,模拟输入 AI2 回水 温度传感器。

窗口 M06 显示模拟输入当前电流数及其对应 压力温度值。

模拟输入 Al1 连接在 37、38 号接线柱上, 37 \_\_\_\_\_ 24V 号接线柱是公共地。参见右面模拟输入接线图。

模拟输入 AI3 连接在 37、30 号接线柱上。模<br>2、AI4 没有接线状,如用用户需要违联系厂 模 拟 输 入 接 线 示 意 图 拟输入 AI4 没有接线柱, 如果用户需要请联系厂 家解决。

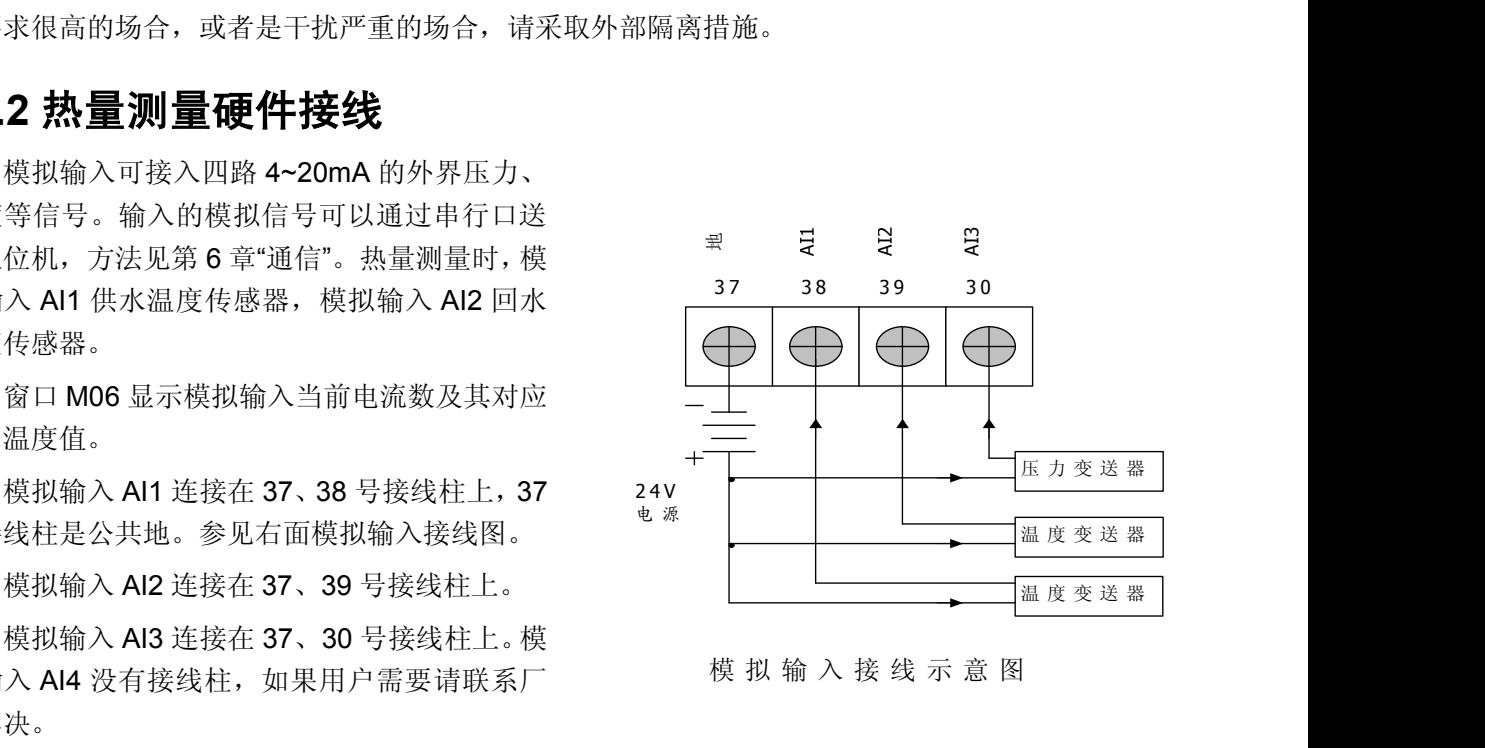

### **§7.3** 怎样进行热量测量

热量的测量算法有两种第一种是:

热量=流量 X 温差 X 热容量

其中:温差是指两路温度模拟输入之间的差;

热容量在窗口 M86 中输入,此值一般为 0.0041868GJ/ m**<sup>3</sup>**℃。

第二种是: 热量=流量(AI1 温度下水的热焓-AI2 温度下水的热焓) 此热焓值示根据国标由流量计自动得到的。

窗口 M84 用来选择热量计量单位。可选择使用千卡或 G 焦耳作计量单位。

窗口 M86 用来选择比热值示根据国标得到还是采用固定值。

窗口 M87 用于打开或关闭热量累积器。

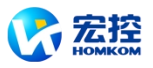

<span id="page-49-0"></span>窗口 M88 用于选择热量累积器倍乘因子(倍乘系数)。

窗口 M89 用于对热量累积器进行清零。

如果温差比较固定,可以不使用温度传感器,直接设定固定温差来估计热量。固定温差在窗口 M86 中选择" 1.固定温差 "后输入温差值。

### **§7.4** 温度、压力等信号的量程范围设置

温度、压力等信号是从 AI1,AI2,AI3,AI4 输入的, 其量程范围分别在窗口 M63,M64,M65,M66 中输 入定义。这些窗口中的前一个数字表示对应 4mA 电流输入输入时的模拟信号量值,后一个数字表示对 应 20mA 电流输入输入时的模拟信号量值。

例如已知温度变送器输出 4mA 电流时,表示温度为 10 度、输出输出 20mA 电流时表示温度为 150 度,该变送器连接在 AI1 上,则需要在窗口 M63 中输入 10, 150。在窗口 M06 中可以查看显示 AI1 的 当前电流值和温度值。

例如已知压力变送器输出 4mA 电流时,表示压力为 0.98 公斤、输出输出 20mA 电流时表示温度 为 10.5 公斤,该变送器连接在 AI3 上,则需要在窗口 M65 中输入 0.98, 10.5。在窗口 M07 中可以杳 看显示 AI3 的当前电流值和压力值。

如果发现变送器实际输出的电流数和窗口所显示的电流数不一致,需要对相应模拟输入回路进行重 新校准,具体方法参见下一节。

### **§7.5** 模拟输入的校准

#### 一般情况下,除非使用者发现窗口 **M06**、**M07** 所显示的电流值与实际加在模拟输入上的电流值不 一样,不要进行此项操作。

对模拟输入进行校准前必须先展开硬件调试窗口,展开的方法是:

键入 MENU  $\lceil - \rceil$  0 ENT, 输入密码"4213068"再键入 ENT, 展开调试菜单。展开只在本次通电时 间段内有效,断电后自动关闭。

展开窗口[M-2]用干对 Al1 的 4mA 输入讲行校准, 校准的方法是 在 Al1 的输入端(信号端子 37, 38)接入标准 4mA 电流信号后,稳 模拟输入 AI1 4mA 调整 0.582031

定 10 秒钟以上,键入 MENU **-** 2 ENT 这时屏幕显示如图所示(下行的 0.58 字样是上次校准产生的 结果),再键入 ENT 出现校准进程指示,如果显示"?"表示连接有问题,显示">"则表示良好。校准有问 题显示"准备好后按 ENT 键 "字样要求重新校准。校准无问题结束后显示校准结果,数字应该在 -255~+255 之间。

展开窗口 M-3 用于对 Al1 的 20mA 输入进行校准,校准的方法是在 Al1 的输入端接入标准 20mA 电流信号后,其他同 AI1 的 4mA 校准。

展开窗口 M-4, M-5 用于对 AI2 电流信号校准, 其他同 AI1 校准。 展开窗口 M-6, M-7 用干对 AI3 电流信号校准, 其他同 AI1 校准。 展开窗口 M-8, M-9 用于对 AI4 电流信号校准, 其他同 AI1 校准 校准结果会自动长久保存。断电也不会丢失。

### **§7.5** 联网时模拟输入量的读取

联网使用时可以很方便的读取模拟输入的量值,使用"Al1,Al2,Al3,Al4"命令会得到当前温度压力 值等, 使用"BA1,BA2,BA3,BA4"会分别得到模拟输入 Al1,Al2,Al3,Al4 的当前电流数值。

<span id="page-50-0"></span>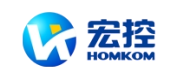

## 八 质量保证及服务维修支持

### **§8.1** 质量保证

本公司产品实行一年质量保证期,保证一年内用户手中的仪器正常运行。一年内产品本身的任何 问题,我公司将负责解决。

对新版本的 HKU-100 型流量计, 公司还特别实行不满意免费更换制度, 保证用户用好本仪器.

### **§8.2** 公司服务

*HKU-100* 型超声波流量计,本公司可上门安装,培训指导技术人员。对 *HKU-100* 型流量计产品本 身发生的问题,在用户要求下,公司将委派技术人员以最快的速度到达现场协助用户解决问题。其他情 况下当发生硬件故障时,建议把它送到公司进行维修,因为本测量仪表是基于微处理器的,线路也很复 杂,所以用户自己进行维修或是现场紧急维修是比较困难的,

其实,大多数情况下,用户自己在熟悉本说明书的基础上并参考故障查找章节或通过电话与我们的 技术人员取得联系就很可能解决问题。如果必须运回公司进行修理,请方便的条件下随货附上一封信说 明故障的症状。

一般情况下,如不能满意地工作,请试试下列步骤:

1. 仔细检查安装步骤,设置参数是否正确。

2. 检查电源及各连接线是否正常、虚接。

3. 同公司技术人员取得联系,准备好仪器的名称、型号及产品序列号,以及所使用的参数条件。

### **§8.3** 产品升级

本公司对产品实行软件免费升级制.我们的强有力的科研力量将竭尽全力完善公司的每一个产品,每当 我们的新版软件或新产品问世,我们都将同每一个用户联系,力争使用户用上最先进的仪器设备。

### **§8.4** 技术咨询

每当用户在使用本公司产品或在本公司产品及研究领域内存在技术上问题时,您尽可以同我们联系,我 们将全力为您服务。

<span id="page-51-1"></span>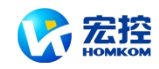

1330

1502

# <span id="page-51-0"></span>九 附录

## **§9.1** 常用液体声速和粘度

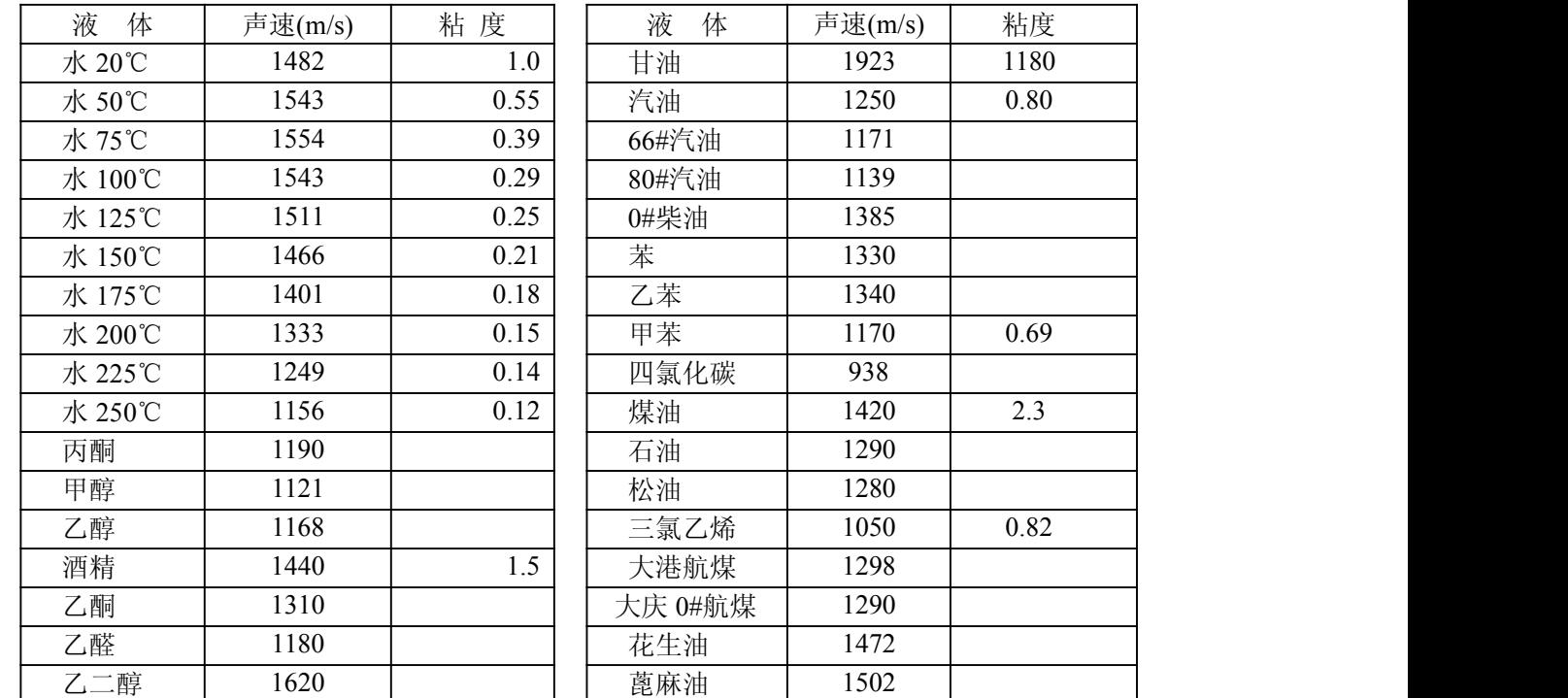

## **§9.2** 常用材料声速

其它液体和材料声速请联系公司查询。

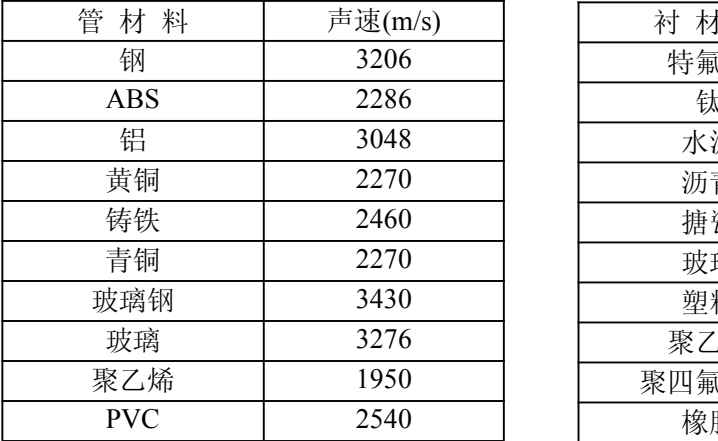

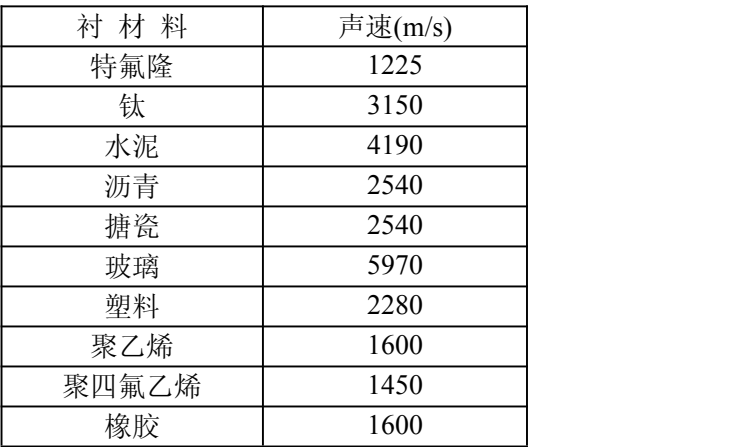

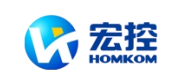

## <span id="page-52-0"></span>**§9.3** 水中声速表(**1** 标准大气压下)

| t               | $\mathsf{V}$ | t  | $\mathsf{V}$ | t  | V      | t  | $\mathsf{V}$ |
|-----------------|--------------|----|--------------|----|--------|----|--------------|
| 0               | 1402.3       | 25 | 1496.6       | 50 | 1542.5 | 75 | 1555.1       |
| 1               | 1407.3       | 26 | 1499.2       | 51 | 1543.5 | 76 | 1555.0       |
| $\overline{2}$  | 1412.2       | 27 | 1501.8       | 52 | 1544.6 | 77 | 1554.9       |
| 3               | 1416.9       | 28 | 1504.3       | 53 | 1545.5 | 78 | 1554.8       |
| 4               | 1421.6       | 29 | 1506.7       | 54 | 1546.4 | 79 | 1554.6       |
| 5               | 1426.1       | 30 | 1509.0       | 55 | 1547.3 | 80 | 1554.4       |
| 6               | 1430.5       | 31 | 1511.3       | 56 | 1548.1 | 81 | 1554.2       |
| $\overline{7}$  | 1434.8       | 32 | 1513.5       | 57 | 1548.9 | 82 | 1553.9       |
| 8               | 1439.1       | 33 | 1515.7       | 58 | 1549.6 | 83 | 1553.6       |
| 9               | 1443.2       | 34 | 1517.7       | 59 | 1550.3 | 84 | 1553.2       |
| 10              | 1447.2       | 35 | 1519.7       | 60 | 1550.9 | 85 | 1552.8       |
| 11              | 1451.1       | 36 | 1521.7       | 61 | 1551.5 | 86 | 1552.4       |
| 12 <sub>2</sub> | 1454.9       | 37 | 1523.5       | 62 | 1552.0 | 87 | 1552.0       |
| 13              | 1458.7       | 38 | 1525.3       | 63 | 1552.5 | 88 | 1551.5       |
| 14              | 1462.3       | 39 | 1527.1       | 64 | 1553.0 | 89 | 1551.0       |
| 15              | 1465.8       | 40 | 1528.8       | 65 | 1553.4 | 90 | 1550.4       |
| 16              | 1469.3       | 41 | 1530.4       | 66 | 1553.7 | 91 | 1549.8       |
| 17              | 1472.7       | 42 | 1532.0       | 67 | 1554.0 | 92 | 1549.2       |
| 18              | 1476.0       | 43 | 1533.5       | 68 | 1554.3 | 93 | 1548.5       |
| 19              | 1479.1       | 44 | 1534.9       | 69 | 1554.5 | 94 | 1547.5       |
| 20              | 1482.3       | 45 | 1536.3       | 70 | 1554.7 | 95 | 1547.1       |
| 21              | 1485.3       | 46 | 1537.7       | 71 | 1554.9 | 96 | 1546.3       |
| 22              | 1488.2       | 47 | 1538.9       | 72 | 1555.0 | 97 | 1545.6       |
| 23              | 1491.1       | 48 | 1540.2       | 73 | 1555.0 | 98 | 1544.7       |
| 24              | 1493.9       | 49 | 1541.3       | 74 | 1555.1 | 99 | 1543.9       |

单位:t (℃) v (m/s)